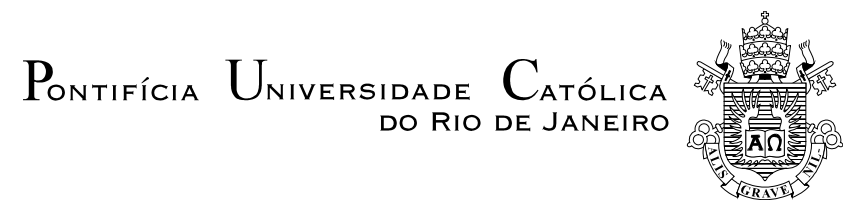

## **Andrea Cardoso Canella**

## **Matemática, Tecnologia e Arte: uma proposta de ensino de Isometrias para a Educação Básica**

### **Dissertação de Mestrado**

Dissertação apresentada ao Programa de Pós-Graduação em Matemática da PUC-Rio como requisito parcial para obtenção do grau de Mestre em Matemática.

Orientadora: Prof.ª Tatiana Fernandes Sodero

Rio de Janeiro Abril de 2021

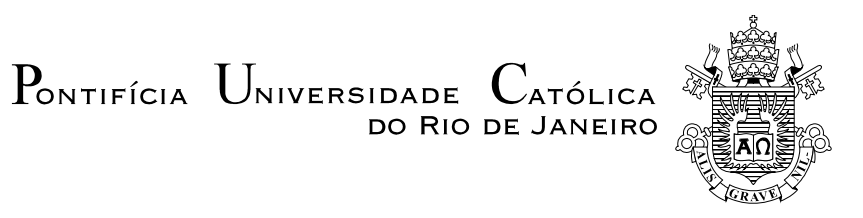

### **Andrea Cardoso Canella**

### **Matemática, Tecnologia e Arte: uma proposta de ensino de Isometrias para a Educação Básica**

Dissertação apresentada ao Programa de Pós-Graduação em Matemática da PUC-Rio como requisito parcial para obtenção do grau de Mestre em Matemática.

> **Prof.ª Tatiana Fernandes Sodero** Orientadora Departamento de Matemática – PUC-Rio

> **Prof.ª Renata Martins Rosa** Departamento de Matemática – PUC-Rio

> **Prof.ª Christine Sertã Costa** Departamento de Matemática – PUC-Rio

> > **Prof. Paulo Antônio Liboni Filho** Departamento de Matemática - UEL

Rio de Janeiro, 13 de abril de 2021.

Todos os direitos reservados. É proibida a reprodução total ou parcial do trabalho sem autorização da universidade, da autora e da orientadora.

#### **Andrea Cardoso Canella**

Bacharel em Matemática pela Universidade Professor Nuno Lisboa, 1993. Licenciada pela Universidade Castelo Branco, 2001. Possui especialização em Educação Matemática pela PUC Rio (2000). Atualmente, trabalha como professora de Ensino Fundamental II e de Ensino Médio na rede privada da cidade do Rio de Janeiro, RJ.

Ficha Catalográfica

Canella, Andrea Cardoso

 Matemática, tecnologia e arte : uma proposta de ensino de isometrias para a educação básica / Andrea Cardoso Canella ; orientadora: Tatiana Fernandes Sodero. – 2021. 99 f. : il. color. ; 30 cm

 Dissertação (mestrado)–Pontifícia Universidade Católica do Rio de Janeiro, Departamento de Matemática, 2021. Inclui bibliografia

 1. Matemática - Teses. 2. Isometrias. 3. Tecnologia digital. 4. Arte-Matemática. 5. Ensino por atividades. I. Sodero, Tatiana Fernandes. II. Pontifícia Universidade Católica do Rio de Janeiro. Departamento de Matemática. III. Título.

CDD: 510

## **Agradecimentos**

À minha pequena família: Esther, minha mãe, Alexandre, meu irmão e Gabriel, meu filho, simplesmente por fazerem parte da minha vida.

A Luciana Salles e Patrícia Sodré, colegas de trabalho na Escola Parque Gávea - RJ, por toda ajuda e incentivo na elaboração e na execução da atividade em que se baseia esse trabalho.

O presente trabalho foi realizado com apoio da Coordenação de Aperfeiçoamento de Pessoal de Nível Superior - Brasil (CAPES) - Código de Financiamento 001.

### **Resumo**

Canella, Andrea Cardoso; Sodero, Tatiana Fernandes. Matemática, Tecnologia e Arte: uma proposta de ensino de Isometrias para a Educação Básica. Rio de Janeiro, 2021. 99 p. Dissertação de Mestrado - Departamento de Matemática, Pontifícia Universidade Católica do Rio de Janeiro.

Este trabalho traz uma proposta de ensino de transformações geométricas, mais especificamente, isometrias de translação, de rotação e de reflexão. Começamos tecendo considerações sobre o uso de tecnologias digitais em sala de aula e sobre as possibilidades de explorar a arte como ferramenta de enriquecimento dos processos de ensino e de aprendizagem matemáticos. Passamos pelos aspectos teóricos das isometrias no plano e, em seguida, explicamos a atividade na qual baseia-se o presente estudo, realizada com 101 alunos da 1ª série do Ensino Médio de uma escola particular do Rio de Janeiro, RJ. Apresentamos, ainda, o feedback de parte dos(as) alunos(as) participantes, nossas impressões sobre esse feedback e a descrição detalhada das etapas da atividade, que pode ser aplicada tanto em turmas de Fundamental II quanto de Ensino Médio.

### **Palavras-chave**

Isometrias, tecnologia digital, arte-matemática, ensino por atividades.

### **Abstract**

Canella, Andrea Cardoso; Sodero, Tatiana Fernandes. Mathematics, Technology and Art: a proposal for teaching Isometries for Basic Education. Rio de Janeiro, 2021. 99 p. Dissertação de Mestrado - Departamento de Matemática, Pontifícia Universidade Católica do Rio de Janeiro.

This work presents a proposal for teaching geometric transformations, more specifically, translation, rotation and reflection isometries. We start by considering the use of digital technologies in the classroom, and the possibilities of exploring art as a tool to enhance mathematical teaching and learning processes. Next, we describe the theoretical aspects of isometries in the plane, and then explain the activity on which the present study was based. The activity was carried out with 101 1st grade high school students in a private school in Rio de Janeiro, RJ. We also present the feedback from part of the participating students, our impressions of this feedback, and the detailed description of the stages of the activity, which can be applied both in elementary and high school classes.

### **Key words**

Isometries, digital technology, mathematical art, teaching by activities.

# **Sumário**

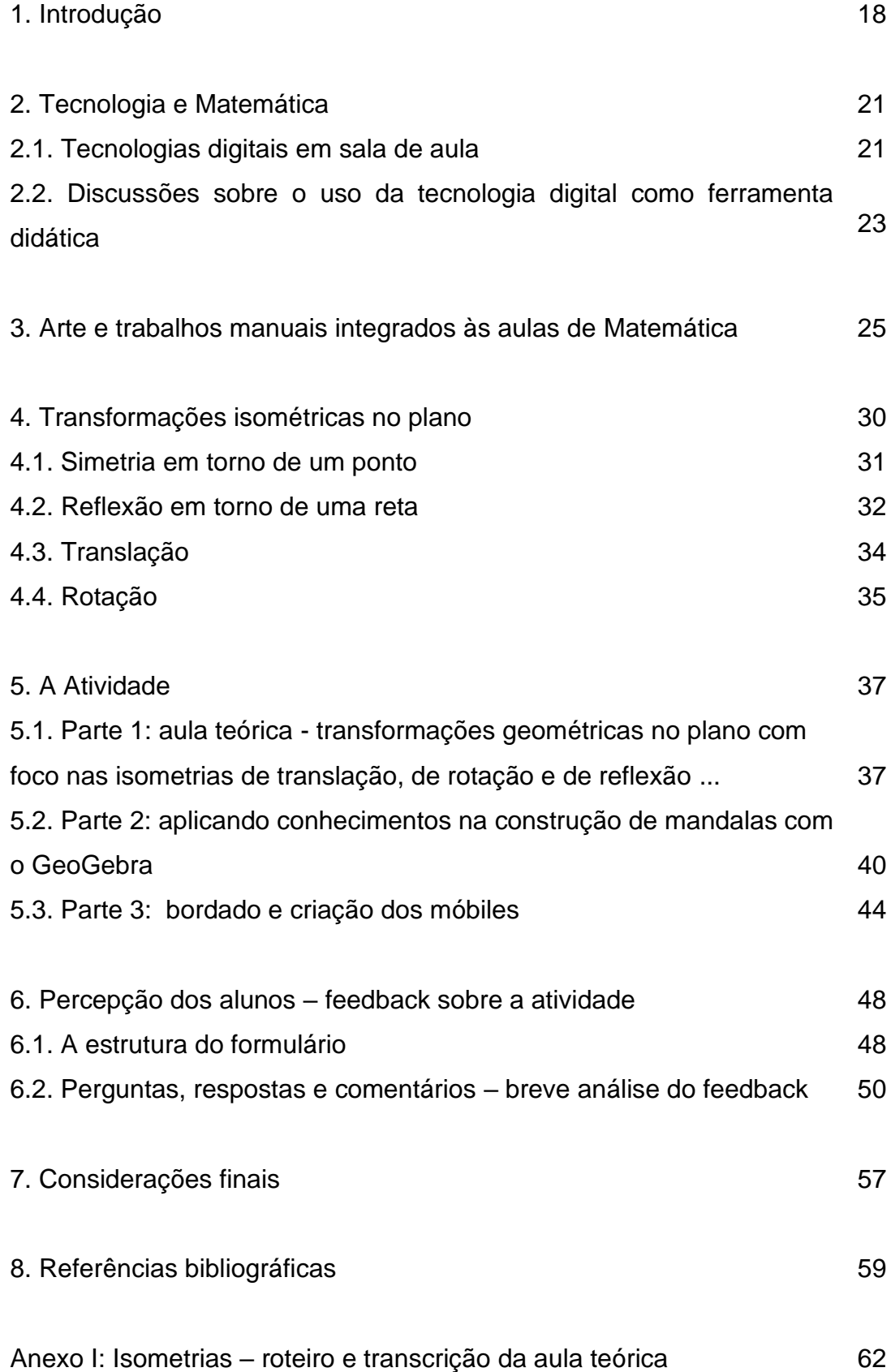

Anexo II: Isometrias na construção de mandalas com o software GeoGebra – roteiro da aula 79

Anexo III: Estrutura e organização da etapa final – bordando mandalas e construindo móbiles and a series and a series and a series and a series and a series and a series and a series and  $87$ 

# **Lista de Figuras**

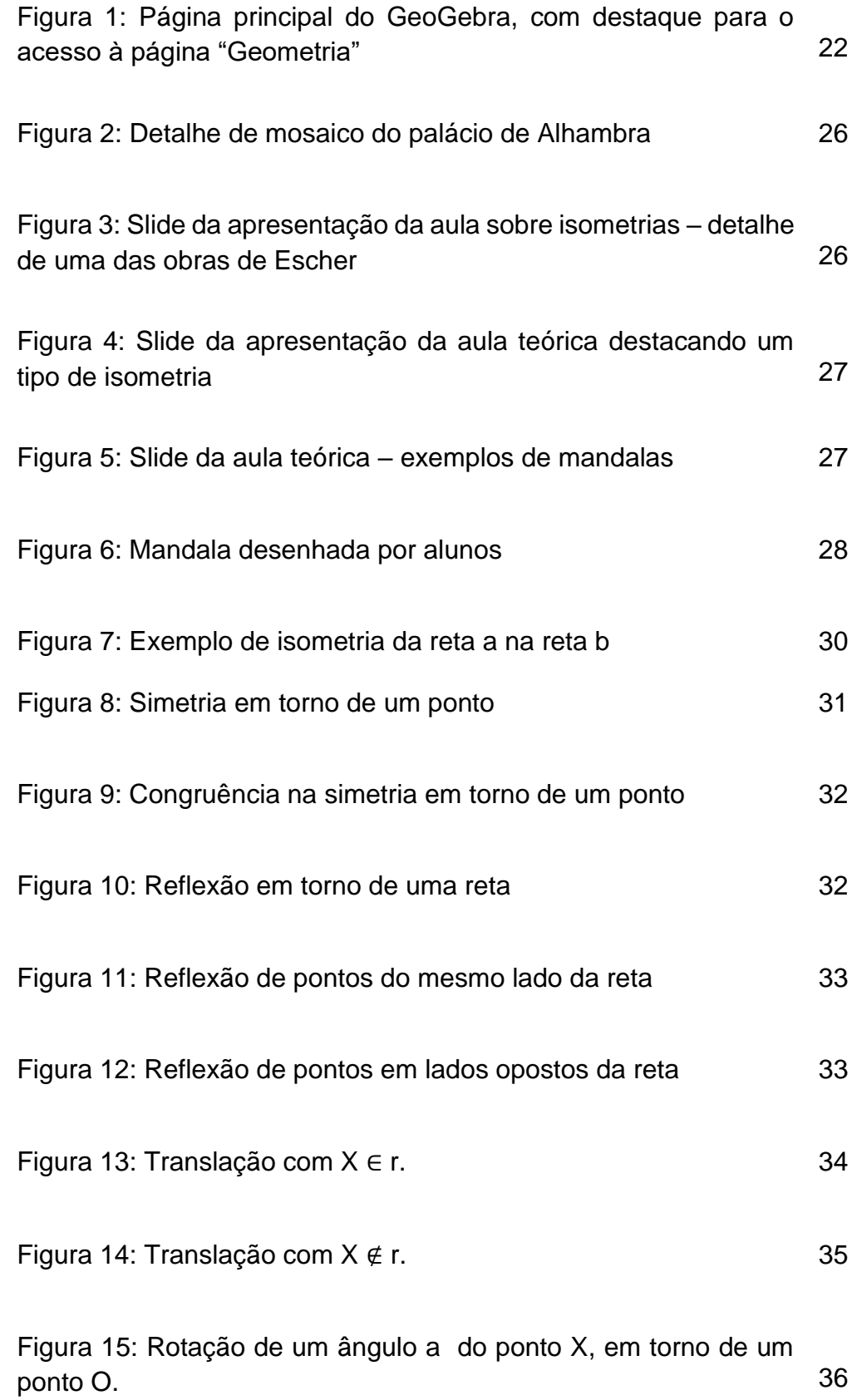

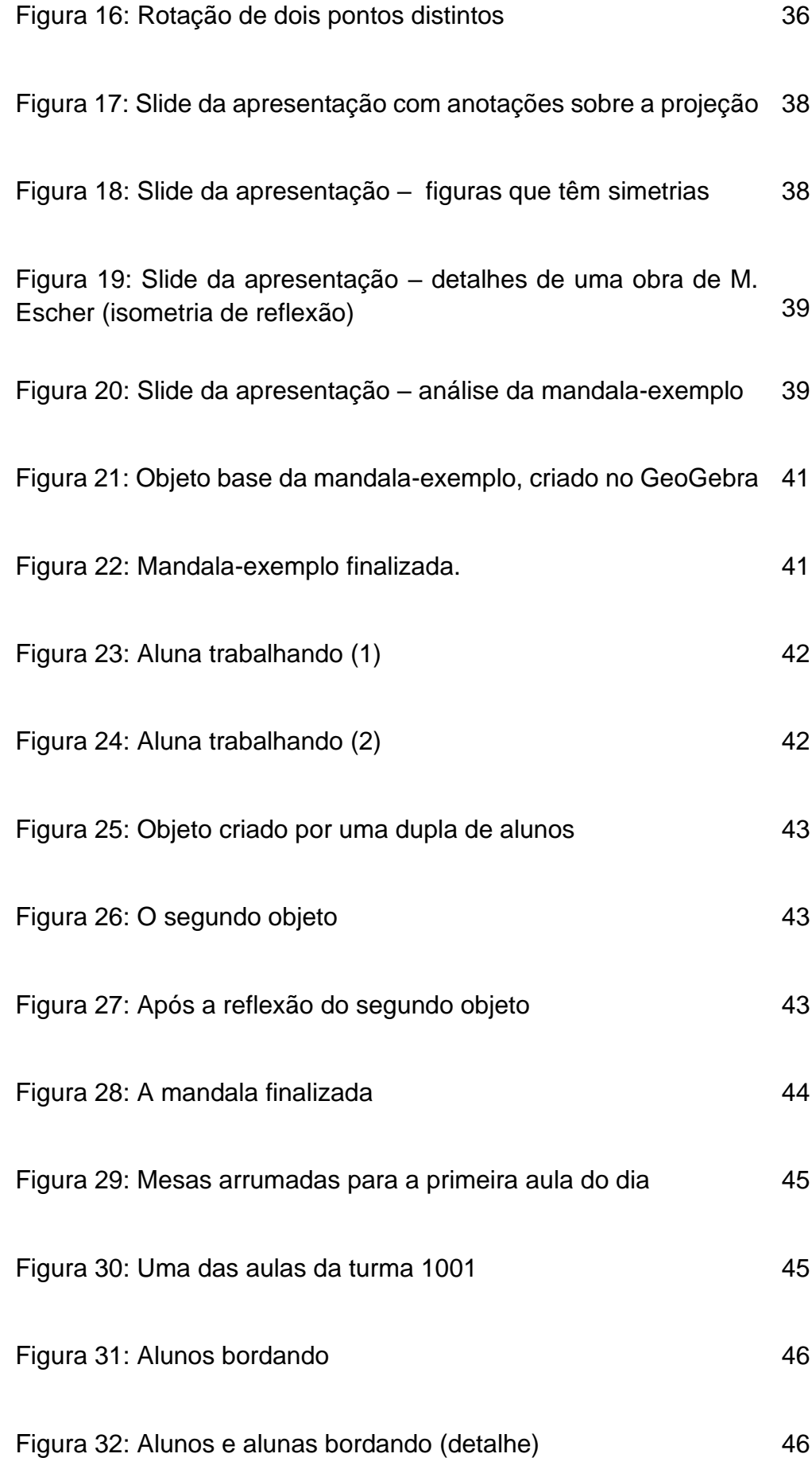

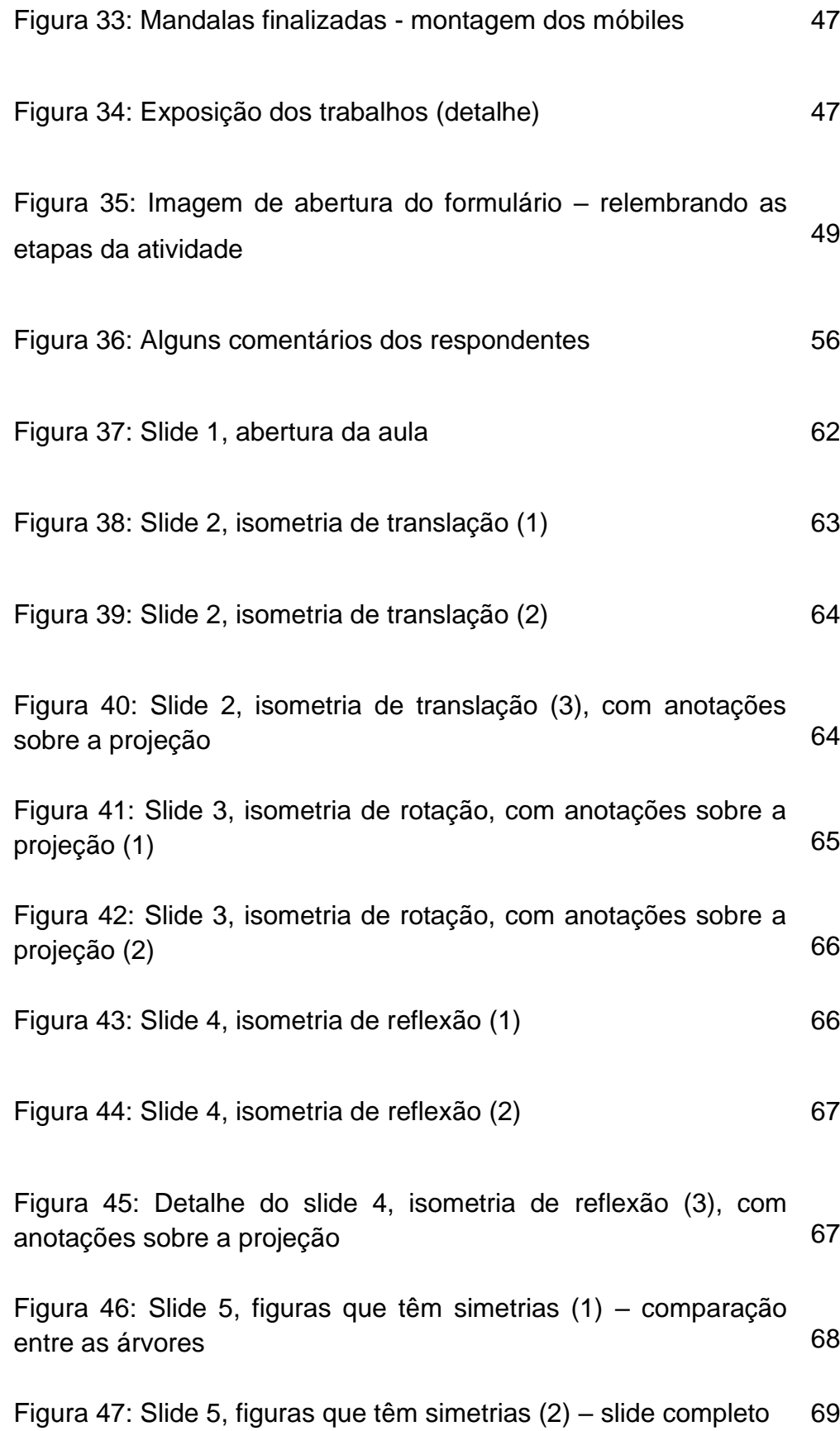

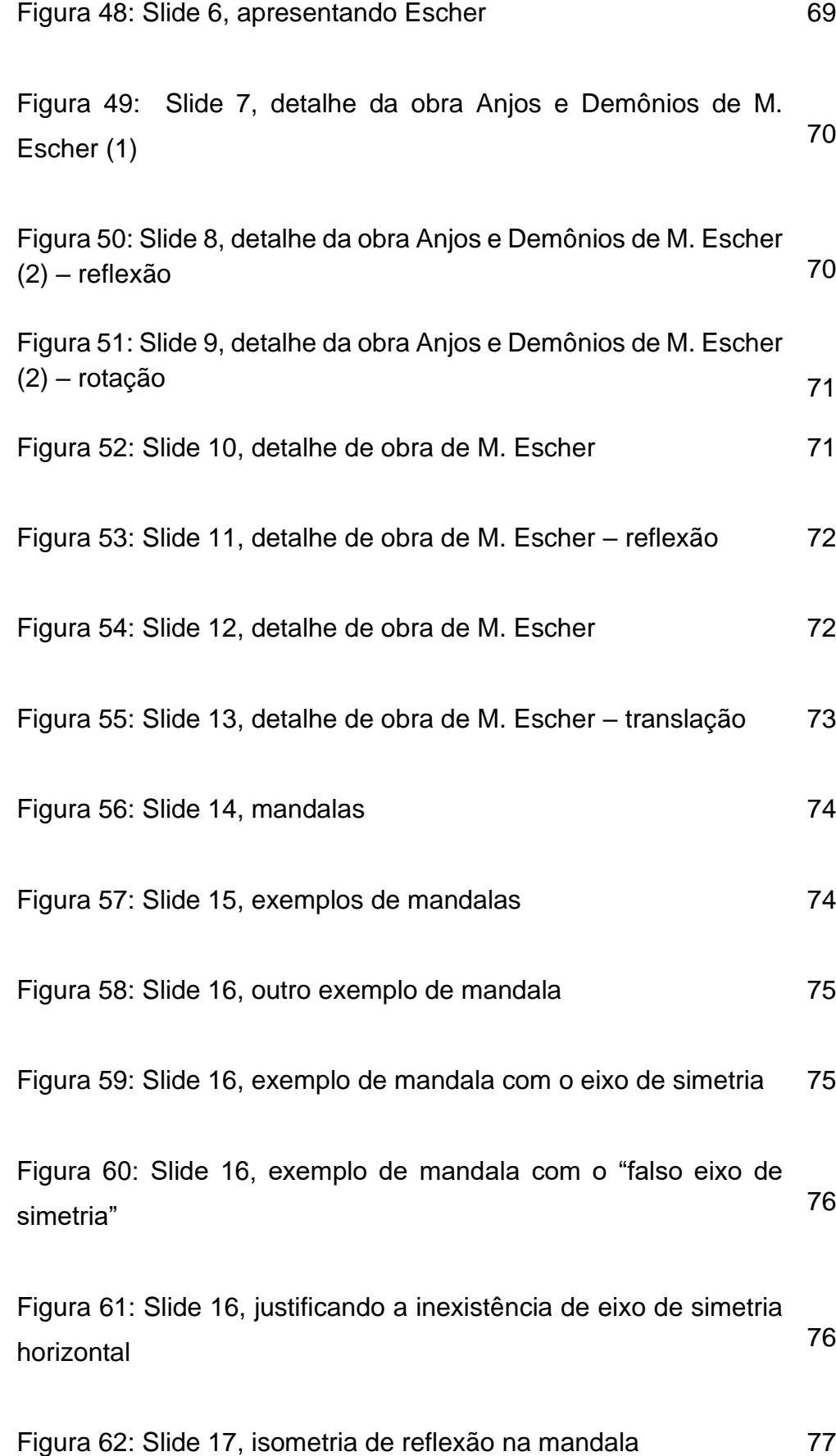

PUC-Rio - Certificação Digital Nº 1912787/CA PUC-Rio - Certificação Digital Nº 1912787/CA Figura 63: Slide 17, completando a mandala por isometria de reflexão 77

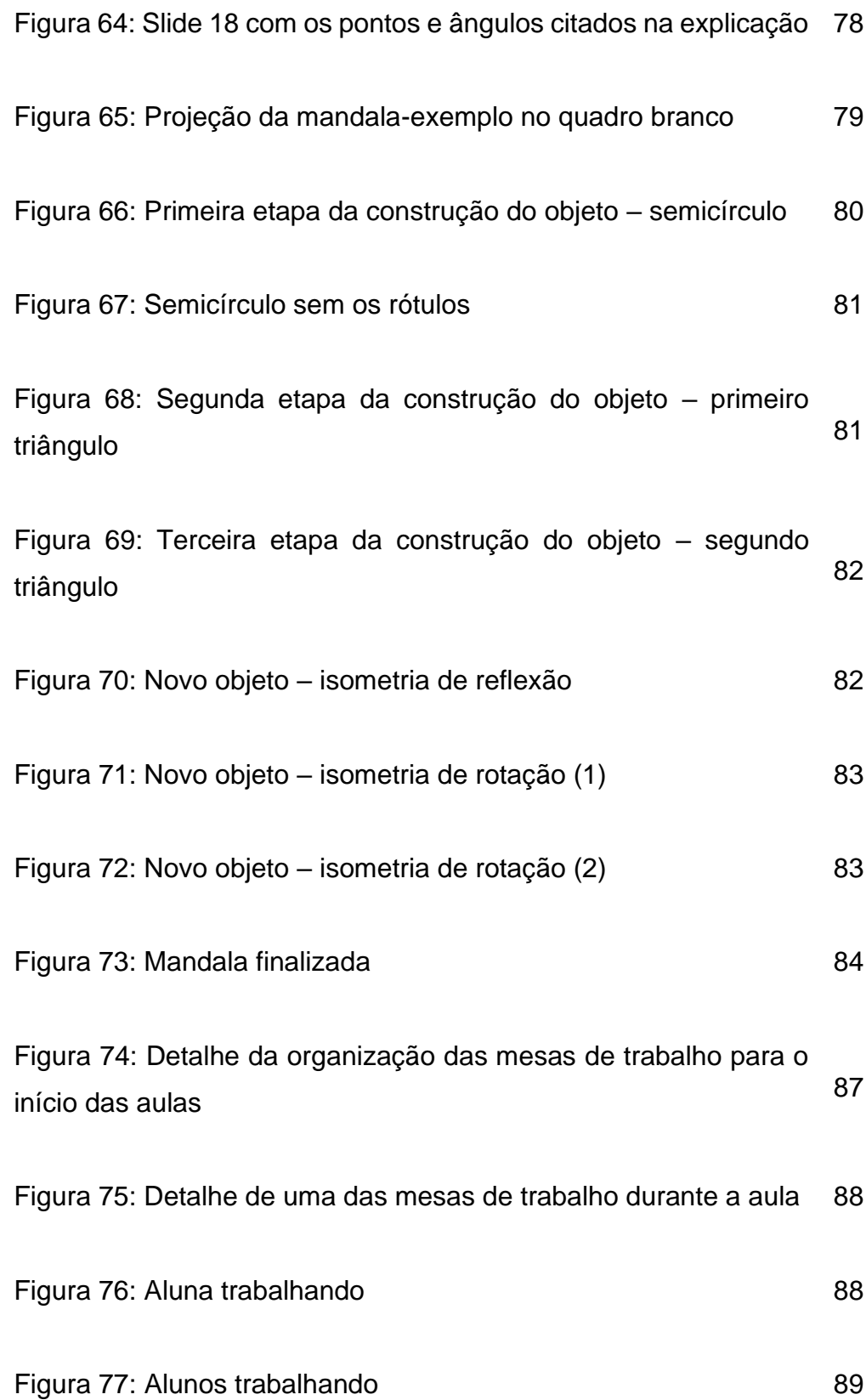

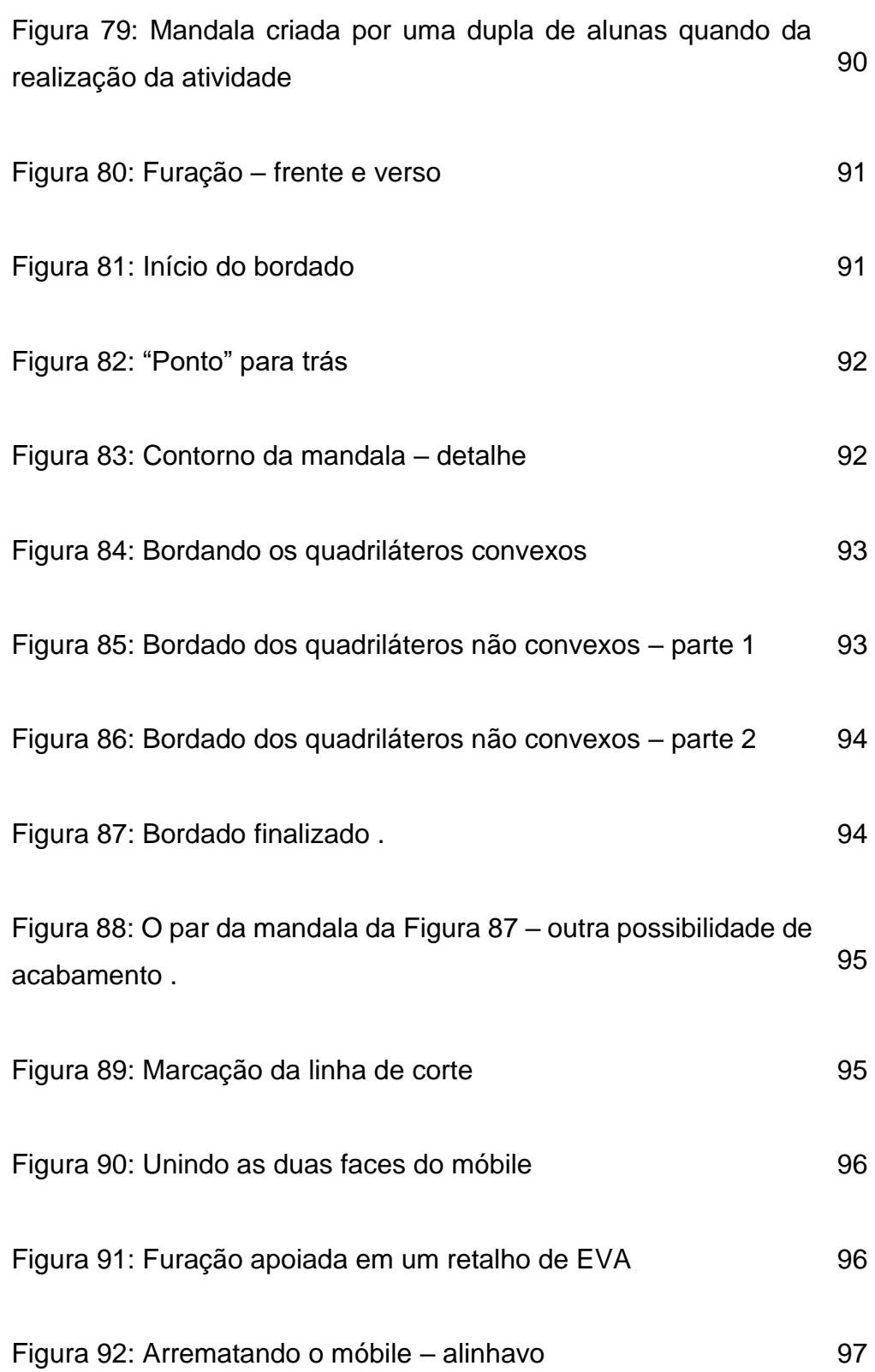

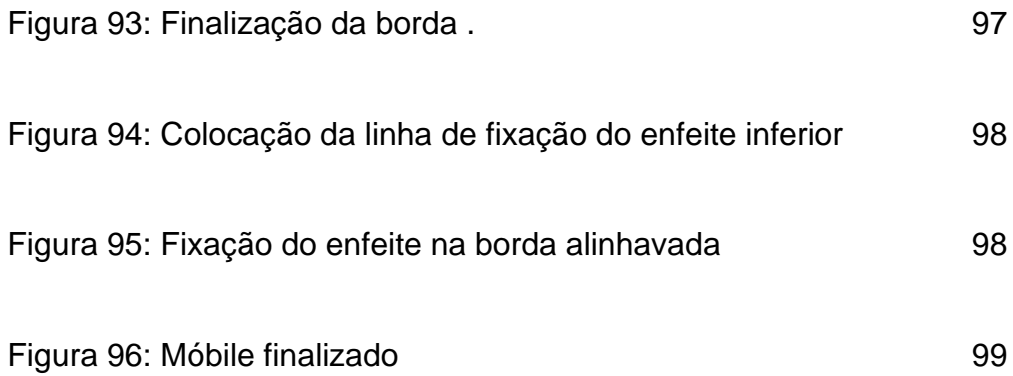

# **Lista de Tabelas**

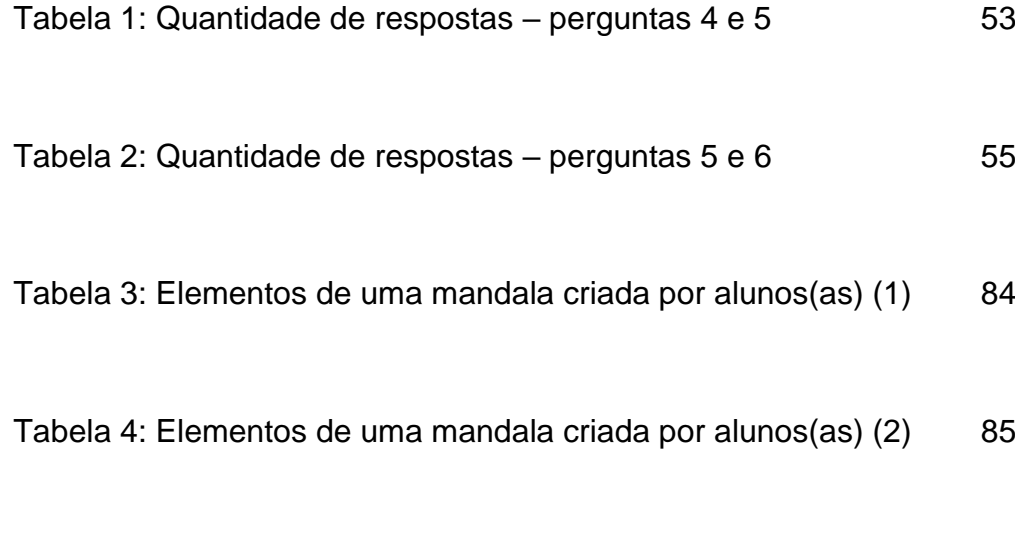

Tabela 5: Elementos de uma mandala criada por alunos(as) (3) 86

# **Lista de Gráficos**

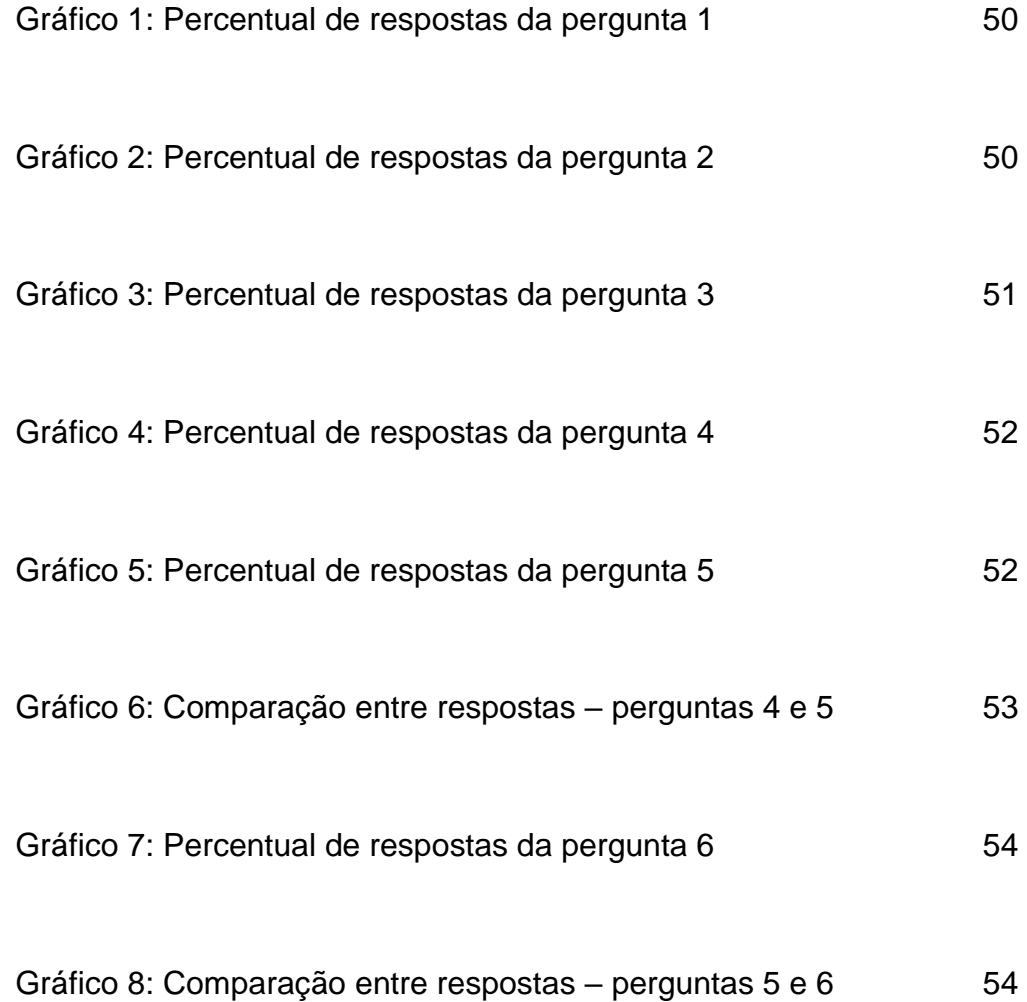

## **Introdução**

No início dos anos 1960, sob influência de ideias europeias e norte americanas, começa a tomar forma, no Brasil, o Movimento da Matemática Moderna (MMM). Segundo Silva (2006, p. 88), "as propostas defendidas pelo movimento enfatizavam as estruturas algébricas, a teoria dos conjuntos, a topologia, as transformações geométricas, entre outras". Entretanto, ainda segundo Silva (2006, p. 90), "O estudo da geometria, via transformações geométricas, é uma abordagem que possibilita o tratamento da geometria pelas estruturas algébricas, consideradas pelo MMM como elemento unificador da Matemática." Pavanello (1993) afirma que a proposição de programas nos quais a geometria é desenvolvida pelo enfoque das transformações dificultou o trabalho dos professores, uma vez que a maioria não dominava o assunto. Consequentemente, houve um abandono do tema e a álgebra passou a dominar os currículos escolares.

No final dos anos 1990 a Geometria começa, aos poucos, a voltar à cena. Segundo os Parâmetros Curriculares Nacionais (PCN) de Matemática,

> "Os conceitos geométricos constituem parte importante do currículo de Matemática no ensino fundamental, porque, por meio deles, o aluno desenvolve um tipo especial de pensamento que lhe permite compreender, descrever e representar, de forma organizada, o mundo em que vive. A Geometria é um campo fértil para se trabalhar com situações-problema e é um tema pelo qual os alunos costumam se interessar naturalmente. O trabalho com noções geométricas contribui para a aprendizagem de números e medidas, pois estimula a criança a observar, perceber semelhanças e diferenças, identificar regularidades e vice-versa. Além disso, se esse trabalho for feito a partir da exploração dos objetos do mundo físico, de obras de arte, pinturas, desenhos, esculturas e artesanato, ele permitirá ao aluno estabelecer conexões entre a Matemática e outras áreas do conhecimento."

> > (PCN, 1997, p.39, volume 3)

Nesse novo cenário, as Transformações Geométricas voltam a ter lugar no ensino da Geometria, dessa vez com uma abordagem não "algebrizada". Os PCN propõem que

> "O estudo das transformações isométricas (transformações do plano euclidiano que conservam comprimentos, ângulos e ordem de pontos

alinhados) é um excelente ponto de partida para a construção das noções de congruência.

(PCN p.124 (2))

A Base Nacional Comum Curricular (BNCC) reforça a importância das Transformações Geométricas, incluindo-as como objeto de conhecimento tanto no 7º quanto no 8º ano do Ensino Fundamental e, também, no Ensino Médio.

No Ensino Fundamental, dentro da Unidade Temática Geometria, as Isometrias (Simetrias de translação, rotação e reflexão) são associadas à habilidade EF07MA21:

> "Reconhecer e construir figuras obtidas por simetrias de translação, rotação e reflexão, usando instrumentos de desenho ou *softwares* de geometria dinâmica e vincular esse estudo a representações planas de obras de arte, elementos arquitetônicos, entre outros."

#### E à habilidade EF08MA18:

"Reconhecer e construir figuras obtidas por composições de transformações geométricas (translação, reflexão e rotação), com o uso de instrumentos de desenho ou de *softwares* de geometria dinâmica."

No Ensino Médio, o estudo das Transformações Geométricas está associado à Competência Específica 1, habilidade EM13MAT105:

> "Utilizar as noções de transformações isométricas (translação, reflexão, rotação e composições destas) e transformações homotéticas para construir figuras e analisar elementos da natureza e diferentes produções humanas (fractais, construções civis, obras de arte, entre outras)."

Observamos que, tanto nos PCN quanto na BNCC, são valorizadas as possibilidades de relacionar o aprendizado de Geometria à Arte e à tecnologia. Em sua introdução, a BNCC propõe a contextualização dos conteúdos dos componentes curriculares, identificando estratégias para apresentá-los, representá-los, exemplificá-los e torná-los significativos.

Segundo Ivanilde Apoluceno de Oliveira, no prefácio do livro *Matemática por atividades – experiências didáticas bem sucedidas,* Sá e Jucá (2017),

"A apresentação de experiências bem-sucedidas no ensino da Matemática possibilita aos professores desta área de conhecimento encontrar estratégias pedagógicas para superar os índices de reprovação e de repetência dos alunos na disciplina Matemática. Além disso, essas experiências se pautam em novos paradigmas em relação ao processo de aprendizagem, que compreendem a necessidade de criação de situações contextualizadas que permitam a aquisição de processos mentais pelos alunos e despertem a sua inteligência para resolverem problemas e tomadas de decisões, bem como favoreçam o aprendizado e o conhecimento prévio do aluno."

Contextualizar, dar significado aos conteúdos, encontrar estratégias para despertar, nos alunos, o gosto pela Matemática. Surgiu, assim, a ideia de criar uma atividade para o ensino de Isometrias que integrasse tecnologia e Arte, que despertasse o interesse de alunos e alunas pelo tema e os permitisse aplicar a teoria aprendida em algo concreto, que fosse significativo e relevante.

Esse trabalho apresenta e descreve uma proposta para o ensino de transformações geométricas, mais especificamente, isometrias no plano, a partir de uma atividade realizada com 101 alunos da 1ª série do Ensino Médio. A atividade desenvolve e promove a aplicação de conceitos por intermédio da tecnologia e da Arte. O estudo e a compreensão das Isometrias ganhou significado ao ser aplicado na criação de mandalas e na montagem de móbiles, decorados com técnicas de bordado adaptadas à atividade.

As mandalas foram criadas via tecnologia digital, no software livre GeoGebra. A Arte teve lugar quando da análise de algumas obras de Maurits Escher relacionadas ao tema, no desenvolvimento e criação das mandalas e através do bordado, que possibilitou a confecção de trabalhos artesanais e únicos, refletindo a personalidade e as ideias dos alunos e alunas participantes.

# **Tecnologia e Matemática**

#### **2.1**

#### **Tecnologias digitais em sala de aula**

As tecnologias digitais estão cada vez mais integradas à sociedade contemporânea, impactando-a em diversas áreas. Consequentemente, é quase impossível falarmos sobre educação, nos dias de hoje, sem levarmos em conta a possibilidade de uso de algum tipo de tecnologia digital.

Nos anos 1980, no Brasil, já se discutia o uso de computadores e calculadoras no ensino de Matemática. A linguagem Logo, criada em 1967 por Cynthia Solomon, Wally Feurzeig e [Seymour Papert,](https://pt.wikipedia.org/wiki/Seymour_Papert) pesquisadores do MIT - Massachussets Institute of Technology, entra no cenário educacional brasileiro nessa década, por volta de 1985. Papert trabalhou com Jean Piaget e, influenciado por suas teorias construtivistas, ele e seus colegas desenvolveram um software educacional que permitia aos usuários movimentar um robô virtual (uma tartaruga) a partir de comandos simples. Suas teorias enfatizavam as relações entre habilidades de programação e o pensamento matemático.

No início da década de 1990, aumentam gradativamente a popularização e o acesso aos computadores pessoais (PCs) e começam a surgir softwares educacionais voltados para o ensino e para a investigação matemática como, por exemplo, o Cabri Geometre e o Winplot.

A internet entra em cena nos anos 2000, facilitando pesquisas e a troca de informações.

Com a progressiva melhora das conexões e da velocidade da internet, a oferta de programas e aplicativos expandiu-se e, hoje, a gama de possibilidades é enorme. Um desses programas é o GeoGebra, um software de matemática dinâmica gratuito, escrito em linguagem Java e, portanto, multiplataforma. Foi criado em 2001 como tese do austríaco Markus Hohenwarter, na Universidade de Salzburg. Desde sua criação, o foco de desenvolvimento do GeoGebra é o uso didático. Uma de suas vantagens é a possibilidade de apresentar, em um único ambiente, tanto as características algébricas quanto as geométricas de um mesmo objeto. A interface do programa é intuitiva, o que facilita o uso de seus comandos básicos. O programa também apresenta recursos poderosos e ferramentas avançadas para o desenvolvimento de materiais didáticos. Sua página principal<sup>1</sup> dá acesso às notícias sobre o software e a diversos materiais didáticos desenvolvidos pelos participantes da comunidade, dentre outras funcionalidades. Qualquer pessoa pode registrar-se e criar um perfil, mas não há necessidade de registro para utilizá-lo. Na página principal, o GeoGebra oferece acesso a diversos tipos de calculadoras e a uma área específica de Geometria, que foi utilizada na nossa atividade. A Figura 1 apresenta a página principal do GeoGebra.

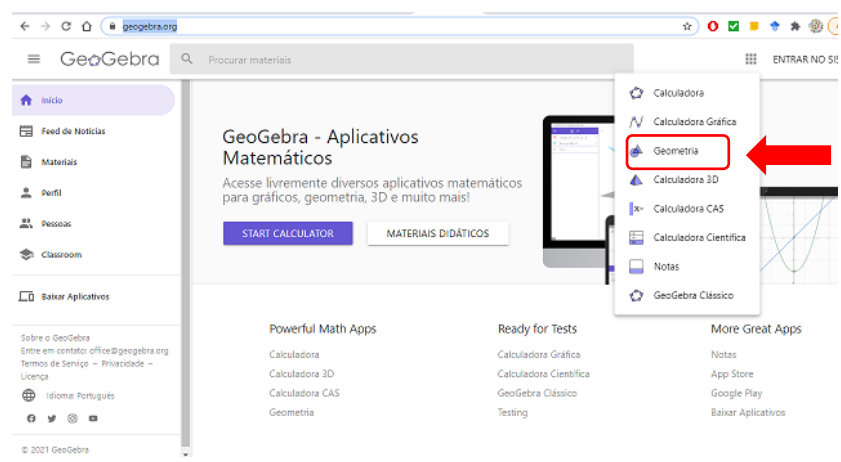

Figura 1:Página principal do GeoGebra, com destaque para o acesso à página "Geometria"

Fonte:<https://www.geogebra.org/>

De acordo com dados disponíveis na página<sup>2</sup> do Instituto GeoGebra São Paulo, o software é traduzido para 55 idiomas e é utilizado em quase 200 países.

A escolha do GeoGebra como ferramenta tecnológica para a nossa atividade baseou-se em três aspectos: gratuidade do software, uso dos comandos (intuitivos e de fácil compreensão) e presença de ferramentas específicas de rotação e de reflexão de objetos, fundamentais para a fixação dos conceitos sobre Isometrias trabalhados na aula teórica.

<sup>1</sup> <https://www.geogebra.org/>

<sup>2</sup> <https://www.pucsp.br/geogebrasp/geogebra.html>

## **Discussões sobre o uso da tecnologia digital como ferramenta didática**

Não temos garantia de que o uso de tecnologias digitais traga ganhos reais para a aprendizagem. Entretanto, quando bem planejado, este recurso pode dar agilidade a uma atividade, pode enriquecê-la, deixá-la mais dinâmica e, em muitos casos, torná-la mais interessante aos olhos de crianças e adolescentes.

O presente trabalho traz uma proposta de atividade para o ensino de Isometrias que engloba o uso de tecnologia digital e, também, Arte. As mandalas, desenhadas eletronicamente pelos alunos no software GeoGebra, foram construídas utilizando-se as ferramentas do software que realizam as transformações geométricas discutidas na aula teórica. É verdade que uma atividade com o mesmo objetivo de aprendizagem – fixar conceitos sobre transformações geométricas (especificamente, Isometrias no plano), aplicando-os na construção de mandalas – poderia ser realizada sem que recorrêssemos a qualquer tipo de tecnologia digital. Uma possibilidade seria construir as mandalas em folhas de papel quadriculado, finalizando o trabalho decorando-as com o uso de lápis e canetas coloridos. Ambas as propostas são válidas e focam no mesmo objetivo pedagógico (no que diz respeito ao conteúdo matemático), ainda que os caminhos percorridos sejam diferentes. Mas, no caso específico dessa atividade, o uso do GeoGebra dinamizou o trabalho de construção das mandalas e trouxe mais uma aprendizagem para os participantes, já que a maioria conheceu o software e aprendeu alguns de seus comandos quando da realização da atividade.

O fato é que tecnologias digitais podem abrir portas e trazer novas possibilidades para o ambiente escolar. Entretanto, como afirma Maltempi (2008), inserir qualquer tipo de tecnologia no ambiente de ensino e aprendizagem requer um repensar da prática docente. O "repensar" está associado ao fato de que uma atividade que inclua o uso de algum tipo de tecnologia digital tende a exigir uma nova perspectiva na abordagem dos conteúdos trabalhados. E esse é um trabalho custoso, que demanda, dos docentes, uma série de investimentos: tempo de estudo e de planejamento, disposição para aprender e, especialmente, disponibilidade interna de aceitar o novo.

**2.2**

Em seu artigo sobre Educação Matemática e tecnologias digitais, Milani (2001) afirma que a tecnologia não é boa nem má, que tudo depende da relação que estabelecemos com ela e do uso que fazemos dela, deixando claro ser imprescindível a escolha adequada quanto ao seu uso. Além disso, a autora chama a atenção para o fato de não haver necessidade de inseri-la em toda e qualquer atividade docente.

Nem todos os docentes sentem-se à vontade quanto ao uso de tecnologias digitais em sala de aula. Afinal, tende a ser mais fácil manter-se na zona de conforto, repetindo práticas conhecidas, do que explorar qualquer terreno novo e incerto, especialmente em um cenário educacional onde, muitas vezes, professores têm pouca formação nessa área e muitos trabalham sem um mínimo de estrutura e incentivo. Entretanto, não há como negar a força da tecnologia digital. Concordamos com Paula (2016), quando afirma que fechar as portas para a tecnologia digital significa manter a escola em um universo paralelo e que não há saída melhor do que aderir e implementar a tecnologia digital em sala de aula de modo a proporcionar as interrelações dos sujeitos dos processos de ensino e de aprendizagem. Ainda que o caminho seja longo e tenhamos muito o que aprender, temos a oportunidade de enriquecer nossos saberes pedagógicos e de desenvolver novas estratégias de ensino se tivermos a possibilidade de trazer as tecnologias digitais para a sala de aula.

Para finalizar, cabe ressaltar que o uso tecnologias digitais como ferramentas pedagógicas precisa fazer sentido. Calculadoras, computadores, tablets, aparelhos celulares, acesso à internet, nada disso terá utilidade sem que haja um planejamento pedagógico coerente e bem estruturado no qual o uso da tecnologia digital possa, de fato, agregar valor ao ensino e à aprendizagem.

## **Arte e trabalhos manuais integrados às aulas de Matemática.**

Arte. Palavra originária do latim "Ars", cujo significado abrange as ideias de "técnica" e de "habilidade". A Arte se manifesta de diversos modos, através da música, da literatura, da dança, do teatro, da pintura, da escultura e de tantas outras formas de expressão humana.

Dentro da ideia de contextualizar e dar significado aos conceitos matemáticos, busca-se a interação da Matemática com outras disciplinas e, também, suas aplicações no cotidiano. Dentre inúmeras propostas de contextualização, está a relação entre Matemática e Arte.

Concordamos com Zago e Flores (2010) quando afirmam que conceitos geométricos desenvolvidos em sala de aula numa abordagem muito distante de suas aplicações, muito teórica, podem dificultar a visualização de relações e de formas geométricas e que a Arte, como meio de verificação e de aplicabilidade de conceitos geométricos, possibilita a criação de novos conceitos.

Seguindo essa linha, na aula teórica sobre isometrias, primeira parte da atividade descrita no presente trabalho, recorremos a algumas obras de Maurits Cornelis Escher para ilustrar e mostrar a aplicabilidade da teoria exposta.

Escher, um dos mais famosos artistas gráficos do século XX, nasceu na Holanda, em 1898, e morreu em 1972, aos 73 anos. Ele não se considerava um matemático e jamais foi um aluno exemplar. Começou a estudar arquitetura por insistência de seus pais, mas acabou optando pelas Artes Gráficas, tendo como mentor Samuel Jesserum de Mesquita.

Em duas ocasiões, 1922 e 1936, Escher visitou o complexo de Alhambra, localizado na cidade de Granada, Espanha. Alhambra é uma construção moura do século XIII ricamente decorada nos padrões árabes, cujos mosaicos de figuras geométricas que cobrem paredes e pisos de seus palácios fascinaram o artista. A Figura 2 apresenta detalhes de um desses mosaicos.

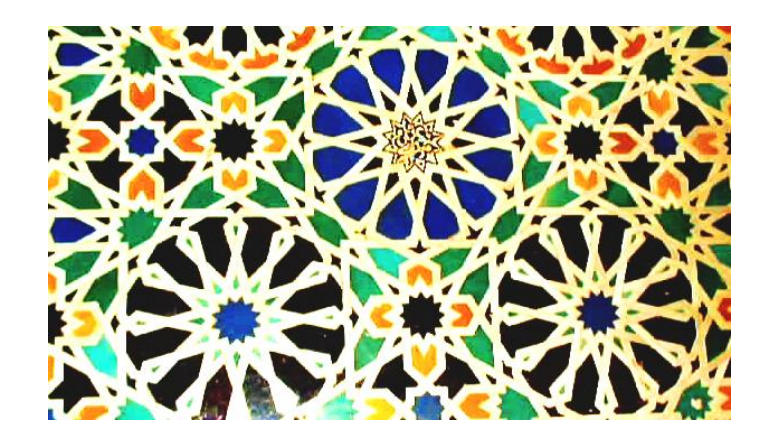

Figura 2: Detalhe de mosaico do palácio de Alhambra Fonte: [https://commons.wikimedia.org/wiki/File:Mosaico\\_alhambra.jpg](https://commons.wikimedia.org/wiki/File:Mosaico_alhambra.jpg)

Tais mosaicos foram a principal inspiração de Escher para uma das fases de sua obra, na qual trabalhou intensamente com a criação de padrões de preenchimento do plano (tesselações). Na realização dessas obras, Escher aplicava diversos conceitos de simetria, trabalhando com ampliação e redução de figuras e, principalmente, com a translação, a rotação e a reflexão de polígonos devidamente preenchidos por figuras diversas, tais como aves, peixes, lagartos, anjos ou cavalos, além de figuras humanas.

A apresentação de algumas obras de Escher na aula teórica sobre Isometrias, como a apresentada na Figura 3, permitiu-nos criar a primeira conexão entre Matemática e Arte na atividade. Os alunos conheceram o artista e foram convidados a observar algumas de suas obras, identificando padrões e Isometrias.

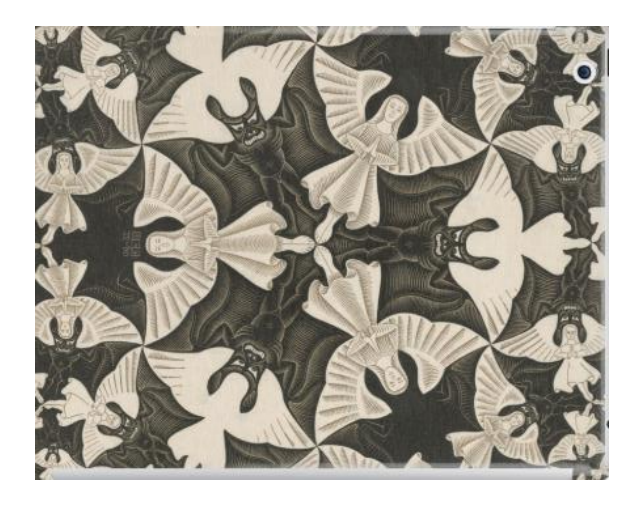

Figura 3: Slide da apresentação da aula sobre isometrias – detalhe de uma das obras de Escher Fonte: https://tendimag.files.wordpress.com/2017/06/m-c-escher-circle-limit-iv-1960-the-angelsand-devils.jpg

A observação dessas obras possibilitou-lhes estabelecer relações entre a teoria apresentada na aula e criações artísticas, dando significado e aplicabilidade àqueles conceitos. Na Figura 4, temos a identificação de uma isometria de rotação.

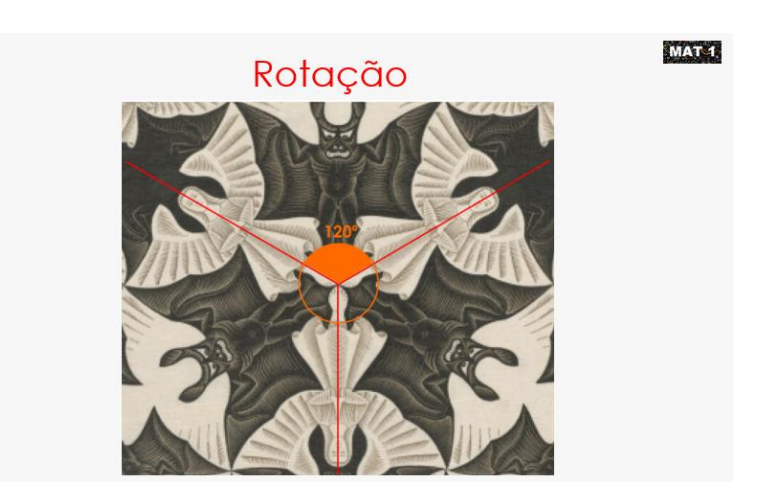

Figura 4: Slide da apresentação da aula teórica destacando um tipo de isometria. Fonte: https://tendimag.files.wordpress.com/2017/06/m-c-escher-circle-limit-iv-1960-the-angelsand-devils.jpg (com intervenções da autora)

Ainda na primeira parte da atividade, fizemos mais uma conexão entre Arte e Matemática ao falarmos sobre a construção de mandalas, como mostra a Figura 5. A palavra "mandala" vem do sânscrito e significa "círculo". A elas, podem ser associados significados místicos e até mesmo religiosos, e costumam ser construções estéticas e de grande beleza. A base do desenho de uma mandala é, sempre, uma estrutura geométrica na qual predominam construções simétricas. A harmonia da figura está intimamente relacionada a essas simetrias.

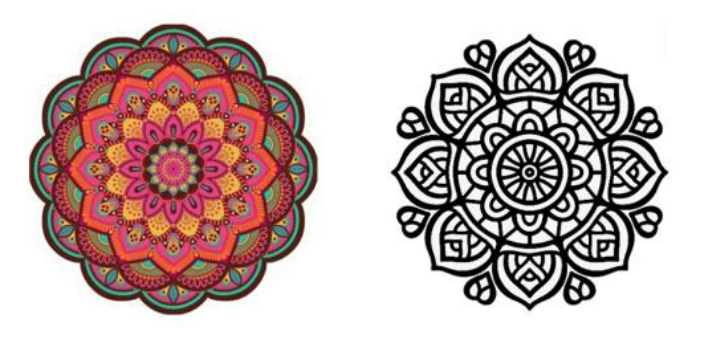

Figura 5:Slide da aula teórica – exemplos de mandalas Fonte: :<https://www.estudopratico.com.br/o-que-e-mandala/>

A principal proposta da nossa atividade foi, justamente, aplicar as isometrias na construção de mandalas, criando mais uma conexão entre os conteúdos trabalhados e a arte, facilitando a fixação de tais conceitos. A Figura 6 apresenta uma das mandalas criadas por alunos(as) no decorrer da atividade.

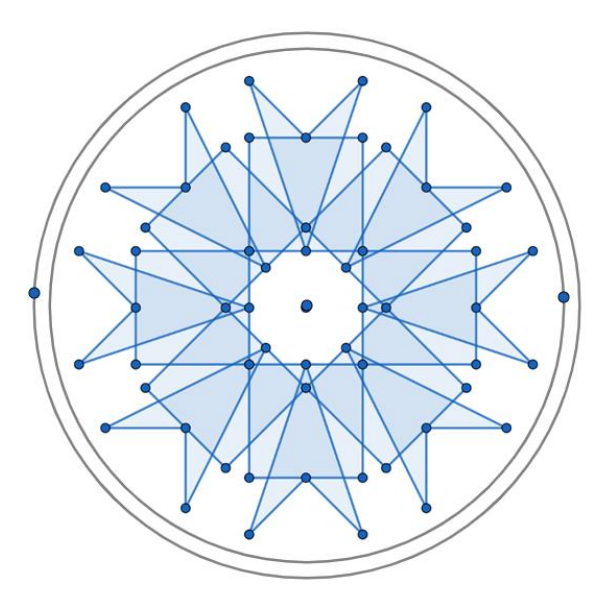

Figura 6: Mandala desenhada por alunos Fonte: acervo da autora

Segundo Duarte Junior (2007, p. 67), "a arte se constitui num estímulo permanente para que nossa imaginação flutue e crie mundos possíveis, novas possibilidades de ser e sentir-se. Pela arte a imaginação é convidada a atuar, rompendo o estreito espaço que o cotidiano lhe reserva".

Na etapa final da nossa atividade, não utilizamos a arte para apresentar conceitos matemáticos, nem para ilustrá-los. Contamos com a Arte como forma de colorir, de embelezar a Matemática. Lançando mão da arte para finalizar seu trabalho, cada aluno ou aluna teve a oportunidade de expressar-se livremente. Em contraponto com a tecnologia utilizada na criação das mandalas, optamos pela expressão artística via trabalho manual, artesanal.

Trabalhos manuais são uma das mais antigas formas de Arte. Cada objeto criado manualmente reflete as ideias e a personalidade de quem o produz, traz em si as imperfeições que o caracterizam como único e, como cita Ortega (2017), consistem, hoje, num contraponto importante à industrialização exacerbada, onde o elemento humano é praticamente inexistente.

Mitchell e Livington (1999) afirmam que o trabalho manual favorece a ligação entre o pensar intelectual e a vontade criativa, especialmente quando a atividade é permeada pelo belo. Além disso, estimula a concentração e o envolvimento da pessoa com seu trabalho, uma vez que este passa a ser autoral.

Em nossa atividade, escolhemos o bordado como forma de expressão artística. Essa escolha foi inspirada em um projeto desenvolvido na biblioteca da escola. Tal projeto nasceu da iniciativa da arteterapeuta Maria Clara Castro e da bibliotecária Patrícia Sodré. O Projeto Bordados Poéticos oferecia a alunos, alunas e colaboradores da escola a possibilidade de aprender e de exercitar o bordado em seu tempo livre, especialmente no horário de almoço. Ao observar o sucesso e o envolvimento dos participantes, expandimos a proposta adaptando-a para a sala de aula, como parte final da atividade do laboratório de Matemática para o ensino de Isometrias. Patrícia Sodré participou, inclusive, das aulas nas quais nossos alunos e alunas bordaram seus trabalhos, contribuindo imensamente para o sucesso da etapa final da atividade.

## **Transformações isométricas no plano**

Nesse capítulo, apresentamos a base teórica do conteúdo da atividade: Isometrias no plano. Entretanto, cabe ressaltar que a abordagem a seguir é destinada a professores(as). A apresentação de tais conceitos na Educação Básica deve se dar em linguagem simplificada, adequada à faixa etária.

Isometrias são funções que preservam distâncias. Isso significa que, se considerarmos dois pontos,  $X_1$  e  $X_2$ , do plano P, e T uma isometria tais que  $T(X_1)$  $= Y_1$  e  $T(X_2) = Y_2$ , então os segmentos  $X_1X_2$  e  $Y_1Y_2$  são, necessariamente, congruentes.

Por exemplo, dadas duas retas a e b de um plano  $\Pi$ ,  $X_1, X_2 \in$  a e  $Y_1, Y_2 \in$  b, com  $T(X_1) = Y_1 e T(X_2) = Y_2$ , tem-se  $d(X_1, X_2) = d(Y_1, Y_2)$ , como mostra a Figura 7.

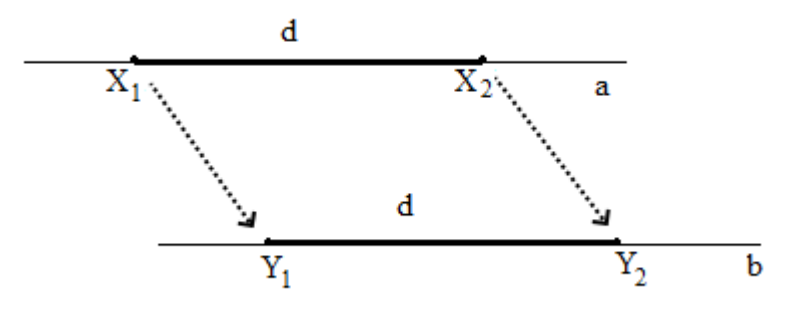

Figura 7. Exemplo de isometria da reta a na reta b Fonte: criação da autora

Toda isometria  $T: \Pi \to \Pi$  é uma função bijetiva, ou seja:

- I. Dados os pontos  $X_1 \in X_2$ ,  $Y_1, Y_2 \in \Pi$ , tais que  $T(X_1) = Y_1 \in T(X_2) = Y_2$ ,  $X_1 \neq X_2 \Rightarrow Y_1 \neq Y_2$  (injetividade);
- II. Para todo Y  $\in \Pi$  existe  $X \in \Pi$  tal que  $T(X) = Y$  (sobrejetividade).

A função inversa,  $T^1$ :  $\Pi \rightarrow \Pi$ , é, também, uma isometria, e conserva as mesmas características da transformação *T*.

Uma transformação geométrica é uma correspondência bijetora do conjunto dos pontos do plano sobre si mesmo. Deste modo temos que uma isometria *T*:  $\Pi \rightarrow \Pi$  é uma transformação geométrica que denominamos Transformação Isométrica.

A transformação identidade Id:  $\Pi \rightarrow \Pi$ , é definida por Id(X) = X, para todo  $X \in \Pi$ .

Dadas duas transformações isométricas  $T_1$ :  $\Pi \rightarrow \Pi$  e  $T_2$ :  $\Pi \rightarrow \Pi$ , a transformação composta  $T_2 \circ T_1$ :  $\Pi \to \Pi$  é, também, uma isometria, de modo que cada ponto X do plano é associado a um ponto Y, sendo  $Y = (T_2 \circ T_1)(X) =$  $T_2(T_1(X))$ .

### **4.1**

### **Simetria em torno de um ponto**

Seja P um ponto do plano  $\Pi$ . Definimos a simetria em torno de P como sendo a função *S*:  $\Pi \rightarrow \Pi$ , tal que:

I.  $S(P) = P$ 

II. Dado um ponto  $X_1 \neq P$ ,  $S(X_1) = Y_1$ , onde P o ponto médio do segmento  $X_1Y_1$ . Dizemos que  $Y_1$  é o simétrico de  $X_1$  em relação a P.

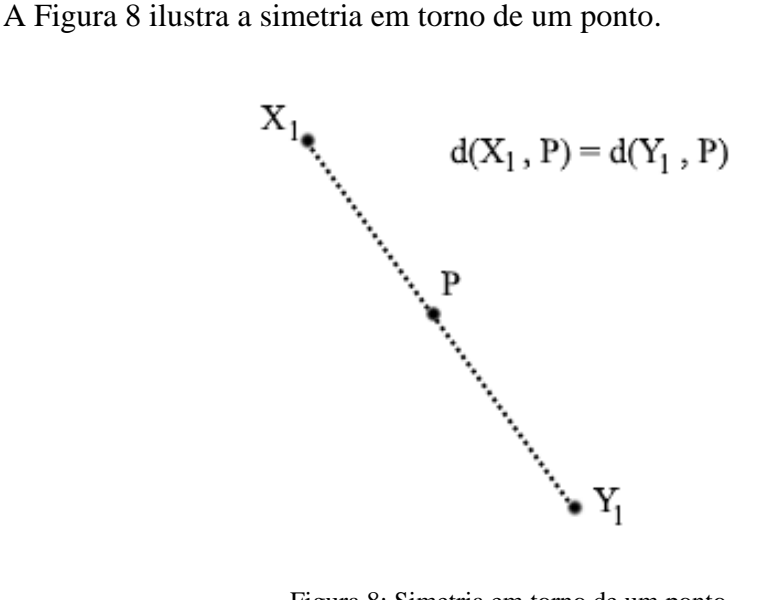

Figura 8: Simetria em torno de um ponto Fonte: criação da autora

Cabe observar que dois pontos distintos, X<sup>1</sup> e X2, terão imagens também distintas, Y<sub>1</sub> e Y<sub>2</sub>, respectivamente. A congruência dos triângulos  $X_1X_2P$  e Y<sub>1</sub>Y<sub>2</sub>P comprova a preservação das distâncias, garantindo que a transformação *S* é uma isometria, conforme apresentado na Figura 9.

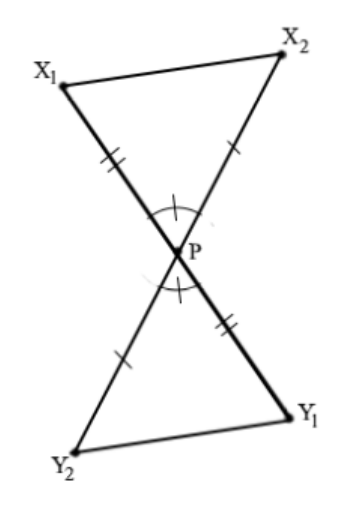

Figura 9: Congruência na simetria em torno de um ponto Fonte: criação da autora

### **4.2**

### **Reflexão em torno de uma reta**

Seja r uma reta do plano  $\Pi$ . Definimos a reflexão em torno de r como sendo a função  $R: \Pi \rightarrow \Pi$ , tal que:

- I. Se  $X \in r$ , então  $R(X) = X$ .
- II. Se  $X \notin r$ , então  $R(X) = Y$  e r é a mediatriz do segmento XY.

Um exemplo de reflexão em torno de uma reta é apresentado na Figura 10.

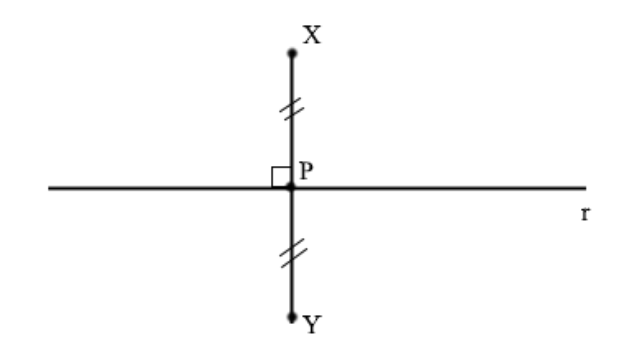

Figura 10: Reflexão em torno de uma reta. Fonte: criação da autora

Vejamos as duas situações:

i. X<sup>1</sup> e X<sup>2</sup> estão do mesmo lado de r, conforme a Figura 11.

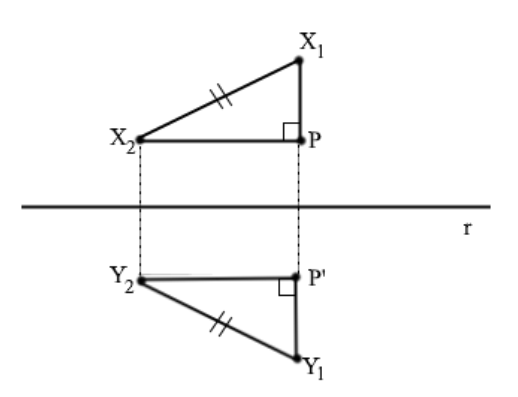

Figura 11: Reflexão de pontos do mesmo lado da reta

Fonte: criação da autora

Dado o ponto P, tal que  $X_2P$  é paralelo à reta r e perpendicular a  $X_1P$ , temos o triângulo retângulo  $X_1X_2P$ . O segmento  $X_1X_2$  é a hipotenusa do triângulo. Aplicando-se a transformação,  $Y_1 = R(X_1)$ ,  $Y_2 = R(X_2)$  e  $P' = R(P)$ , obtemos o triângulo retângulo  $Y_1Y_2P'$ , congruente a  $X_1X_2P$ , o que mostra que as distâncias são preservadas.

ii.  $X_1$  e  $X_2$  estão em lados opostos de r, conforme a Figura 12.

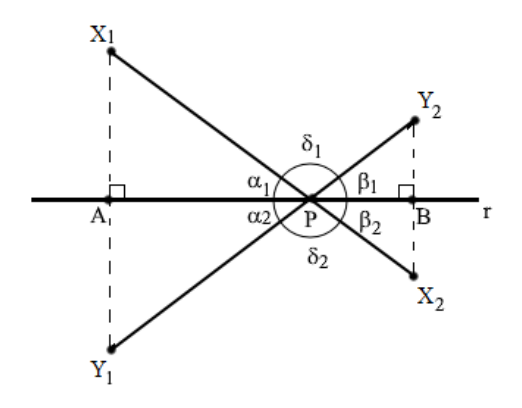

Figura 12: Reflexão de pontos em lados opostos da reta Fonte: criação da autora

Sejam os pontos P, A e B, tais que P =  $X_1X_2 \cap r$ , A =  $X_1Y_1 \cap r$  e B =  $X_2Y_2$  $\cap$ r. Os triângulos retângulos  $X_1AP$  e  $Y_1AP$  são congruentes pois as distâncias entre os pontos A e  $X_1$  e entre os pontos A e  $Y_1$  é a mesma. O cateto AP é um lado comum e ambos são retângulos em A. Logo, suas hipotenusas têm a mesma medida, ou seja, os segmentos  $PX_1$  e  $PY_1$  são congruentes. De forma análoga, concluímos que os triângulos retângulos  $X_2BP$  e  $Y_2BP$  são, também, congruentes, o que garante que  $PX<sub>2</sub>$  e  $PY<sub>2</sub>$  são segmentos congruentes. Desse modo, temos dois triângulos isósceles,  $X_1PY_1$  e  $X_2PY_2$ , sendo a reta r bissetriz do ângulo interno P, garantindo que  $\alpha_1 = \alpha_2$  e  $\beta_1 = \beta_2$ . Então,  $\alpha_1 + \alpha_2 = \beta_1 + \beta_2$ . Mas como  $\beta_1 + \beta_2$  é suplementar ao ângulo  $\delta_1$ ,  $\alpha_1 + \alpha_2$  também o é, o que garante a colinearidade dos pontos  $Y_1$  e  $Y_2$ .

$$
Portanto, \overline{Y_1 Y_2} = \overline{Y_1 P} + \overline{PY_2} = \overline{X_1 P} + \overline{PX_2} = \overline{X_1 X_2}.
$$

### **4.3**

#### **Translação**

Sejam A e B dois pontos do plano  $\Pi$ , A, B  $\in$  r. Consideremos o segmento orientado AB, tomando o ponto A como origem e B, como extremidade de AB.

Dado um ponto X,  $X \in \Pi$ , a translação  $T_{AB}: \Pi \to \Pi$  de X,  $T_{AB}(X) = Y$ , é definida por:

I. Se  $X \in r$ , então  $Y \in r$ , sendo XY um segmento orientado de origem em X e extremidade em Y e congruente ao segmento AB, como na Figura 13.

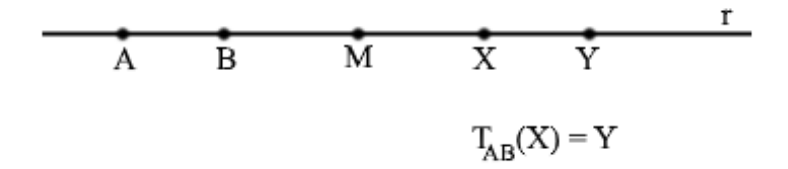

Figura 13: Translação com X ∈ r. Fonte: criação da autora

Nesse caso, o fato de os segmentos BX e AY terem o mesmo ponto médio, M, caracteriza inteiramente a translação como uma isometria.

II. Se  $X \notin r$ , então Y é o quarto vértice do paralelogramo que tem AB e AX como lados, conforme a Figura 14.

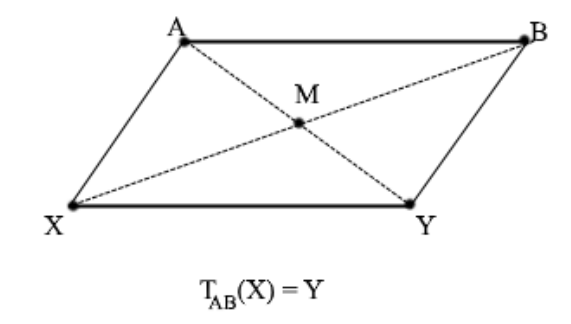

Figura 14: Translação com X ∉ r. Fonte: criação da autora

No paralelogramo ABYX, M é o ponto médio dos segmentos AY e XB, diagonais do paralelogramo. A congruência entre os triângulos AMB e XMY garante a preservação das distâncias.

### **4.4**

### **Rotação**

Sejam O, A e B três pontos do plano  $\Pi$  e  $\alpha = A\hat{O}B$  um ângulo de vértice em O. A rotação de ângulo  $\alpha$  em torno de O é uma função R<sub>O, $\alpha$ </sub>:  $\Pi \rightarrow \Pi$ , R<sub>O, $\alpha$ </sub>(X) = Y, tal que:

- I. Se  $X = O$  então  $Y = O$ .
- II. Se  $X \neq 0$  então  $\overline{OX} = \overline{OY}$  e  $X\hat{O}Y = \alpha$ , sendo  $\alpha$  um ângulo orientado, que indica que o sentido do movimento de X para Y o mesmo de A para B.

Um exemplo de rotação é apresentado na Figura 15.

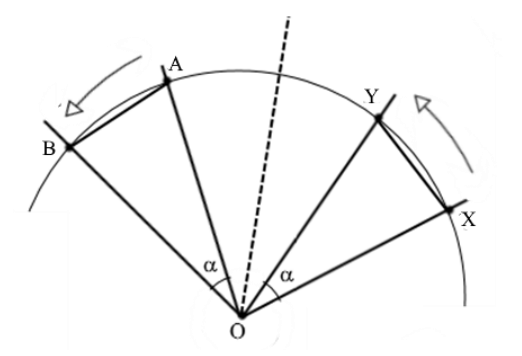

Figura 15: Rotação de um ângulo  $\alpha$  do ponto X, em torno de um ponto O, no sentido anti-horário. Fonte: criação da autora

Os pontos A, B, X e Y pertencem à mesma circunferência, de centro O. Logo, os triângulos AOB e XOY são isósceles. Como  $A\hat{O}B = X\hat{O}Y = \alpha$ , concluímos que AOB é congruente a congruente XOY (caso Lado, Ângulo, Lado). Cabe observar que os ângulos AÔY e BÔX têm a mesma bissetriz, já que o sentido de rotação de A para B é preservado de X para Y.

A isometria da rotação pode ser verificada se considerarmos dois pontos distintos,  $X_1$  e  $X_2$ , e suas respectivas imagens,  $Y_1 = R_{0,\alpha}(X_1)$  e  $Y_2 = R_{0,\alpha}(X_2)$ , como apresentado na Figura 16.

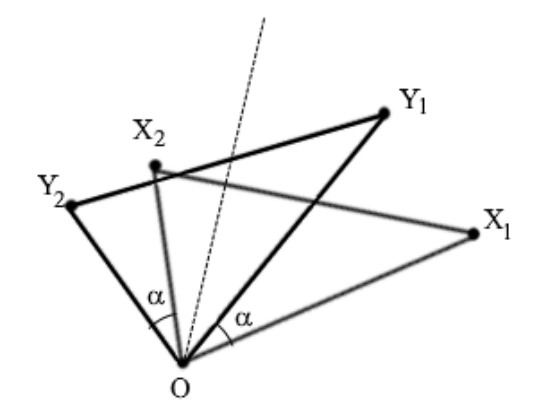

Figura 16: Rotação de dois pontos distintos. Fonte: criação da autora

O fato de os ângulos  $X_2\hat{O}Y_1$  e  $Y_2\hat{O}X_1$  terem a mesma bissetriz garante a congruência entre os ângulos  $X_1\hat{O}X_2$  e  $Y_1\hat{O}Y_2$ . Sendo  $\overline{OX_1} = \overline{OY_1}$  e  $\overline{OX_2} = \overline{OY_2}$ , temos que os triângulos  $OX_1X_2$  e  $OY_1Y_2$  são congruentes (caso Lado, Ângulo, Lado). Logo, os segmentos  $X_1X_2$  e  $Y_1Y_2$  são congruentes, garantindo que a transformação  $R_{Q,\alpha}$  é uma isometria cujo único ponto fixo é o ponto O.
# **A Atividade**

Nesse capítulo, apresentamos as etapas que compõem a atividade na qual se baseia esse trabalho, conforme realizada com 101 alunos e alunas da 1ª série do Ensino Médio. Essa atividade pode ser adaptada para qualquer ano do Ensino Fundamental II.

## **5.1**

## **Parte 1: aula teórica - transformações geométricas no plano com foco nas isometrias de translação, de rotação e de reflexão**

A aula foi realizada em um tempo (45 a 50 minutos), em uma sala de aula com computador e projetor. Utilizamos, como fio condutor, uma apresentação de slides projetada sobre o quadro branco. Durante a aula, foram feitas algumas intervenções sobre a projeção (a projeção no quadro branco possibilita desenhar sobre as imagens, facilitando a explicação).

A aula se inicia com uma pergunta: "O que vocês entendem por transformações geométricas?". Partindo das respostas dos alunos, iniciamos a discussão sobre o tema, explicando, em linhas gerais, o que são transformações geométricas. Em seguida, apresentamos o tema específico da aula: Isometrias no plano. Foram apresentadas as isometrias de translação, de rotação e de reflexão. Os conceitos foram ilustrados pelas imagens projetadas no quadro branco e, eventualmente, pelas intervenções da professora, feitas, com marcador, sobre as imagens, como ilustra a Figura 17.

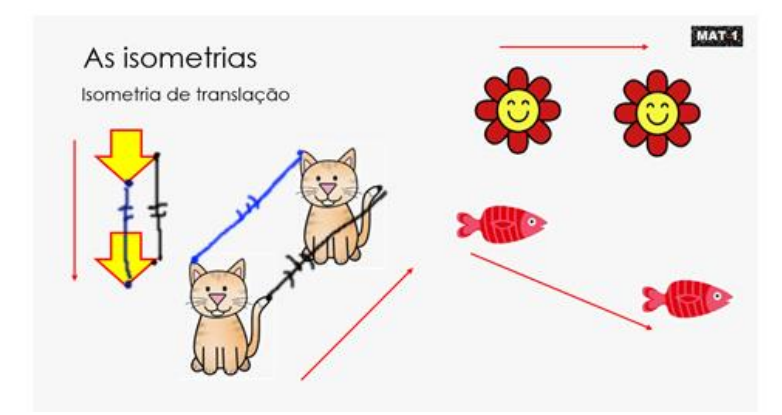

Figura 17: Slide da apresentação com anotações sobre a projeção Fonte: Criação da autora.

Falamos sobre figuras que apresentam simetrias e sobre "eixos de simetria". Algumas imagens foram analisadas, de modo a observar as isometrias apresentadas na primeira parte da aula, como mostra o slide reproduzido na Figura 18.

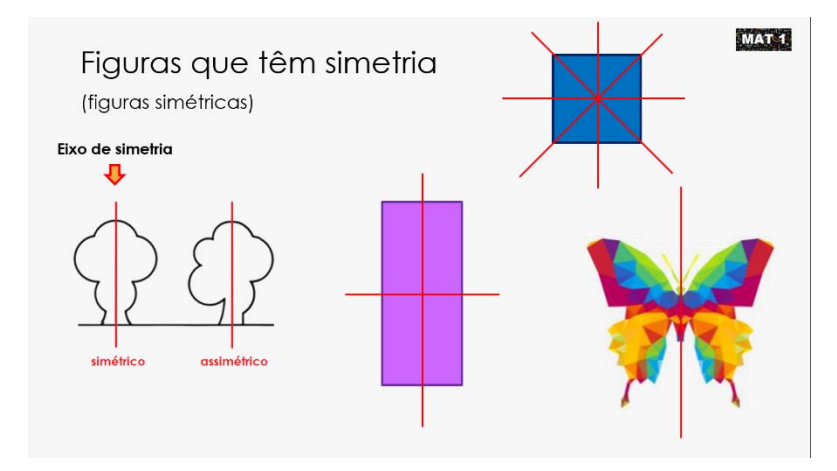

Figura 18: Slide da apresentação – figuras que têm simetrias Fonte: Criação da autora.

Com intuito de contextualizar o assunto e facilitar a fixação de conceitos, apresentamos o artista Maurits Escher e algumas de suas obras relacionadas com o tema da aula. A Figura 19 apresenta um dos slides que associam os conceitos trabalhados às obras de Escher.

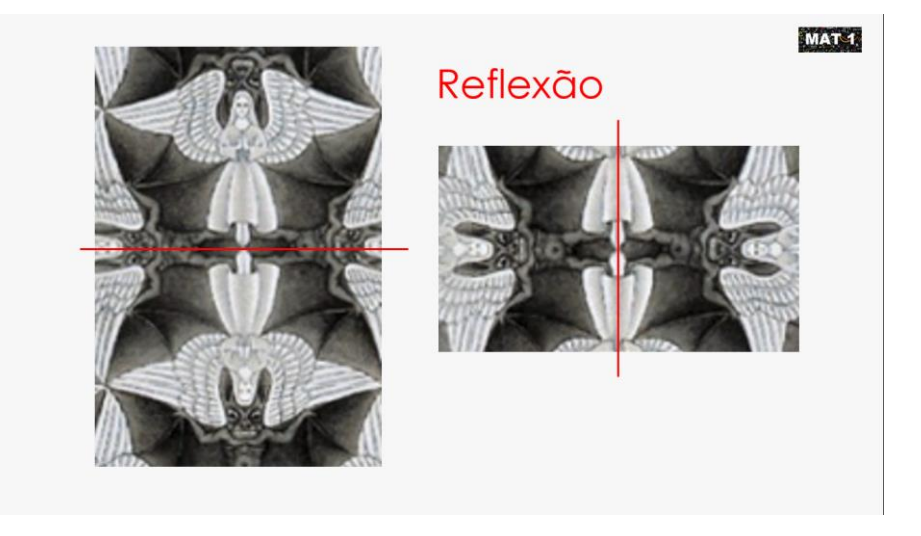

Figura 19: Slide da apresentação – detalhes de uma obra de M. Escher (isometria de reflexão) Fonte: [https://mcescher.com/gallery/symmetry/#iLightbox\[gallery\\_image\\_1\]/37](https://mcescher.com/gallery/symmetry/#iLightbox[gallery_image_1]/37) (com intervenções da autora)

Na última parte da aula, falamos sobre mandalas que, em geral, são construções geométricas nas quais os conceitos trabalhados podem ser claramente observados. Em seguida, identificamos eixos de simetria, isometrias de reflexão e de rotação em uma mandala-exemplo, como mostra a Figura 20.

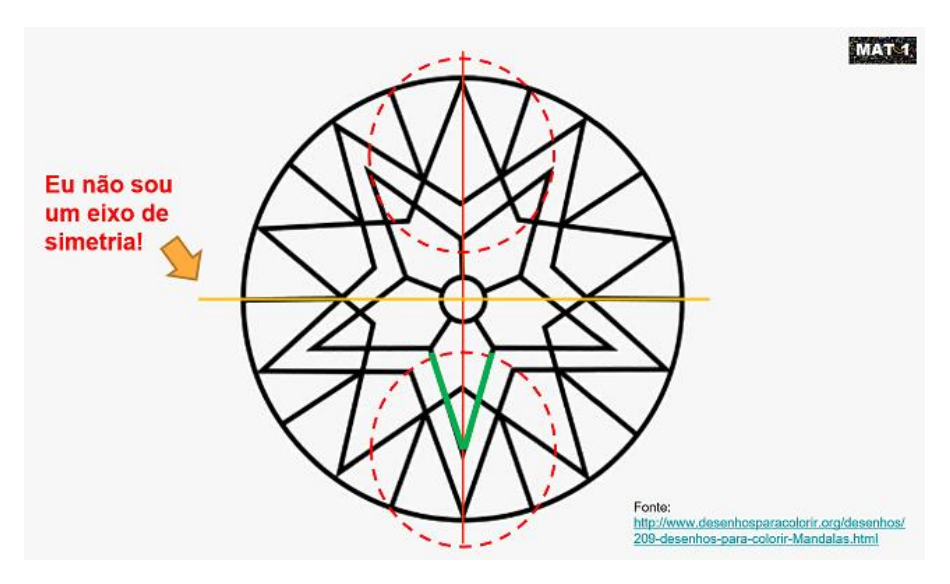

Figura 20: Slide da apresentação – análise da mandala-exemplo Fonte: [http://www.desenhosparacolorir.org/desenhos/209-desenhos-para-colorir-](http://www.desenhosparacolorir.org/desenhos/209-desenhos-para-colorir-Mandalas.html)[Mandalas.html](http://www.desenhosparacolorir.org/desenhos/209-desenhos-para-colorir-Mandalas.html) (com intervenções da autora)

Finalizamos com a apresentação da proposta de trabalho: organizados em duplas, alunos e alunas deveriam criar suas mandalas aplicando os conceitos

ensinados na aula. Os(as) alunos(as) foram informados, em linhas gerais, sobre as características do trabalho: as mandalas por eles criadas seriam impressas, bordadas e utilizadas na construção de móbiles. Foram, também, informados de que essa criação se daria por intermédio de um software de Matemática, o GeoGebra, e que, na aula seguinte, aprenderiam os comandos básicos necessários para a realização do trabalho, bem como os procedimentos de construção que deveriam ser seguidos em sua execução.

Durante toda a aula, alunas e alunos interagiram respondendo, e fazendo perguntas e analisando as imagens apresentadas.

No Anexo I, apresentamos a transcrição completa dessa aula. Professores que tenham interesse em adaptar a atividade para suas turmas podem obter uma cópia editável da apresentação de slides (Power Point®) acessando o link [https://drive.google.com/file/d/1ULlr32QeGpaePoj0Ug83GXakDK66hd8g/view?](https://drive.google.com/file/d/1ULlr32QeGpaePoj0Ug83GXakDK66hd8g/view?usp=sharing) [usp=sharing](https://drive.google.com/file/d/1ULlr32QeGpaePoj0Ug83GXakDK66hd8g/view?usp=sharing) .

### **5.2**

## **Parte 2: aplicando conhecimentos na construção de mandalas com o GeoGebra**

A segunda aula foi realizada em um tempo (45 a 50 min), no laboratório de Matemática da escola. Os(as) alunos(as) conheceram algumas das ferramentas do GeoGebra para a construção de elementos básicos: círculos, polígonos (regulares ou não), semicírculos e segmentos. Como os comandos são bastante intuitivos, a maioria não teve dificuldades para compreendê-los. Com esses elementos, criaram "objetos" (reunião de dois ou mais elementos) aos quais foram aplicadas as transformações geométricas, de modo a construir uma mandala.

Na primeira etapa da aula, projetamos o GeoGebra no quadro e os comandos foram apresentados a partir de um exemplo. A Figura 21 apresenta o objeto que foi criado, refletido e rotacionado de modo a compor a mandala-exemplo. Na Figura 22, temos a mandala exemplo devidamente finalizada.

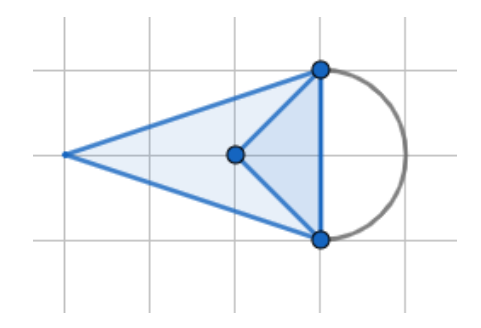

Figura 21: Objeto base da mandala-exemplo, criado no GeoGebra

Fonte: Criação da autora.

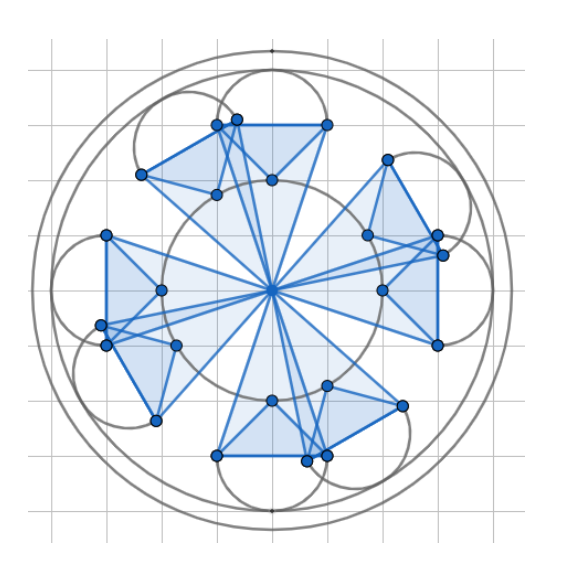

Figura 22: Mandala-exemplo finalizada Fonte: Criação da autora.

Após a apresentação da sequência de criação de uma mandala a partir de um objeto, a turma ficou livre para criar suas próprias mandalas, podendo solicitar ajuda e/ou outras explicações durante a aula. A atividade foi realizada em duplas. As Figuras 23 e 24 mostram alunas trabalhando durante essa etapa da atividade.

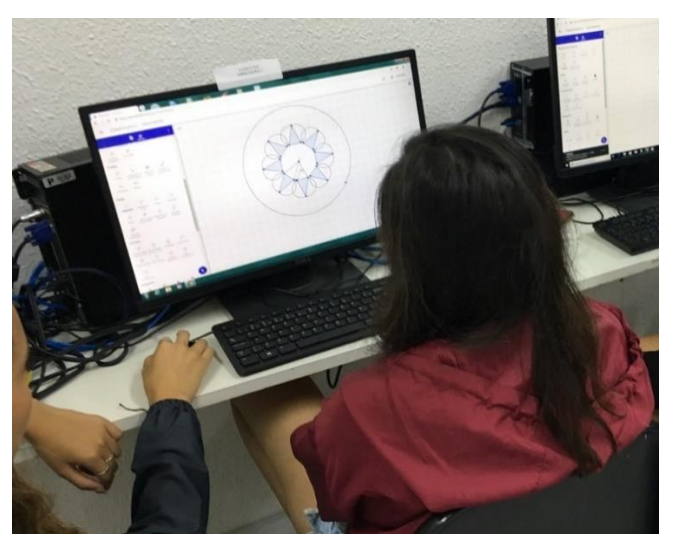

Figura 23: Aluna trabalhando (1) Fonte: Acervo da autora.

Os(as) alunos(as) foram orientados a criar um objeto e replicá-lo aplicando os conceitos de transformações geométricas, conforme exemplo inicial da aula.

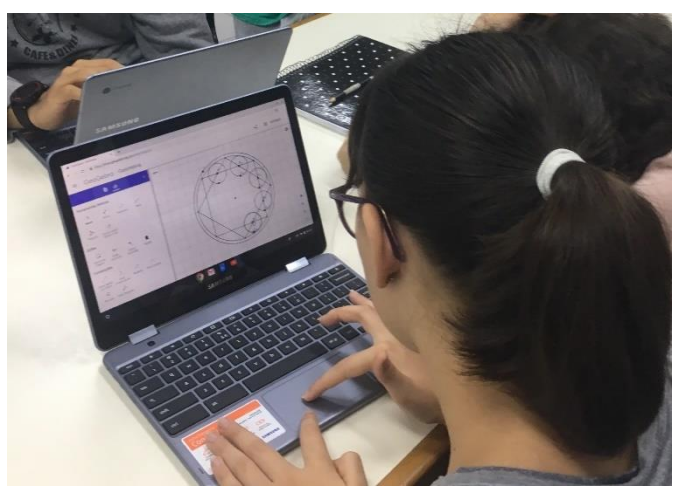

Figura 24: Aluna trabalhando (2) Fonte: Acervo da autora.

A seguir, apresentamos o processo de criação da mandala de uma dupla de alunos.

Passo 1 – criação de um objeto, Figura 25.

Ferramentas utilizadas: polígono e segmento

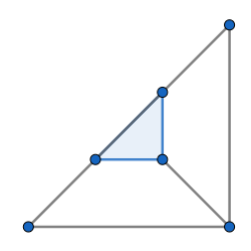

Figura 25: Objeto criado por uma dupla de alunos Fonte: Acervo da autora

Passo 2 – isometria de rotação, Figura 26.

Rotação do objeto 90º em torno de um ponto, sentido anti-horário, gerando um segundo objeto

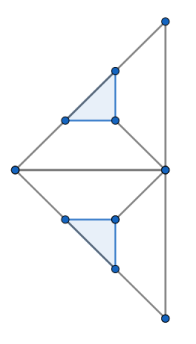

Figura 26: O segundo objeto Fonte: Acervo da autora

Passo 3 – isometria de reflexão, Figura 27.

O novo objeto foi refletido em relação ao segmento vertical da figura 27.

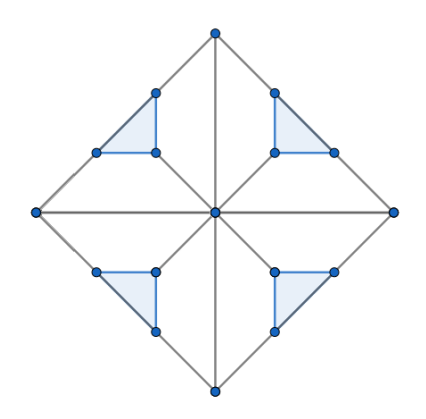

Figura 27: Após a reflexão do segundo objeto Fonte: Acervo da autora

Os alunos acrescentaram quatro semicírculos e dois círculos.

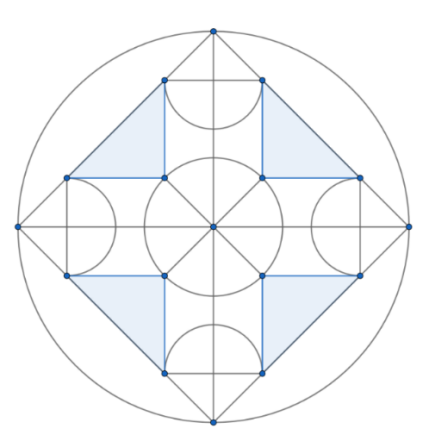

Figura 28: A mandala finalizada Fonte: Acervo da autora

No final da aula, cada dupla enviou a imagem da sua mandala, por e-mail, para a professora.

A descrição completa dessa etapa da aula encontra-se no Anexo II.

## **5.3**

#### **Parte 3: bordado e criação dos móbiles**

Essa foi a etapa de fechamento da atividade, na qual os(as) alunos(as) tiveram a oportunidade de unir matemática e arte de forma prática. A criação foi livre e nem mesmo dois alunos(as) de uma mesma dupla precisaram apresentar trabalhos idênticos (uma vez que cada aluno(a) finalizou uma das faces do móbile).

Os trabalhos foram impressos previamente, no formato A5 (foram impressas duas mandalas em cada folha A4, posteriormente divididas ao meio). As técnicas de bordado foram adaptadas para o papel, tendo sido simplificadas. Essa etapa foi realizada em três encontros de um tempo cada (45 a 50 min), no laboratório de matemática da escola.

Antes da chegada da primeira turma, o material de trabalho era organizado sobre as mesas comuns, de modo a otimizar o tempo da aula. Ao término de cada aula, cabia aos(as) alunos(as) a reorganização do espaço, deixando-o preparado para receber a turma seguinte. Os(as) alunos(as) trabalharam em mesas comuns, compartilhando todo o material. Detalhes da organização do espaço e do trabalho dos alunos são apresentados nas Figuras 29 a 32.

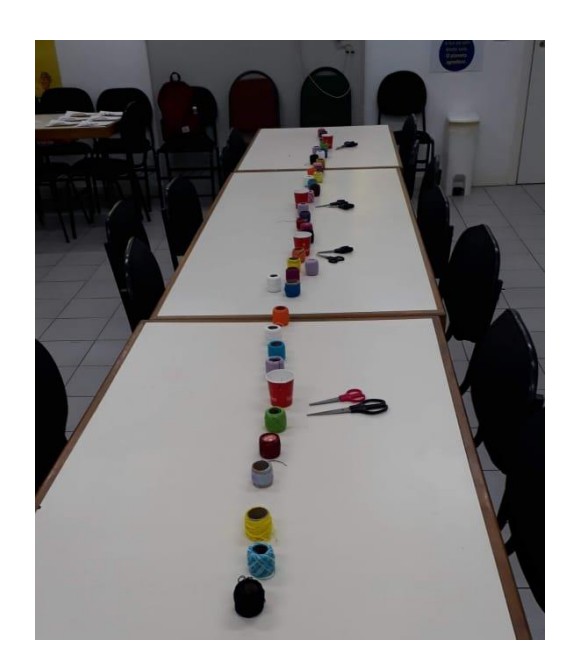

Figura 29: Mesas arrumadas para a primeira aula do dia Fonte: Acervo da autora.

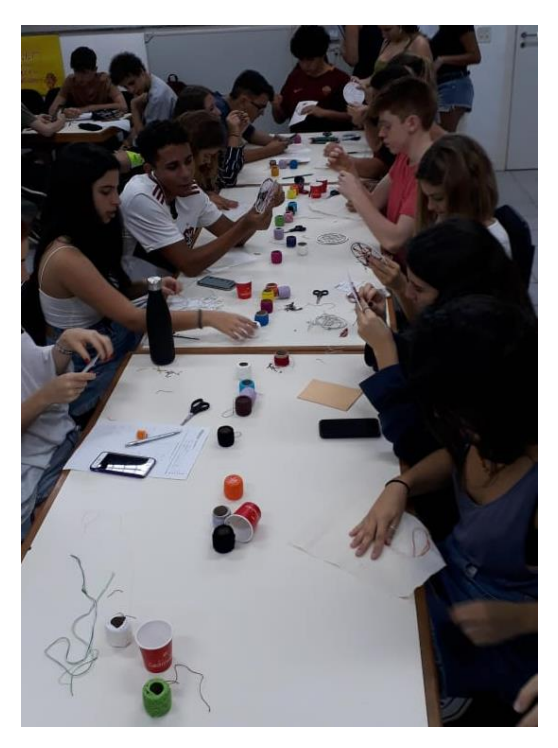

Figura 30: Uma das aulas da turma 1001 Fonte: Acervo da autora.

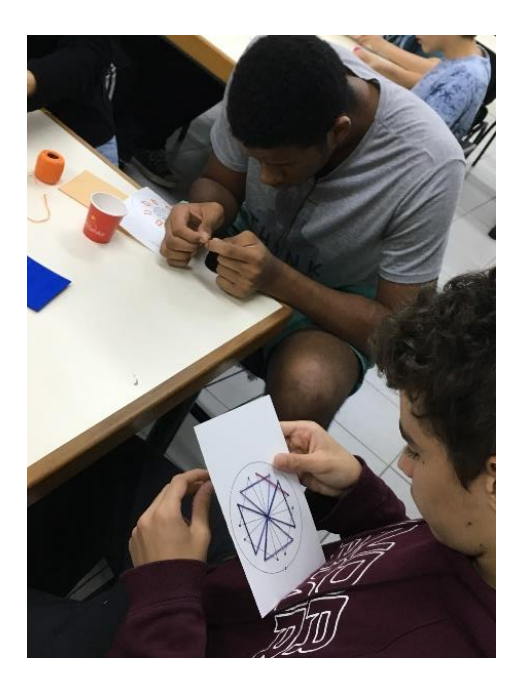

Figura 31: Alunos bordando Fonte: Acervo da autora.

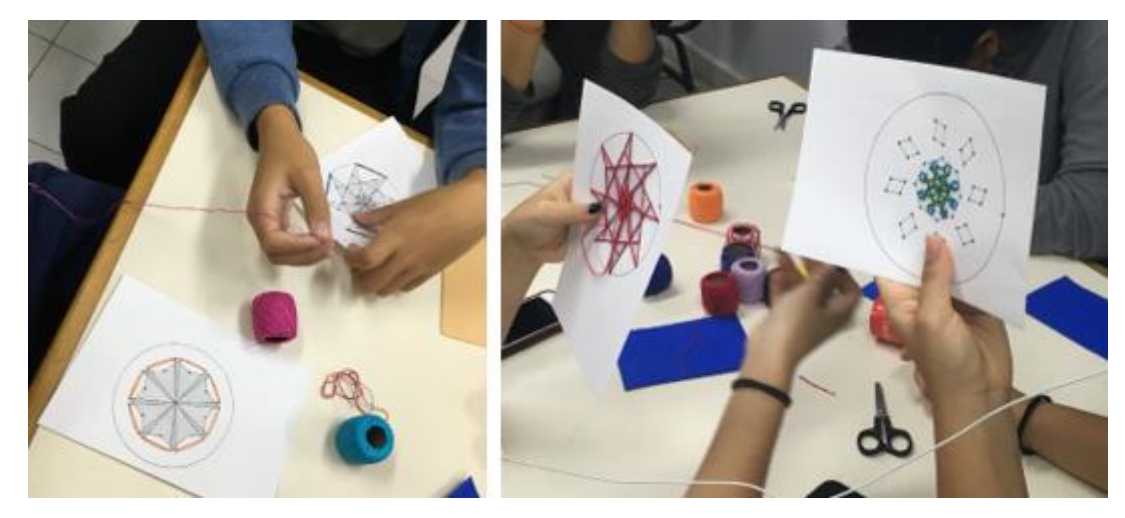

Figura 32: Alunos e alunas bordando (detalhe) Fonte: Acervo da autora.

Cada dupla, ao terminar seu bordado, recebia as orientações para a construção do móbile de forma a finalizar corretamente o trabalho. Na Figura 33, apresentamos alguns trabalhos em processo de finalização.

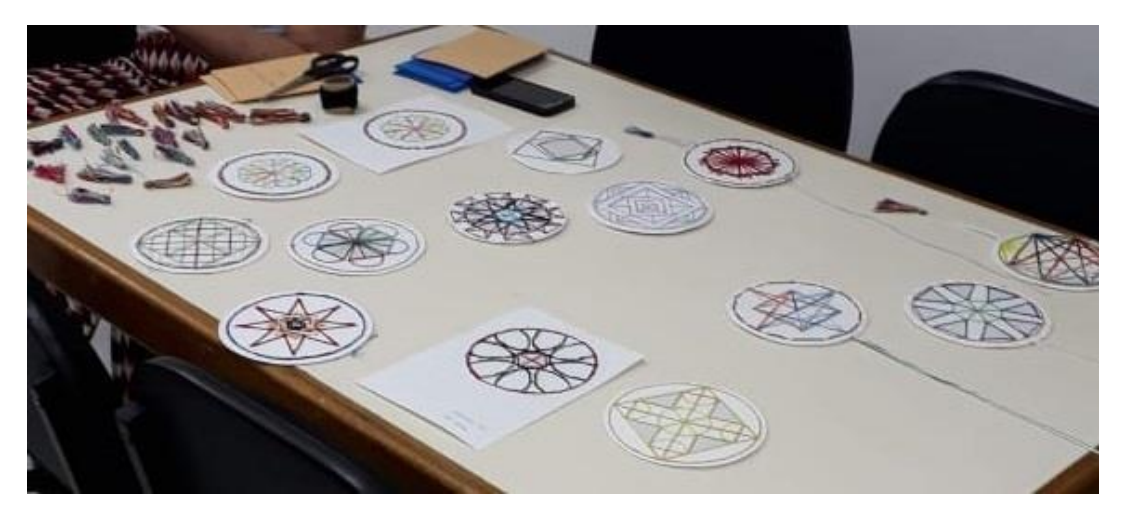

Figura 33: Mandalas finalizadas - montagem dos móbiles Fonte: Acervo da autora.

Os trabalhos foram apresentados à comunidade escolar na "Semana da Cultura", como mostra a Figura 34. Este é um evento anual que reúne trabalhos realizados pelos alunos(as) do Ensino Médio em diversas disciplinas.

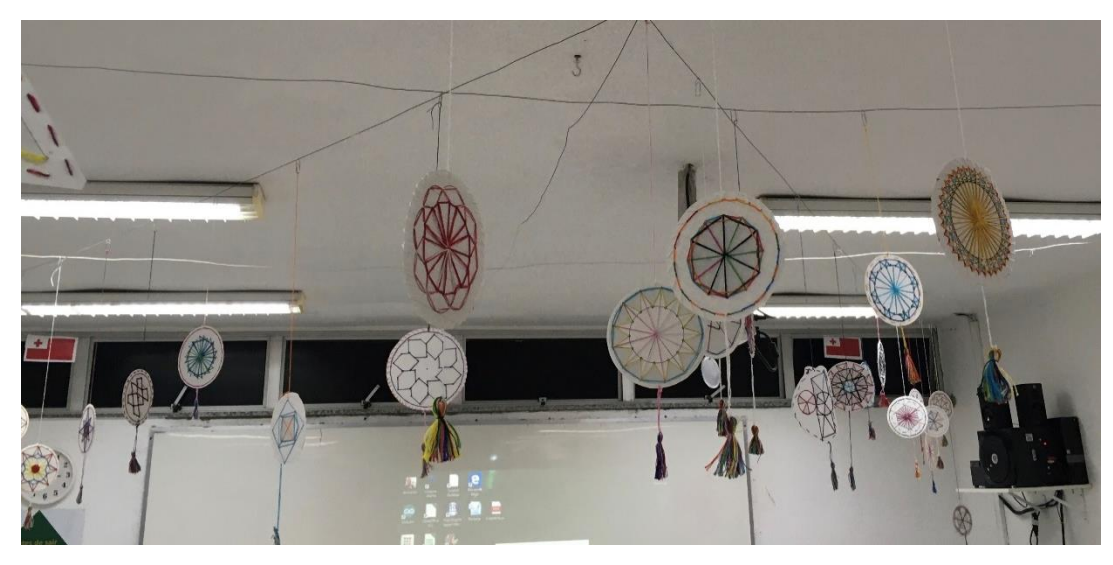

Figura 34: Exposição dos trabalhos (detalhe) Fonte: Acervo da autora.

No Anexo III, apresentamos a descrição completa dessa etapa da atividade.

## **Percepção dos alunos – feedback sobre a atividade.**

Originalmente, o presente trabalho basear-se-ia em atividade a ser realizada em 2020, nos mesmos moldes da de 2019. Entretanto, devido à suspensão das aulas presenciais em decorrência da pandemia da Covid-19, isto não foi possível. Como tínhamos a intenção de analisar, ainda que sem maiores rigores técnicos, as impressões dos alunos e das alunas participantes, mantivemos a ideia original, mas adaptada às circunstâncias.

A atividade descrita no presente trabalho ocorreu nos meses de junho (aula teórica e construções com o GeoGebra) e agosto (bordados e confecção dos móbiles) de 2019. Participaram 101 alunos e alunas da 1ª série do Ensino Médio da Escola Parque Gávea, uma escola particular do Rio de Janeiro, capital. Em agosto/setembro de 2020, cerca de um ano depois, foi solicitado aos alunos e alunas participantes, então matriculados na 2ª série, um feedback sobre a atividade (via email). Ao todo, 92 alunos receberam a solicitação. Enviamos um formulário Google com 6 perguntas objetivas (obrigatórias) e um espaço para comentários (não obrigatório). Obtivemos retorno de 77 alunos(as), equivalentes a 83,7% do total de participantes que permaneceram na escola em 2020.

Ressaltamos que as informações e os comentários aqui expostos se referem a um grupo específico, restrito. Não se trata de uma pesquisa com metodologia acadêmica e, portanto, não apresenta dados conclusivos sobre qualquer aspecto da atividade.

#### **6.1**

#### **A estrutura do formulário**

Como já havia se passado mais de um ano, optamos por relembrar as etapas da atividade: aula teórica sobre Isometrias, aplicação de conceitos para construir mandalas no GeoGebra, bordados e confecção dos móbiles, exposição dos trabalhos. Para tal, incluímos, na primeira parte do formulário, imagens e breves

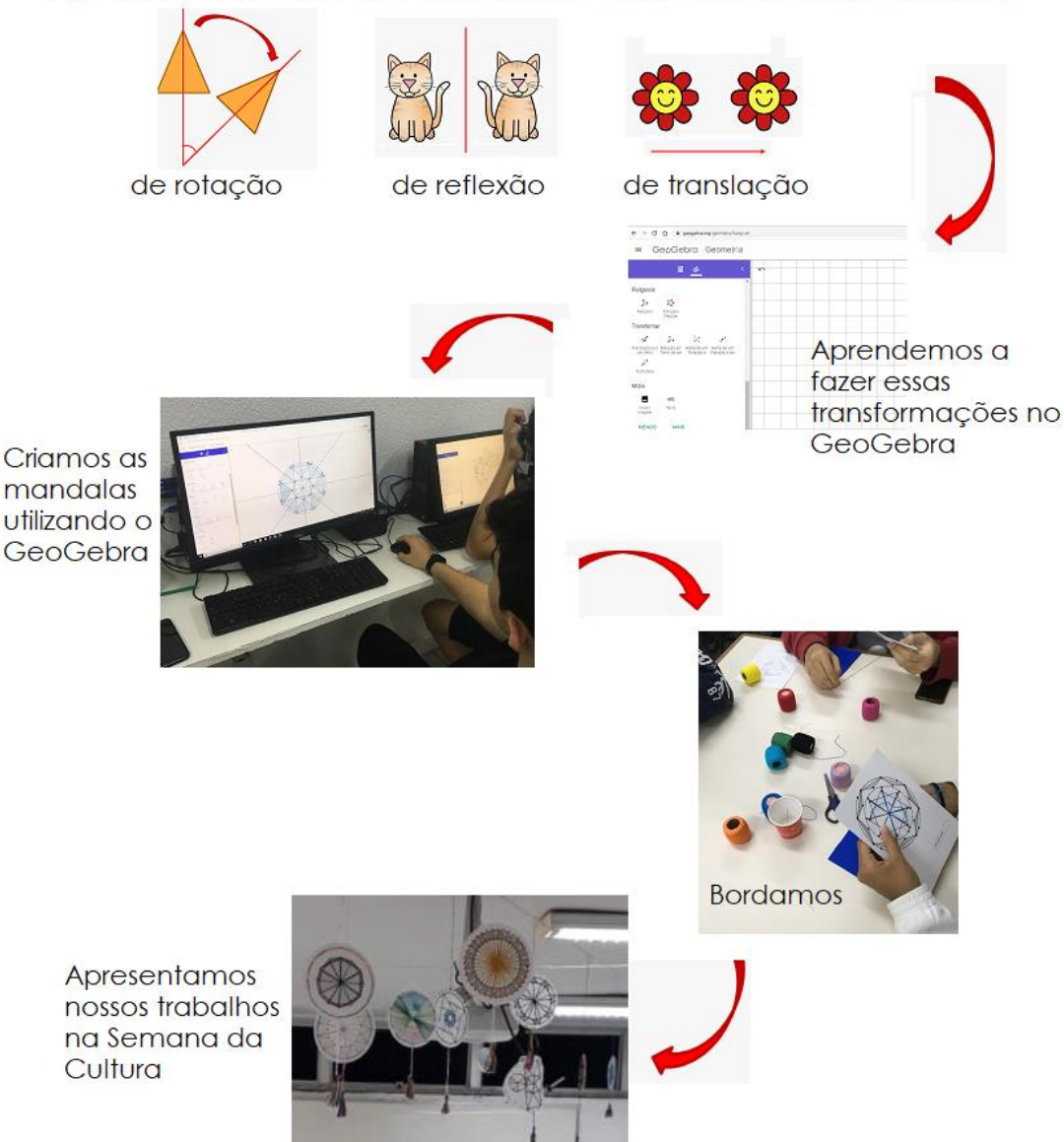

## Aprendemos sobre as transformações geométricas (isometrias)

Figura 35: Imagem de abertura do formulário – relembrando as etapas da atividade. Fonte: Criação da autora

Após essa breve apresentação, os(as) participantes responderam às perguntas e foram convidados a deixar seus comentários. A estrutura do formulário, a íntegra das respostas e a totalidade dos comentários podem ser visualizados acessando-se o link: [https://docs.google.com/forms/d/1YugD](https://docs.google.com/forms/d/1YugD-mumP4ydeCngehrWhcuwQ-o5z1yb7n41SY31Y4M/edit?usp=sharing)[mumP4ydeCngehrWhcuwQ-o5z1yb7n41SY31Y4M/edit?usp=sharing](https://docs.google.com/forms/d/1YugD-mumP4ydeCngehrWhcuwQ-o5z1yb7n41SY31Y4M/edit?usp=sharing)

## **6.2**

### **Perguntas, respostas e comentários – breve análise do feedback**

#### **Pergunta 1**

"Você se lembra da dinâmica da atividade?"

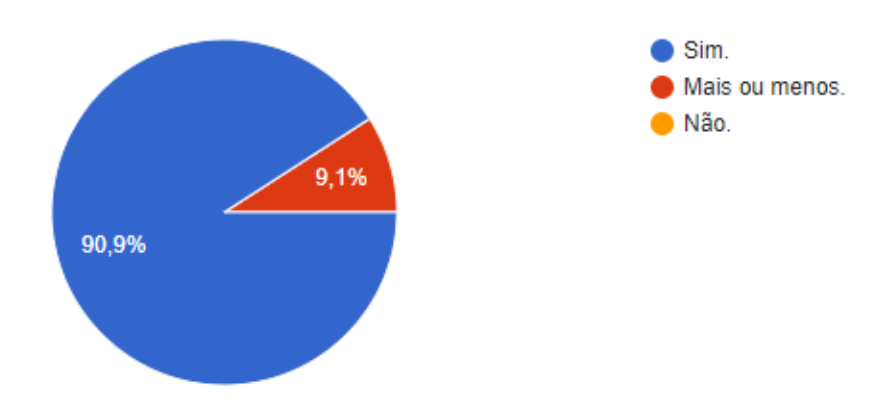

Gráfico 1: Percentuais de resposta da pergunta 1 Fonte[: https://docs.google.com/forms/d/1YugD-mumP4ydeCngehrWhcuwQ](https://docs.google.com/forms/d/1YugD-mumP4ydeCngehrWhcuwQ-o5z1yb7n41SY31Y4M/edit?usp=sharing)[o5z1yb7n41SY31Y4M/edit?usp=sharing](https://docs.google.com/forms/d/1YugD-mumP4ydeCngehrWhcuwQ-o5z1yb7n41SY31Y4M/edit?usp=sharing)

Apesar de a pesquisa ter sido respondida cerca de um ano depois de sua realização, 70 alunos(as) afirmaram recordar-se da dinâmica da atividade e 7, recordar-se parcialmente. Isso significa que a atividade ficou na lembrança de pelo menos 76,2% dos(as) alunos(as) que participaram da atividade.

#### **Pergunta 2**

"Você se lembra da Matemática por trás da atividade?"

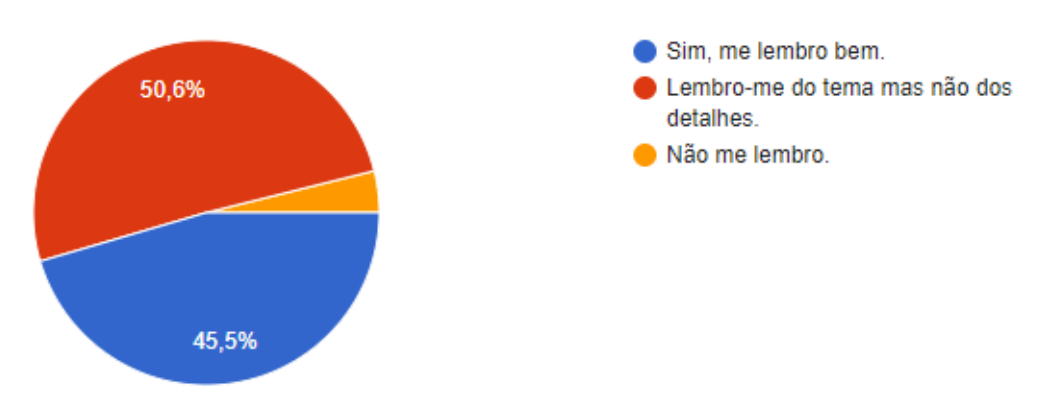

Gráfico 2: Percentuais de resposta da pergunta 2 Fonte[:https://docs.google.com/forms/d/1YugD-mumP4ydeCngehrWhcuwQ](https://docs.google.com/forms/d/1YugD-mumP4ydeCngehrWhcuwQ-o5z1yb7n41SY31Y4M/edit?usp=sharing)[o5z1yb7n41SY31Y4M/edit?usp=sharing](https://docs.google.com/forms/d/1YugD-mumP4ydeCngehrWhcuwQ-o5z1yb7n41SY31Y4M/edit?usp=sharing)

Trinta e nove alunos(as), cerca de metade dos respondentes, recordavam-se parcialmente da matemática relacionada à atividade, 35 recordavam-se bem e apenas 3 já não lembravam de nada.

Considerando-se os 101 participantes, verificamos que pelo menos 73% declararam lembrar, ainda que parcialmente, do conteúdo trabalhado.

#### **Pergunta 3**

"Você gostou de participar dessa atividade?"

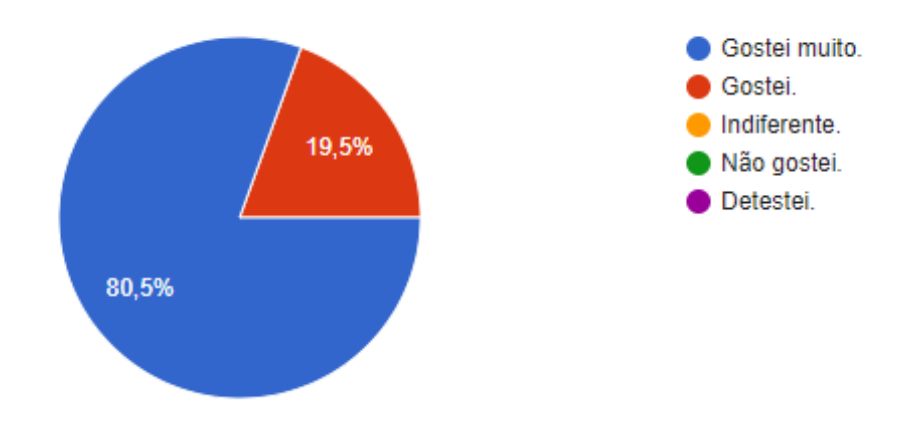

Gráfico 3: Percentuais de resposta da pergunta 3 Fonte[:https://docs.google.com/forms/d/1YugD-mumP4ydeCngehrWhcuwQ](https://docs.google.com/forms/d/1YugD-mumP4ydeCngehrWhcuwQ-o5z1yb7n41SY31Y4M/edit?usp=sharing)[o5z1yb7n41SY31Y4M/edit?usp=sharing](https://docs.google.com/forms/d/1YugD-mumP4ydeCngehrWhcuwQ-o5z1yb7n41SY31Y4M/edit?usp=sharing)

A atividade agradou a 100% dos respondentes. Sessenta e dois afirmaram ter gostado muito e 15, ter gostado.

Como o link para o formulário foi recebido por e-mail, o envio do feedback foi opcional e não houve qualquer cobrança nesse sentido. Portanto, o fato de nenhum respondente ter se mostrado indiferente ou insatisfeito com a atividade nos leva a supor que os(as) alunos(as) que se dispuseram a responder tenham sido, justamente, aqueles que valorizam esse tipo de atividade.

#### **Pergunta 4**

"Qual foi o seu grau de envolvimento?"

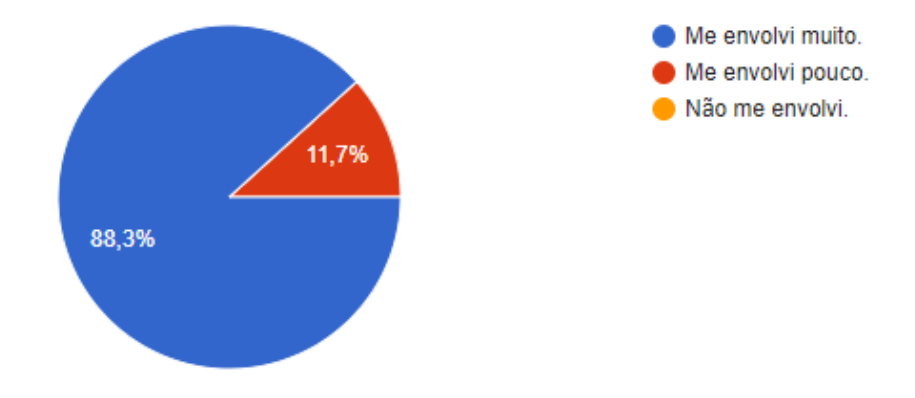

Gráfico 4: Percentuais de resposta da pergunta 4 Fonte[:https://docs.google.com/forms/d/1YugD-mumP4ydeCngehrWhcuwQ](https://docs.google.com/forms/d/1YugD-mumP4ydeCngehrWhcuwQ-o5z1yb7n41SY31Y4M/edit?usp=sharing)[o5z1yb7n41SY31Y4M/edit?usp=sharing](https://docs.google.com/forms/d/1YugD-mumP4ydeCngehrWhcuwQ-o5z1yb7n41SY31Y4M/edit?usp=sharing)

A atividade contou com o envolvimento de todos os respondentes, ainda que 9 alunos(as) tenham afirmado que se envolveram pouco.

As respostas a essa pergunta reforçam nossas percepções quando da realização da atividade, uma vez que todas as etapas do trabalho transcorreram de forma harmoniosa, com a participação de todos os(as) alunos(as).

#### **Pergunta 5**

"comparando com as aulas convencionais de matemática, qual afirmação melhor reflete sua opinião?"

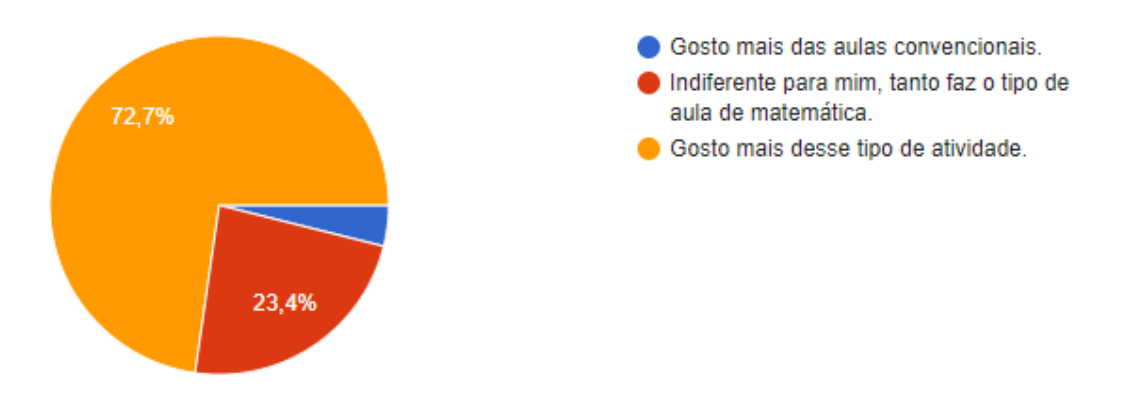

Gráfico 5:Percentuais de resposta da pergunta 5 Fonte[:https://docs.google.com/forms/d/1YugD-mumP4ydeCngehrWhcuwQ](https://docs.google.com/forms/d/1YugD-mumP4ydeCngehrWhcuwQ-o5z1yb7n41SY31Y4M/edit?usp=sharing)[o5z1yb7n41SY31Y4M/edit?usp=sharing](https://docs.google.com/forms/d/1YugD-mumP4ydeCngehrWhcuwQ-o5z1yb7n41SY31Y4M/edit?usp=sharing)

No grupo em questão, a maioria (56 respondentes) prefere esse tipo de atividade. Entretanto, quase um quarto dos(as) alunos(as) que enviaram feedback demonstrou indiferença quanto ao tipo de abordagem dos conteúdos no ensino de matemática e 3 alunos(as), cerca de 4% dos respondentes, afirmaram preferir aulas convencionais. Mas é interessante observar que, mesmo dentre os indiferentes e os que preferem aulas convencionais, muitos declararam ter se envolvido muito (pergunta 4), como mostram o Gráfico 6 e a Tabela 1.

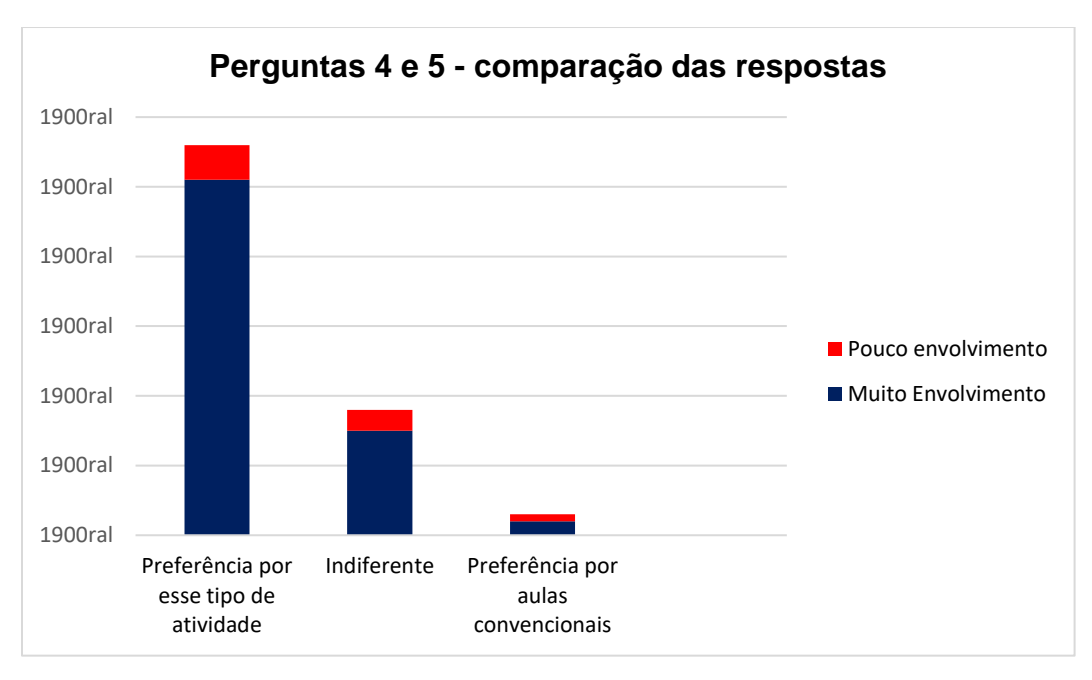

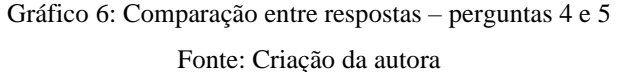

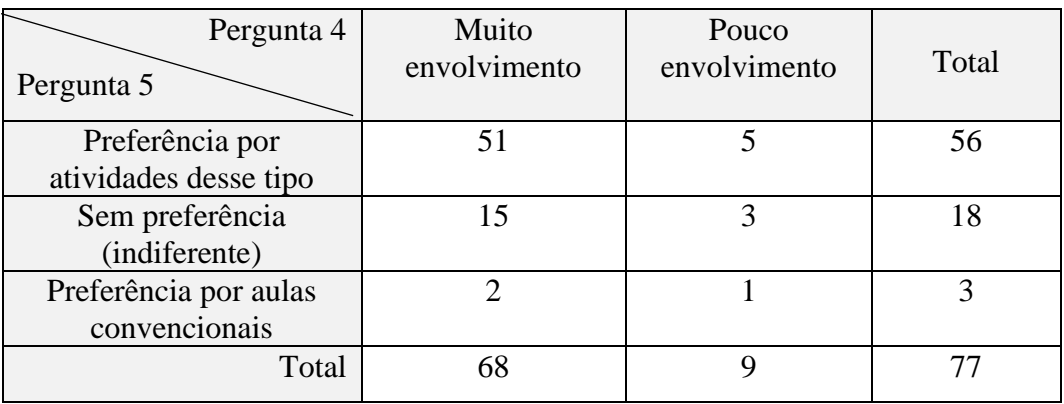

Tabela 1: quantidade de respostas – perguntas 4 e 5

Fonte: Criação da autora

#### **Pergunta 6**

"E em relação ao aprendizado?"

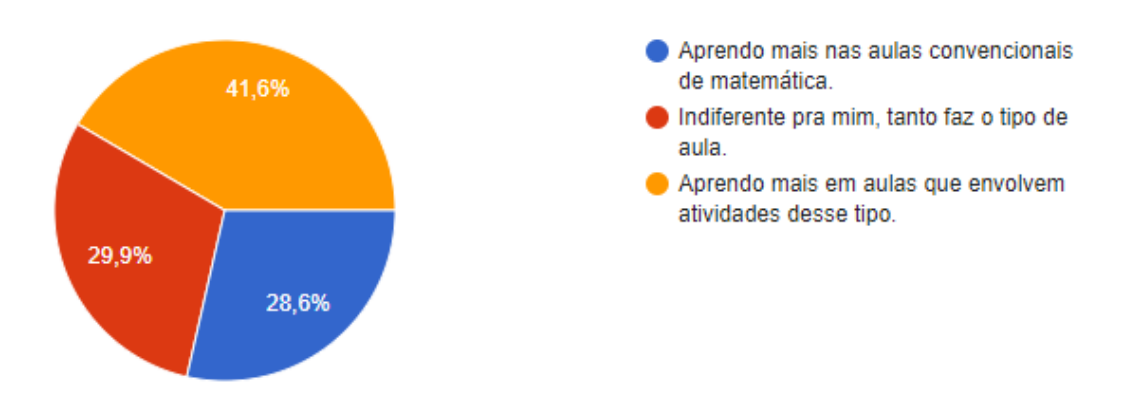

Gráfico 7: Percentuais de resposta da pergunta 6 Fonte[:https://docs.google.com/forms/d/1YugD-mumP4ydeCngehrWhcuwQ](https://docs.google.com/forms/d/1YugD-mumP4ydeCngehrWhcuwQ-o5z1yb7n41SY31Y4M/edit?usp=sharing)[o5z1yb7n41SY31Y4M/edit?usp=sharing](https://docs.google.com/forms/d/1YugD-mumP4ydeCngehrWhcuwQ-o5z1yb7n41SY31Y4M/edit?usp=sharing)

Em relação ao processo de aprendizagem, 32 respondentes afirmaram ter mais sucesso em atividades desse tipo. Mas as quantidades de alunos(as) que se declararam indiferentes ao tipo de aula (23) e que indicaram preferência por aulas convencionais (22) foram consideráveis.

O Gráfico 8 e a Tabela 2 apresentam uma comparação entre as respostas dadas às perguntas 5 e 6, ou seja, entre a preferência em relação ao tipo de aula de matemática e a percepção dos respondentes quanto ao próprio processo de aprendizagem.

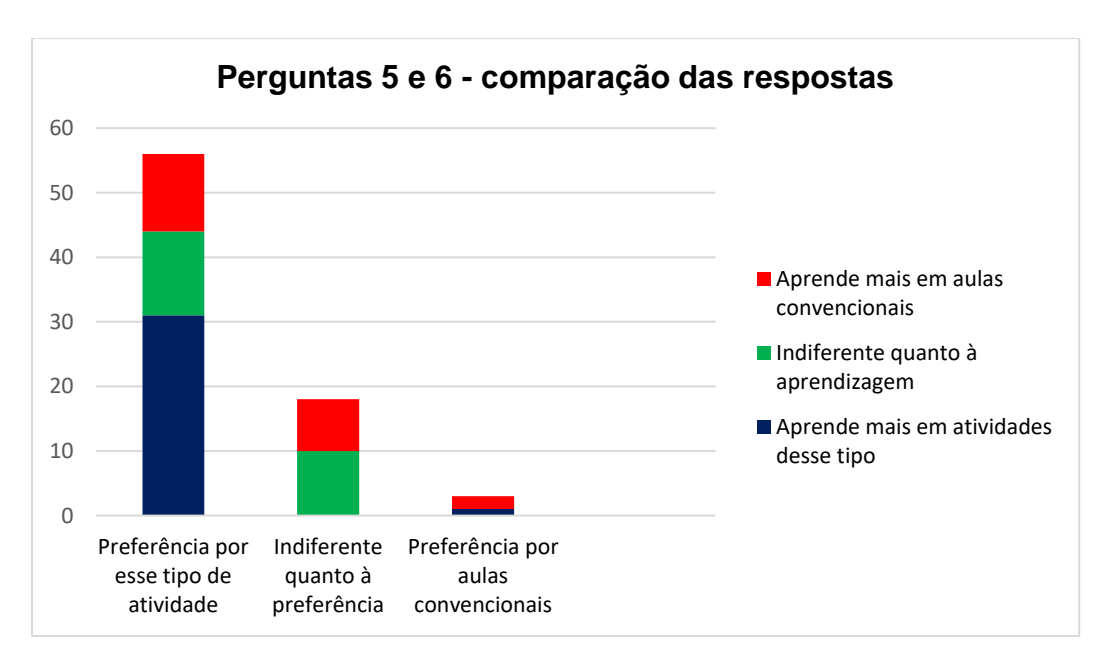

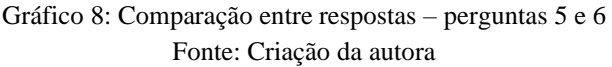

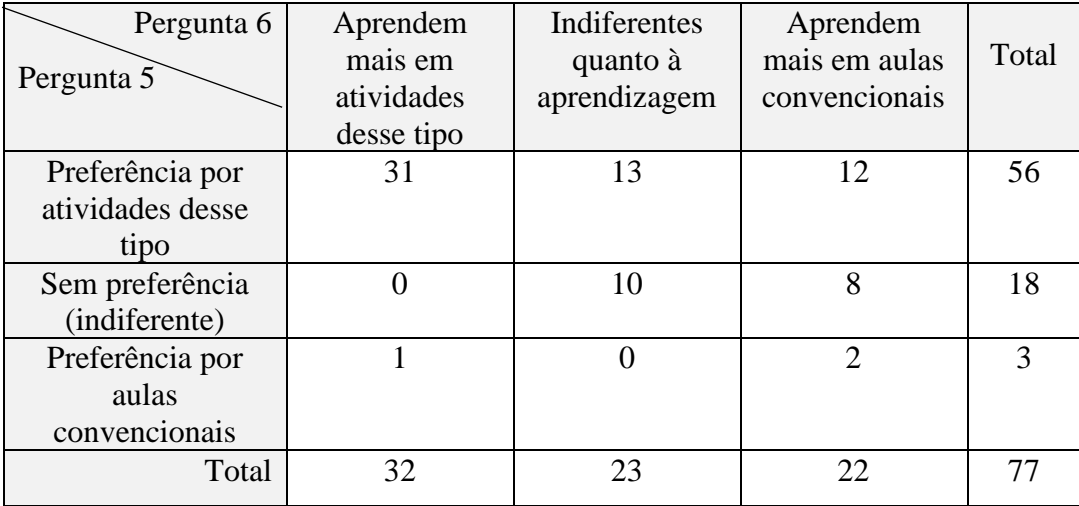

Tabela 2: Quantidade de respostas – perguntas 5 e 6 Fonte: Criação da autora

A preferência por atividades desse tipo é declarada por quase 73% dos respondentes. Entretanto, é interessante observar que, nesse grupo, aproximadamente 23% consideram que o tipo de aula não interfere em seus processos de aprendizagem e pouco mais de um quinto afirmam aprender mais em aulas convencionais. Esses dados não são conclusivos, mas servem para nos lembrar que os processos de aprendizagem são múltiplos e, por isso, utilizar estratégias diversificadas de ensino tende a enriquecer a prática pedagógica.

#### **Comentários**

Cerca de 34% dos(as) alunos(as) que deram feedback sobre a atividade escreveram comentários.

Uma vez mais, ressaltamos que os dados aqui apresentados refletem a opinião de um grupo específico e, portanto, não são suficientes para embasar qualquer conclusão sobre esse tipo de atividade. Entretanto, nos comentários, observa-se uma percepção positiva do grupo em relação à atividade realizada, levando-nos a considerar que, quando temos a oportunidade de contextualizar conteúdos e/ou apresentá-los aos(as) alunos(as) de forma criativa e diferenciada, aumentam as possibilidades de engajamento e de participação.

Destacamos, na Figura 36, alguns desses comentários.

Foi um exemplo de como matemática realmente está em todo lugar, eu amei a atividade.

Essa atividade me fez identificar as formas geométricas e padrões matemáticos no espaço ao meu redor de uma forma muito mais clara do que uma aula convencional.

Oi Andrea!! Queria só explicar mais ou menos as respostas das últimas duas perguntas... Respondi "indiferente para mim" porque percebo que aprendo igualmente nos dois tipos de aula, e apesar das aulas não convencionais serem sempre mais divertidas, quando se tem um professor maravilhoso (que nem você), considero todas as aulas incríveis...

Acho ótimo fazer atividades desse tipo, para dar uma diferenciada, variada no nosso processo de aprendizagem! Saudades, Andrea!

Eu adoreeei esse trabalho, foi super maneiro e o resultado ficou lindo! Gosto demais desse tipo de aula, apesar do aprendizado ser parecido com a aula convencional. Acho importante para sair da rotina e mostrar que existem outras formas eficazes de ensinar matemática. Saudadess <3

eu adorei fazer a mandala no GeoGebra e gostei mais ainda de bordar!! eu amava suas aulas e sua organização (saudades inclusive) e amei essa atividade, era uma forma de sair um pouco do convencional e dar uma relaxada. resumindo, gostei muito de tudo hahahah beijoss

Figura 36: Alguns comentários dos respondentes Fonte[:https://docs.google.com/forms/d/1YugD-mumP4ydeCngehrWhcuwQ](https://docs.google.com/forms/d/1YugD-mumP4ydeCngehrWhcuwQ-o5z1yb7n41SY31Y4M/edit?usp=sharing)[o5z1yb7n41SY31Y4M/edit?usp=sharing](https://docs.google.com/forms/d/1YugD-mumP4ydeCngehrWhcuwQ-o5z1yb7n41SY31Y4M/edit?usp=sharing)

### **Considerações finais**

A proposta desse trabalho foi apresentar e descrever uma atividade para o ensino de Isometrias que possibilitasse a imediata aplicação dos conceitos teóricos trabalhados. Reunimos Matemática, tecnologia digital e Arte em um único contexto, oferecendo aos alunos e alunas a possibilidade de desenvolver outras habilidades além da aquisição do conhecimento teórico sobre o tema.

A atividade foi dividida em três etapas: aula teórica sobre Isometrias, na qual foram apresentadas as simetrias de translação, de rotação e de reflexão, identificadas em imagens e em obras de arte; revisão e aplicação dos conceitos teóricos na construção de mandalas por meio do software de uso livre GeoGebra; finalização da atividade com a construção de móbiles bordados, dando aos participantes a oportunidade de expressar sua criatividade através do trabalho manual. O uso de ferramentas digitais (software GeoGebra), bem como os trabalhos manuais (bordado e confecção dos móbiles) permitiram que os(as) alunos(as) enxergassem uma aplicação para a teoria apresentada, valorizando e dando significado ao conteúdo trabalhado.

O feedback dos(as) alunos(as) indicou que esse a atividade agradou a maioria e ajudou a promover a fixação de conceitos, visto que pelo menos 76% dos participantes declararam ter gostado e terse envolvido com a atividade, e que menos de 4% dos que nos deram retorno afirmaram não lembrar dos conceitos matemáticos trabalhados. Entretanto, como a atividade foi realizada com um grupo específico de 101 alunos, esse feedback não nos permite fazer generalizações ou tirar maiores conclusões, pois não se tratou de uma pesquisa acadêmica, estruturada.

Enfatizamos que atividades desse tipo não representam, de forma alguma, o único ou o melhor modelo de ensino, mas são uma alternativa para a diversificação do ensino de Matemática que podem torná-lo mais dinâmico e interessante.

Professores(as) que tenham interesse em adaptar a atividade para suas turmas encontram, nos anexos, a descrição detalhada de todas as etapas.

## **Referências Bibliográficas**

BEZERRA, J. R. A. **Tudo é Geometria, Tomo I – 1ª edição.** Natal, 2015.

BORBA, M. C.; PENTEADO, M. G. **Informática e Educação Matemática – 5ª edição**. Belo Horizonte, Autêntica, 2016.

BRASIL. Ministério da Educação. Secretaria da Educação Básica. **Base Nacional Comum Curricular**. Brasília: MEC/SEB, 2017.

BRASIL. Secretaria de Educação Fundamental. **Parâmetros Curriculares Nacionais**: Matemática. DF: MEC / SEF, 1998.

D'AMBRÓSIO, U. **Educação Matemática: da teoria à prática – 23ª edição.**  Campinas: Papirus, 2012.

DUARTE Jr, J. F. **Por que arte-educação?** Campinas: Papirus, 2007.

FAINGUELERNT, E. K.; NUNES, K. R. A. **Fazendo Arte com a Matemática – 2ª edição.** Porto Alegre: Penso, 2015.

FAINGUELERNT, E. K.; NUNES, K. R. A. **Matemática – práticas pedagógicas para o Ensino Médio.** Porto Alegre: Penso, 2012.

FERREIRA, G. S.; ROSADO, L. A. S.; CARVALHO, J. S. (orgs.). **Educação e Tecnologia: abordagens críticas – 1ª edição.** Rio de Janeiro, SESES, 2017.

LIMA, E. L. **Isometrias.** Rio de Janeiro: Sociedade Brasileira de Matemática, 1996.

MALTEMPI, M. V. **Educação matemática e tecnologias digitais: reflexões sobre prática e formação docente.** In: Revista Acta Scientiae, v.10, n.1. Canoas: 2008.

**8**

MALTEMPI, M. V**. Prática pedagógica e as tecnologias de informação e comunicação.** *(TIC)*. In: S. Z. PINHO (Org.) *Oficinas de Estudos Pedagógicos: reflexões sobre a prática do ensino superior*. São Paulo: Cultura Acadêmica, p.157-169, 2008.

MILANI, E. **A informática e a comunicação matemática**. In: SMOLE, K. S.; DINIZ, M. I. (Org.). **Ler, escrever e resolver problemas [recurso eletrônico]: habilidades básicas para aprender matemática.** Porto Alegre: Artmed, 2007.

MITCHELL, D.; LIVINGTON, P. **Will-developed inteligence – Handwork and practical arts in Waldorf School.** California, USA: Association of Waldorf Schools in North America, 1999.

ORTEGA, N. **O fio do trabalho Manual na tessitura do pensar, sentir e agir humanos.** São Paulo: Livraria Antroposófica, 2017.

PAULA, S. C. R.; RODRIGUES, C. K.; SILVA, J. C. **Educação Matemática e Tecnologia – 1ª edição**. Curitiba, Appris, 2016.

PAVANELLO, M. R. **O abandono do ensino da geometria no Brasil: causas e consequências.** In: Revista Zetetiké, ano 1, nº 1, pp. 07-17. UNICAMP, Faculdade de Educação, 1993.

SÁ, P. F.; JUCÁ, R. S. (orgs.). **Matemática por atividades : experiências didáticas bem-sucedidas**. Petrópolis, RJ : Vozes, 2017.

SEMMER, S. **Matemática e Arte**. Disponível em: <http:// www.diaadiaeducacao.pr.gov.br/portals/pde/arquivos/409-4.pdf>. Acesso em: 24 jan 2021.

SILVA, M. C. L. **Movimento da Matemática Moderna - possíveis leituras de uma cronologia.** Revista Diálogo Educacional, p. 49 a 63. Curitiba, 2006.

SOARES, F. S. **Movimento da Matemática Moderna no Brasil: avanço ou retrocesso?** Dissertação (mestrado em Matemática) – Pontifícia Universidade Católica do Rio de Janeiro, 2001.

WAGNER, E. **Construções Geométricas – 6ª edição.** Rio de Janeiro: Sociedade Brasileira de Matemática, 2007.

ZAGO, H. S.; FLORES, C. R. **Uma proposta para relacionar Arte e Educação Matemática.** In: Revista Latinoamericana de Investigación en Matemática Educativa: 2010.

## **Anexo I**

## **Isometrias - roteiro e transcrição da aula teórica**

Apresentamos a transcrição da aula teórica sobre Isometrias, primeira parte da atividade. Falas transcritas aparecem entre aspas. A informalidade dessas falas é proposital, considerando-se que o público-alvo são alunos da educação básica. Entretanto, ainda que não haja um rigor acadêmico, vale ressaltar a importância da correção das ideias apresentadas.

Tempo de aula: 45 a 50 min

Material utilizado: sala de aula padrão, com computador e projetor. Apresentação de slides (Power Point®).

Obs: Projeção realizada sobre o quadro branco para permitir intervenções escritas sobre as imagens.

Não há necessidade de acesso à internet. Professores que tenham interesse em adaptar a atividade para suas turmas, de Ensino Fundamental ou de Ensino Médio, podem obter uma cópia editável da apresentação de slides (Power Point®), disponível no link [https://drive.google.com/file/d/1ULlr32QeGpaePoj0Ug83GXakDK66hd8g/view?](https://drive.google.com/file/d/1ULlr32QeGpaePoj0Ug83GXakDK66hd8g/view?usp=sharing) [usp=sharing](https://drive.google.com/file/d/1ULlr32QeGpaePoj0Ug83GXakDK66hd8g/view?usp=sharing) . Na Figura 37, apresentamos o slide de abertura da aula.

# Transformações geométricas

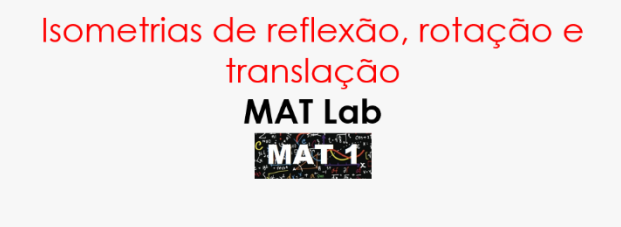

Professora Andrea Canella

Figura 37: Slide 1, abertura da aula Fonte: Criação da autora.

Iniciamos a aula com uma pergunta: "O que vocês entendem por transformações geométricas?" A discussão inicial foi construída a partir das respostas dos alunos. Concluímos essa discussão com a seguinte fala: "quando fazemos uma transformação geométrica, cada ponto que compõe um figura é associado a um outro ponto de forma a obter uma nova figura igual à original ou então uma ampliação ou uma redução dela. Essa nova figura pode estar na mesma posição, pode ter sido rotacionada ou espelhada. As transformações sobre as quais falaremos são chamadas isometrias."

#### Apresentamos a palavra ISOMETRIA.

"Dá uma olhada nessa palavra: ISOMETRIA. O prefixo ISO significa o mesmo, igual. METRIA tem a ver com medida. Isso quer dizer que, nesse tipo de transformação, as figuras mudam de posição, giram ou são espelhadas, mas não mudam de tamanho, são congruentes."

#### **Isometria de translação.**

"Transladar significa 'transferir de um lugar para outro'."

"Observem o movimento da seta amarela".

No slide d Figura 38, a seta amarela é movimentada ao teclarmos 'enter', deslocando-se verticalmente, de cima para baixo.

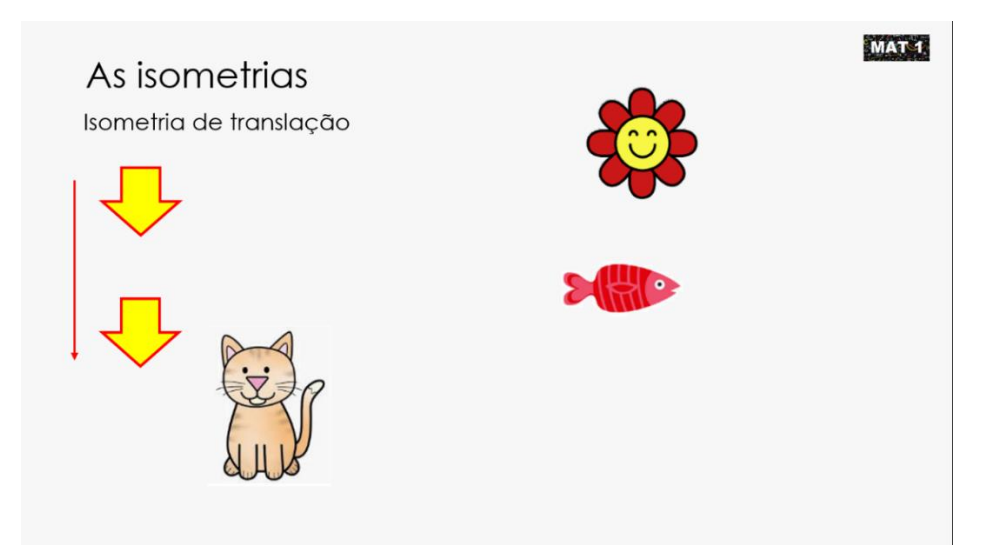

Figura 38: Slide 2, isometria de translação (1) Fonte: Criação da autora.

"Ela mudou de lugar, mas continua igual. Foi apenas deslocada na direção vertical. Notem que tem um sentido, nesse caso, para baixo. Essa seta vermelha indica o sentido do deslocamento. Se tomamos como referência uma reta vertical, podemos deslocar a seta amarela tanto de baixo para cima quanto de cima para baixo. A seta vermelha está indicando o sentido. Eu vou fazer a mesma coisa com o gato (desloca o gato), com a flor (desloca a flor) e com o peixe (desloca o peixe). Três translações, cada uma em uma direção e em um sentido diferente." Esse slide é apresentado na Figura 39.

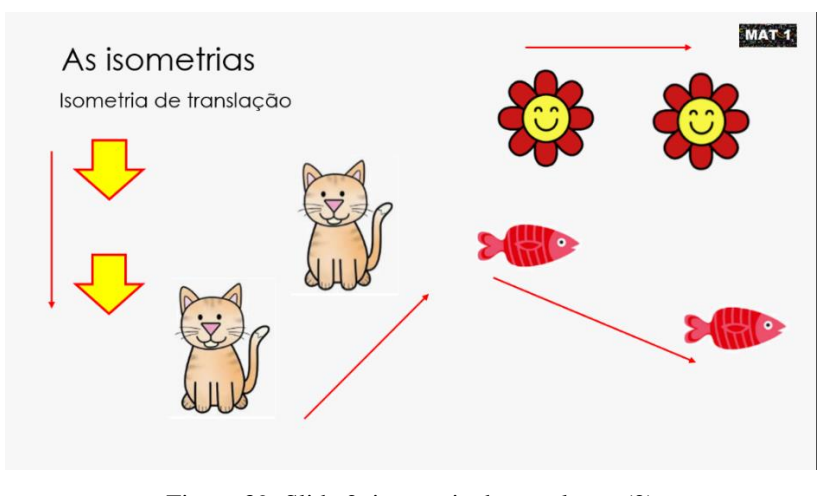

Figura 39: Slide 2, isometria de translação (2) Fonte: Criação da autora.

"Agora, observem um detalhe aqui:"

As "linhas" azuis e pretas são intervenções feitas sobre a projeção, no quadro branco, como mostra a Figura 40.

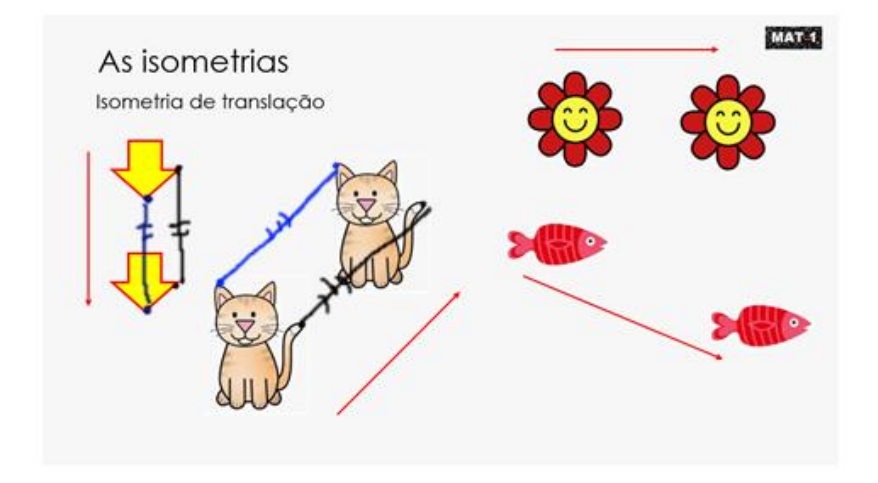

Figura 40 : Slide 2, isometria de translação (3), com anotações sobre a projeção Fonte: Criação da autora.

"Se eu destacar dois pontos correspondentes nas duas setas amarelas, os pontos que marquei em azul, temos uma distância qualquer entre eles. Agora, vou destacar outros dois pontos correspondentes, esses dois, pretos. A distância entre os dois pontos azuis e entre os dois pontos pretos é exatamente a mesma. E isso vale para todo e qualquer par de pontos correspondentes, um na figura original e o outro na que foi transladada. Como o topo da orelha do gato e a ponta do rabo, a distância, aqui (apontando para os segmentos traçados), é a mesma. Como eu disse no início da aula, as isometrias são transformações que preservam as distâncias."

#### **Isometria de rotação**

"Rotacionar significa girar. Eu vou girar cada uma dessas figuras. As figuras continuarão as mesmas, mas vão mudar de posição (rotaciona a seta roxa). Aqui, temos duas referências em cada rotação: um ponto, que é o centro de rotação, e um ângulo (no quadro branco, foi marcado o ponto azul, identificado como centro de rotação, como podemos observar na Figura 41)."

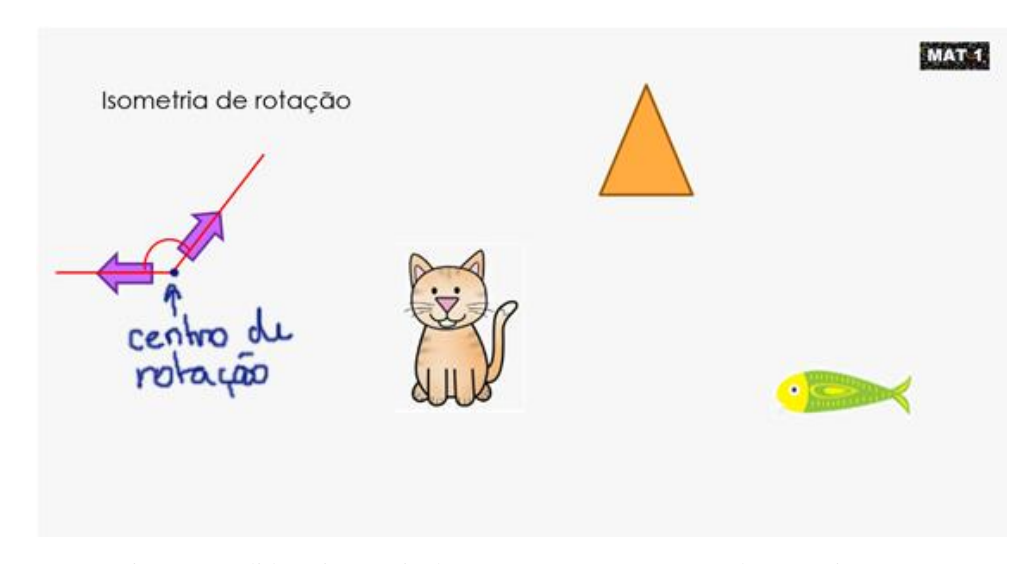

Figura 41: Slide 3, isometria de rotação, com anotações sobre a projeção (1) Fonte: Criação da autora.

"Dizemos que esse ângulo é orientado. Sabem por quê? É que há, sempre, dois sentidos possíveis em uma rotação: sentido horário ou sentido anti-horário."

Nesse momento, pergunto aos alunos o sentido de rotação da seta roxa. Em seguida, rotaciono as demais figuras e pergunto sobre o sentido de cada rotação, indicandoas com as setas azuis, escritas no quadro, de acordo com a Figura 42.

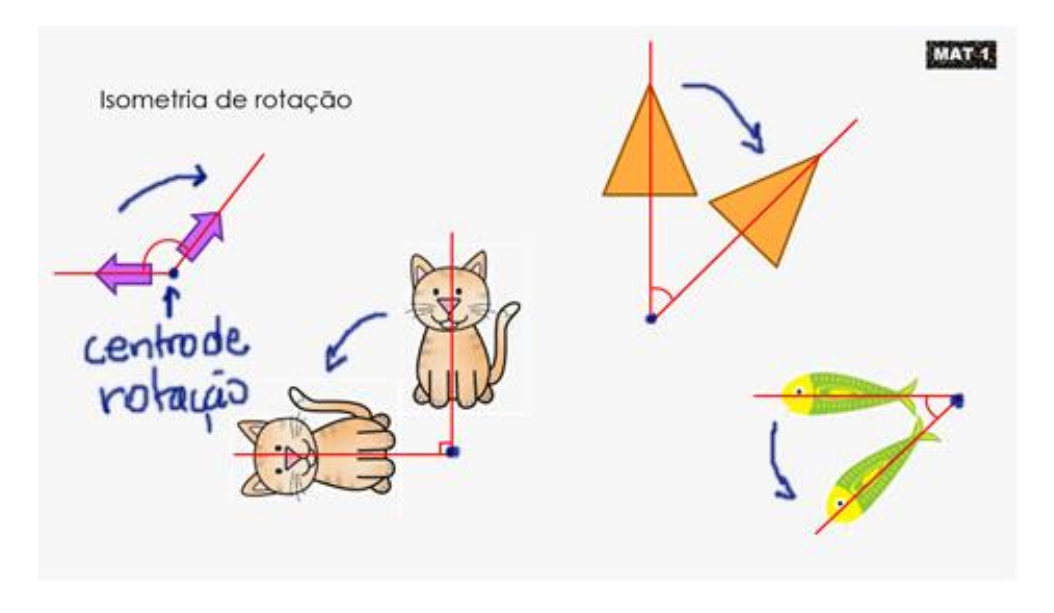

Figura 42: Slide 3, isometria de rotação com anotações sobre a projeção (2) Fonte: Criação da autora.

## **Isometria de reflexão**

"Estão vendo essa seta azul? Ela está apontando para a esquerda, certo? Imaginem que essa linha vermelha é um espelho, um espelho plano. Como ficaria a imagem da seta no espelho?"

(a maioria respondeu que a seta "ia virar para o outro lado". O slide é mostrado na Figura 43)

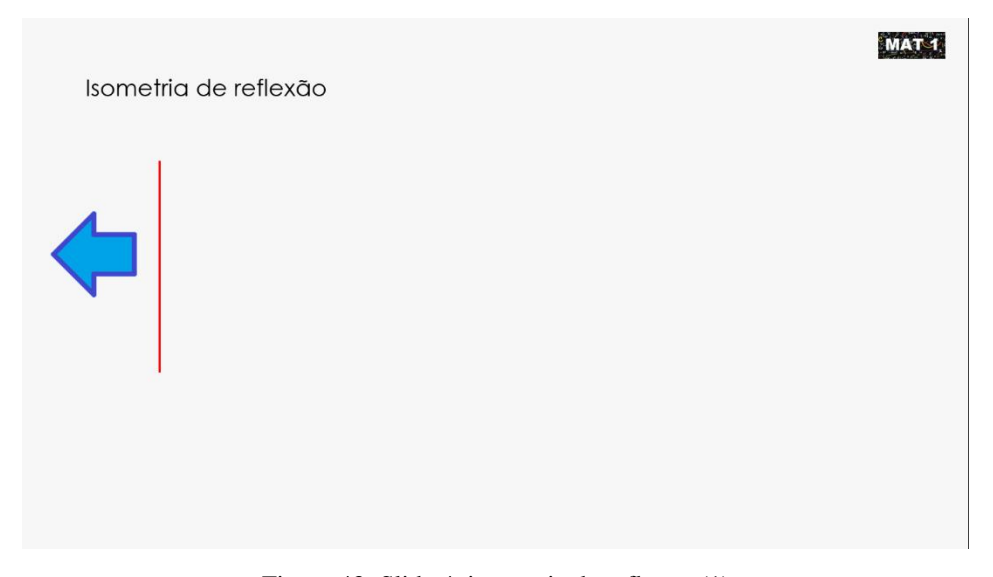

Figura 43: Slide 4, isometria de reflexão (1) Fonte: Criação da autora.

Seguindo com a apresentação, teclamos 'enter' de modo a mostrar a reflexão da figura, conforme Figura 44.

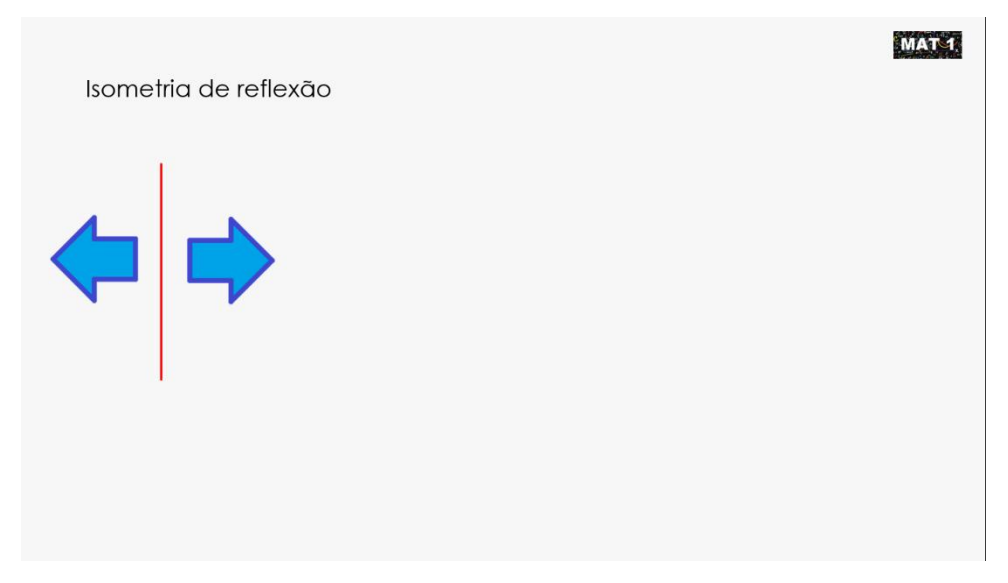

Figura 44: Slide 4, isometria de reflexão (2) Fonte: Criação da autora.

"A segunda seta é a reflexão da primeira em relação à reta vermelha. Essa reta vermelha é um eixo de reflexão. A seta original aponta para a esquerda, sua reflexão, em relação a esse eixo, aponta para a direita. É a mesma direção, mas os sentidos são opostos. Vou marcar alguns pontos correspondentes nas duas setas."

Faço novas intervenções, no quadro branco, sobre a imagem projetada, como mostra a Figura 45.

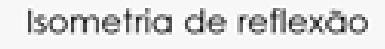

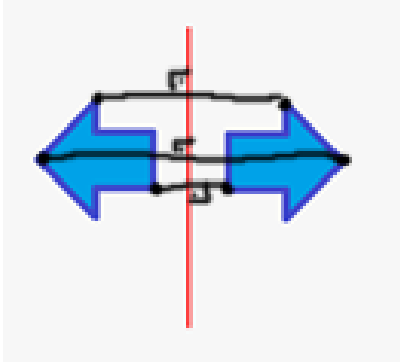

Figura 45: Detalhe do slide 4, isometria de reflexão (3), com anotações sobre a projeção Fonte: Criação da autora.

"Quando ligamos dois pontos correspondentes, traçamos um segmento que sempre será perpendicular ao eixo de reflexão. Outra coisa importante: a distância entre os pontos correspondentes e o eixo é a mesma. É que essa é uma transformação isométrica, nas transformações isométricas as distâncias não mudam."

#### **Figuras que têm simetrias**

Apresentamos o slide da Figura 46.

"Vamos, agora, observar algumas figuras que têm simetria. As isometrias geram simetrias. Observem essas duas árvores estilizadas."

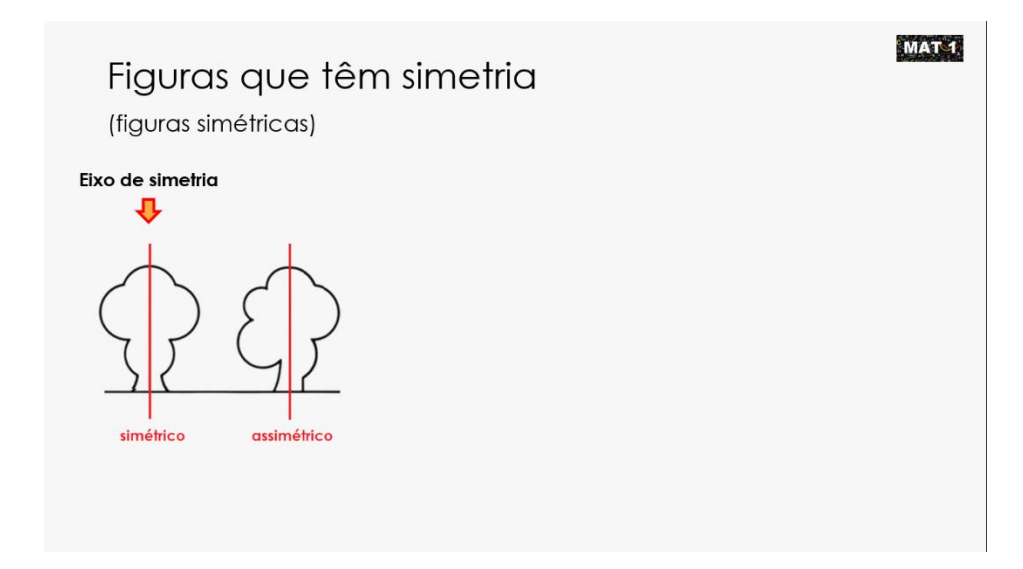

Figura 46: slide 5, Figuras que têm simetrias (1) – comparação entre as árvores Fonte: Criação da autora.

"Na primeira, podemos dizer que a metade da direita é o reflexo da metade da esquerda, ou vice-versa. A reta vermelha que divide a figura ao meio é um eixo de simetria. Observem que se trata de uma isometria de reflexão de 'metade da figura'. O eixo de simetria é um eixo de reflexão. O eixo de simetria não precisa ser vertical, mas ele sempre divide a figura em duas metades, sendo uma delas o reflexo da outra. Há figuras que possuem mais de um eixo de simetria. O quadrado azul e o retângulo lilás são dois exemplos. A borboleta tem apenas um eixo de simetria"

Teclando 'enter', as figuras e os eixos vão aparecendo durante a fala, como na Figura 47.

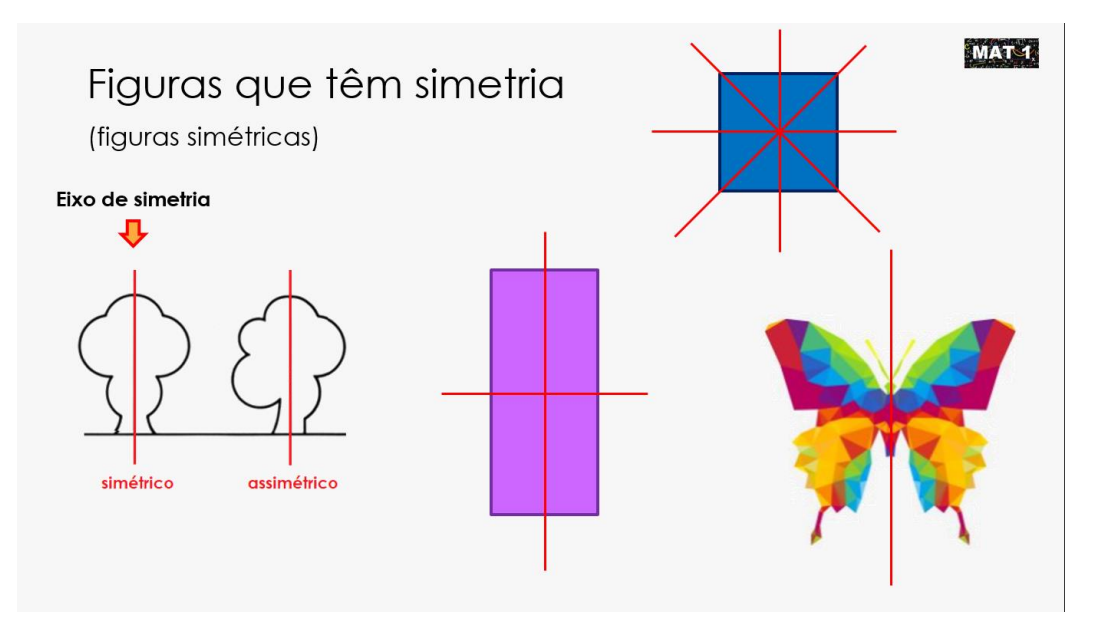

Figura 47: Slide 5, figuras que têm simetrias (2) – slide completo Fonte: Criação da autora.

#### **Conectando Matemática e Arte: apresentando Maurits Escher**

"Vocês já ouviram falar nesse artista, Maurits Escher?"

Peço a um aluno ou aluna que leia o texto que aparece na Figura 48 e falo brevemente sobre quem foi Escher.

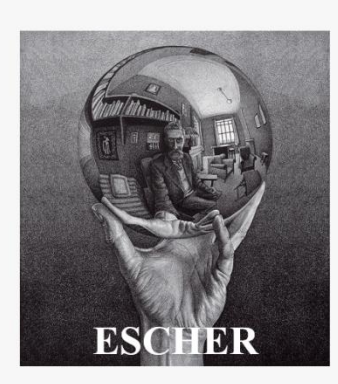

Maurits Cornelis Escher (1898, 1972) foi um artista gráfico holandês conhecido pelas suas xilogravuras, litografias e meios-tons, que tendem a representar construções impossíveis,<br>preenchimento regular do plano (tesselações). Ele também era conhecido pela execução de transformações geométricas (isometrias) nas suas obras.

> Figura 48: Slide 6, apresentando Escher Fonte: Criação da autora.

MAT-1

"Essa imagem é um detalhe de uma das obras de Escher, intitulada Anjos e Demônios. Dá para observar diversas transformações geométricas em muitas de suas obras." A imagem em questão é apresentada na Figura 49.

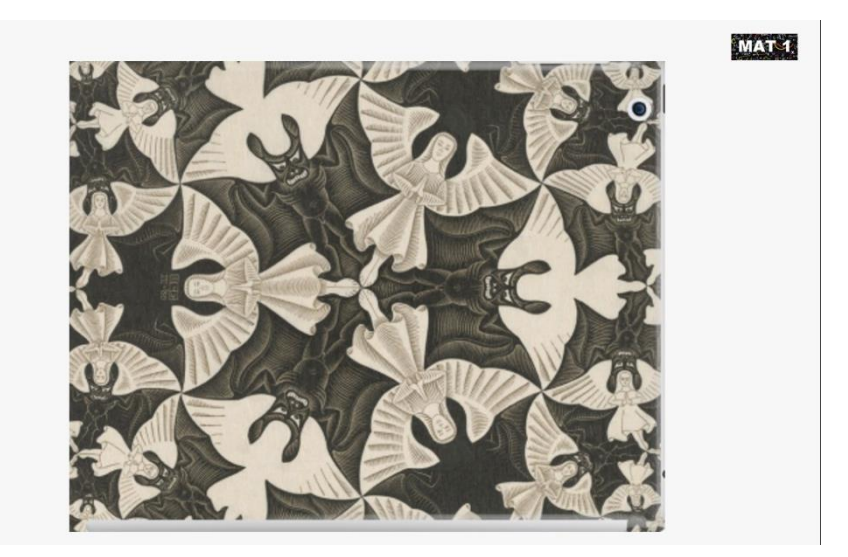

Figura 49: Slide 7, detalhe da obra Anjos e Demônios de M. Escher (1) Fonte: https://tendimag.files.wordpress.com/2017/06/m-c-escher-circle-limit-iv-1960-the-angelsand-devils.jpg

"Essa figura apresenta simetria de reflexão, observem." Apresentamos o slide da Figura 50.

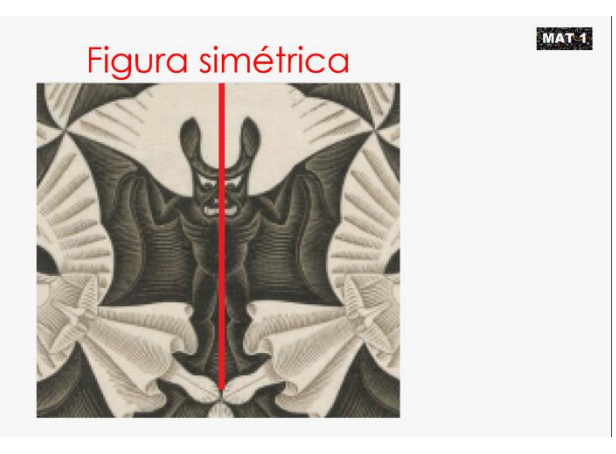

Figura 50: Slide 8, detalhe da obra Anjos e Demônios de M. Escher (2) – reflexão Fonte: https://tendimag.files.wordpress.com/2017/06/m-c-escher-circle-limit-iv-1960-the-angelsand-devils.jpg (com intervenções da autora)

"Isometrias de rotação aparecem tanto para as figuras brancas quanto para as pretas. Observem: o ângulo de rotação é de 120º e o centro da rotação está no ponto onde os pés das figuras se encontram." Apresentamos o slide da Figura 51.

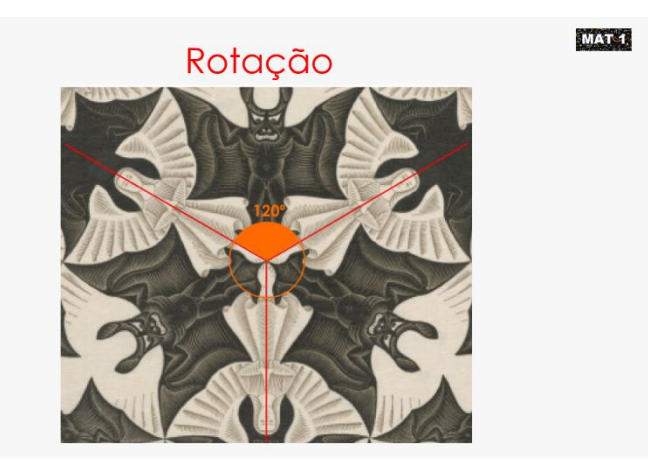

Figura 51: Slide 9, detalhe da obra Anjos e Demônios de M. Escher (2) – rotação Fonte: https://tendimag.files.wordpress.com/2017/06/m-c-escher-circle-limit-iv-1960-the-angelsand-devils.jpg (com intervenções da autora)

**"**Observem essa outra composição, que utiliza os mesmos elementos, mas dispostos de outra maneira." A composição em questão é apresentada na Figura 52.

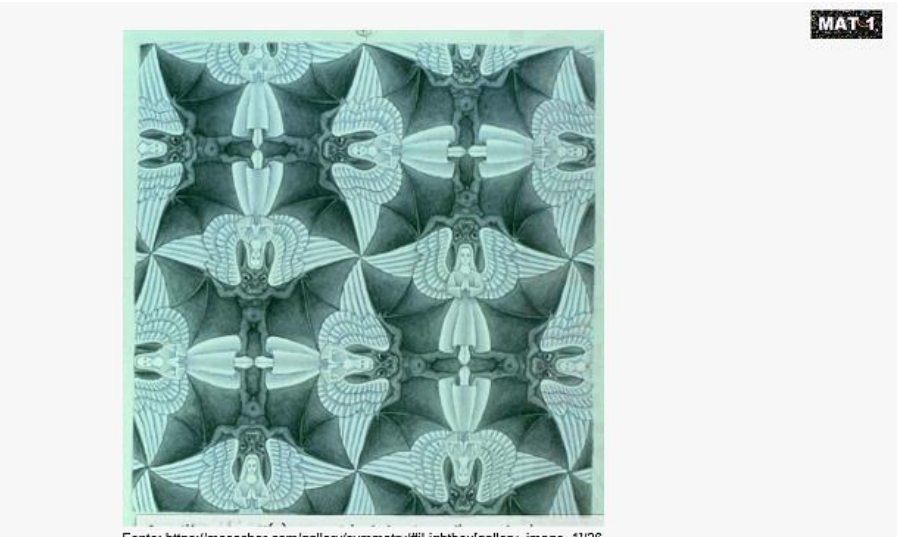

Fonte: https://mcescher.com/gallery/symmetry/#iLightbox[gallery\_image\_1]/26

Figura 52: Slide 10, detalhe de obra de M. Escher Fonte: [https://mcescher.com/gallery/symmetry/#iLightbox\[gallery\\_image\\_1\]/37](https://mcescher.com/gallery/symmetry/#iLightbox[gallery_image_1]/37)

"Agora, vamos ver essa obra mais de perto, no detalhe. Em cada uma dessas imagens, observamos isometrias de reflexão." Os detalhes em questão são apresentados no slide da Figura 53.

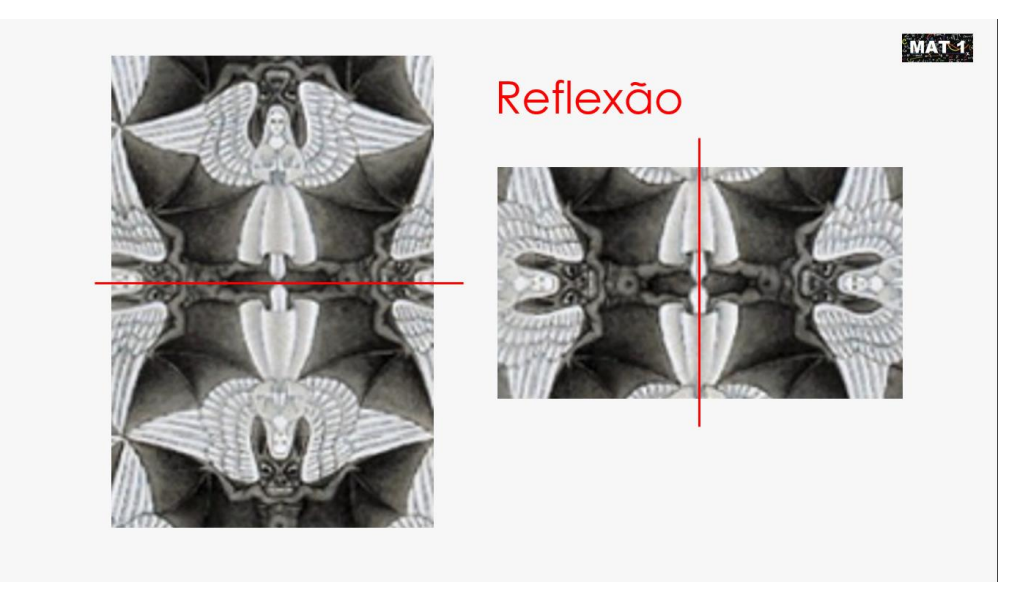

Figura 53: Slide 11, detalhe de obra de M. Escher – reflexão Fonte: [https://mcescher.com/gallery/symmetry/#iLightbox\[gallery\\_image\\_1\]/37](https://mcescher.com/gallery/symmetry/#iLightbox[gallery_image_1]/37) (com intervenções da autora)

"Vamos dar uma olhada em mais uma obra de Escher." Essa obra está reproduzida no slide da Figura 54.

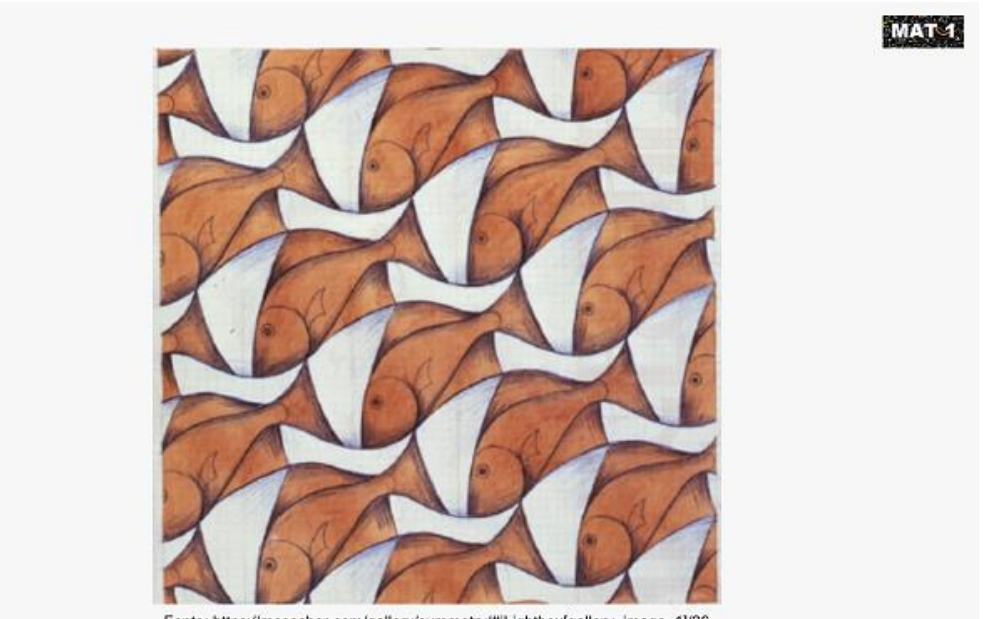

Fonte: https://mcescher.com/gallery/symmetry/#iLightbox[gallery\_image\_1]/26

Figura 54: Slide 12, detalhe de obra de M. Escher Fonte: [https://mcescher.com/gallery/symmetry/#iLightbox\[gallery\\_image\\_1\]/37](https://mcescher.com/gallery/symmetry/#iLightbox[gallery_image_1]/37)

.

"Ampliei e destaquei apenas dois peixes. Percebem a translação? Há espaços em branco e o peixe, eles são repetidos diversas vezes nessa obra, todos do
mesmo tamanho, mudando apenas de posição. E isso é o que caracteriza as isometrias de translação." Na Figura 55, apresentamos um exemplo de translação na obra de Escher.

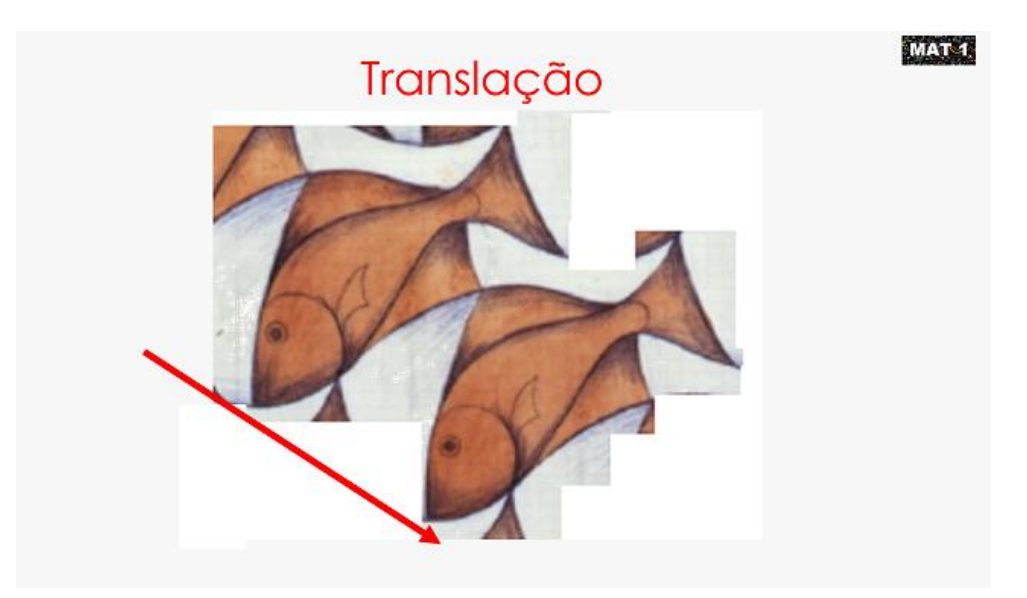

Figura 55: Slide 13, detalhe de obra de M. Escher – translação Fonte: [https://mcescher.com/gallery/symmetry/#iLightbox\[gallery\\_image\\_1\]/37](https://mcescher.com/gallery/symmetry/#iLightbox[gallery_image_1]/37) (com intervenções da autora)

"No nosso trabalho, vamos utilizar esses conceitos para construirmos mandalas. Mandalas são figuras nas quais podemos identificar muito do que falamos até agora, especialmente simetrias de reflexão e de rotação. As mandalas têm uma série de significados místicos. São composições, em geral, muito bonitas. Além de decorativas, também são usadas em alguns rituais e em meditações em diversas religiões. No budismo tibetano, os monges constroem mandalas de areia, minuciosas e lindas, que são destruídas depois de prontas. Isso para que ninguém esqueça a ideia de impermanência (de que tudo é passageiro)."

Na Figura 56, temos o slide que introduz a parte final dessa aula.

**Mandalas** 

Figura 56: Slide 14, mandalas Fonte[: https://www.estudopratico.com.br/o-que-e-mandala/](https://www.estudopratico.com.br/o-que-e-mandala/)

"Vejam alguns exemplos. Percebem a simetria nesses desenhos?"

As mandalas surgem uma a uma, a medida em que teclamos 'enter', conforme a Figura 57. Desse modo, é possível tecer comentários relacionados a cada imagem.

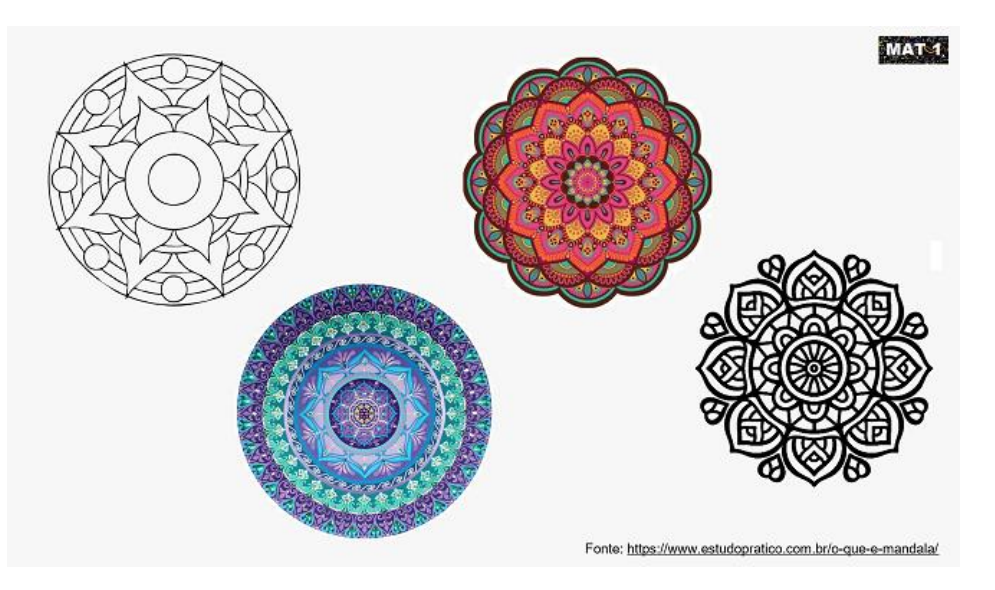

Figura 57: Slide 15, exemplos de mandalas Fonte[: https://www.estudopratico.com.br/o-que-e-mandala/](https://www.estudopratico.com.br/o-que-e-mandala/)

"Mandalas são verdadeiras obras de arte. Mas o que vai nos interessar mesmo, nesse momento, é a geometria por trás da construção de mandalas."

"Vamos identificar algumas isometrias nessa mandala. Vocês conseguem dizer quantos (e quais) eixos de simetria ela possui?"

Apresentamos a mandala da Figura 58.

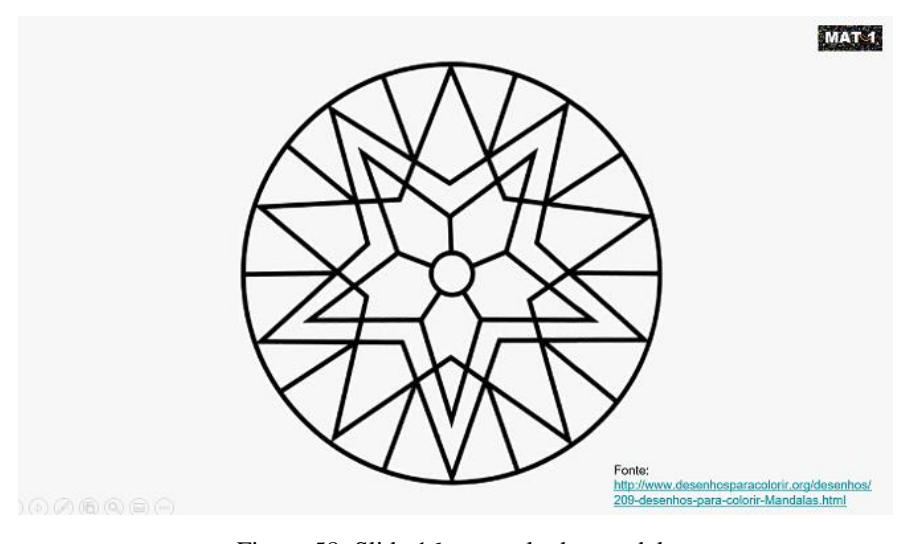

Figura 58: Slide 16, exemplo de mandala Fonte: [http://www.desenhosparacolorir.org/desenhos/209-desenhos-para-colorir-](http://www.desenhosparacolorir.org/desenhos/209-desenhos-para-colorir-Mandalas.html)[Mandalas.html](http://www.desenhosparacolorir.org/desenhos/209-desenhos-para-colorir-Mandalas.html)

Em geral, os alunos citam os eixos vertical e horizontal, mas não há simetria em relação ao eixo horizontal. O eixo de simetria aparece na Figura 59.

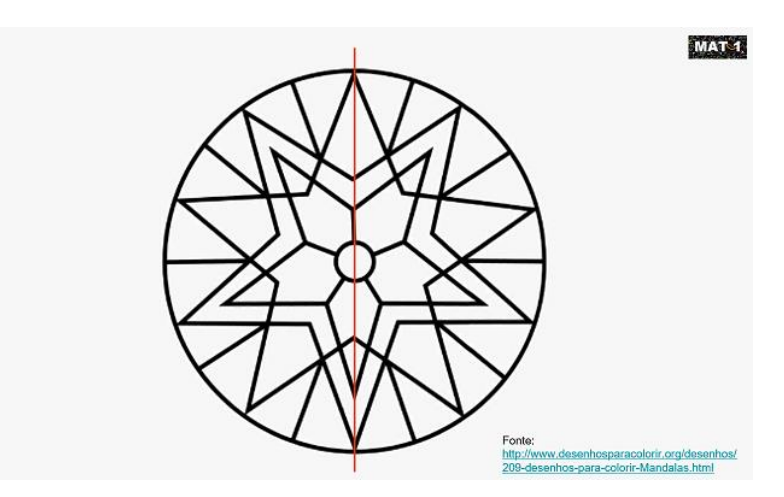

Figura 59: Slide 16, exemplo de mandala com o eixo de simetria Fonte: [http://www.desenhosparacolorir.org/desenhos/209-desenhos-para-colorir-](http://www.desenhosparacolorir.org/desenhos/209-desenhos-para-colorir-Mandalas.html)[Mandalas.html](http://www.desenhosparacolorir.org/desenhos/209-desenhos-para-colorir-Mandalas.html) (com intervenções da autora)

"Essa figura nos engana, pois não há eixo de simetria horizontal. Observem. Essa reta laranja não é um eixo de simetria pois a metade superior da mandala não é um reflexo da metade inferior." Nas Figuras 60 e 61, temos o slide no qual destacamos e explicamos o fato de não haver eixo de simetria horizontal.

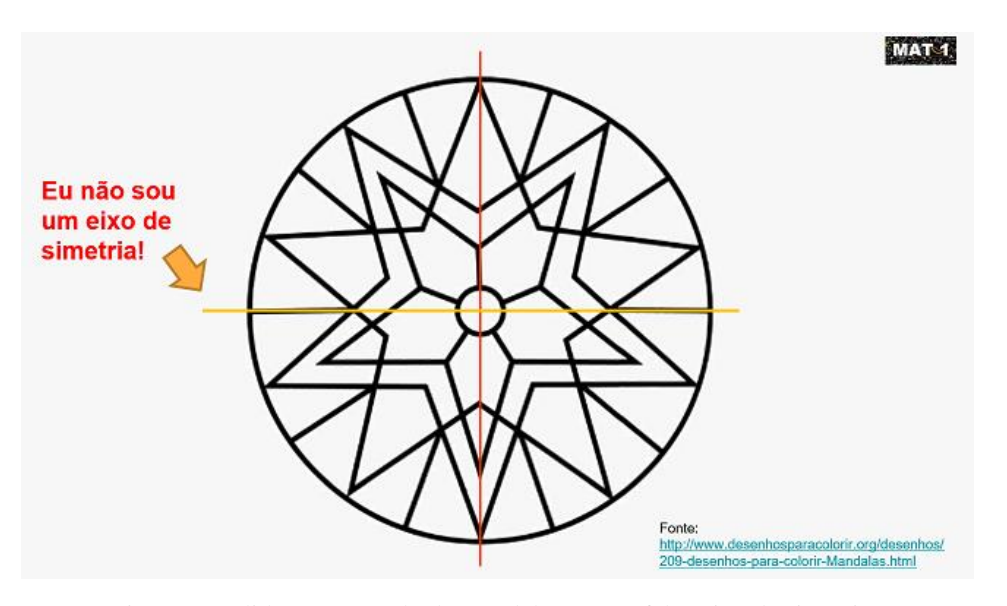

Figura 60: Slide 16, exemplo de mandala com o "falso eixo de simetria" Fonte: [http://www.desenhosparacolorir.org/desenhos/209-desenhos-para-colorir-](http://www.desenhosparacolorir.org/desenhos/209-desenhos-para-colorir-Mandalas.html)[Mandalas.html](http://www.desenhosparacolorir.org/desenhos/209-desenhos-para-colorir-Mandalas.html) (com intervenções da autora)

"Basta compararmos essas duas partes do desenho."

Aponto para a ponta superior e para a ponta inferior, teclando 'enter' para que os círculos pontilhados e os segmentos na cor verde apareçam na imagem.

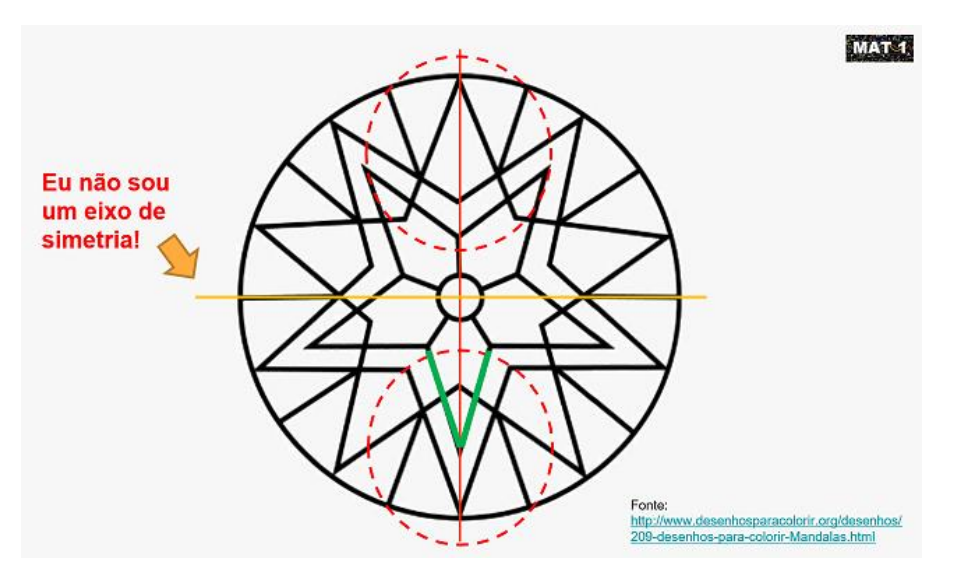

Figura 61: Slide 16, justificando a inexistência de eixo de simetria horizontal Fonte: [http://www.desenhosparacolorir.org/desenhos/209-desenhos-para-colorir-](http://www.desenhosparacolorir.org/desenhos/209-desenhos-para-colorir-Mandalas.html)[Mandalas.html](http://www.desenhosparacolorir.org/desenhos/209-desenhos-para-colorir-Mandalas.html) (com intervenções da autora)

"Notem que construirmos a metade da mandala, por exemplo, a parte que está à direita do eixo de simetria, e fizermos uma reflexão em relação a esse eixo, a mandala ficaria completa."

A Figura 62 apresenta o slide sobre isometria de reflexão.

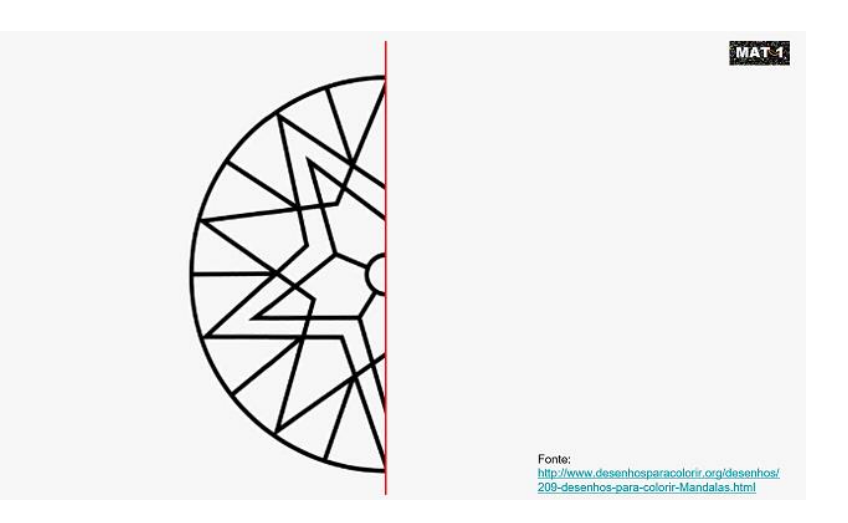

Figura 62: Slide 17, isometria de reflexão na mandala Fonte: [http://www.desenhosparacolorir.org/desenhos/209-desenhos-para-colorir-](http://www.desenhosparacolorir.org/desenhos/209-desenhos-para-colorir-Mandalas.html)[Mandalas.html](http://www.desenhosparacolorir.org/desenhos/209-desenhos-para-colorir-Mandalas.html) (com intervenções da autora)

Teclamos 'enter' para que a figura fique completa, como mostra a Figura

PUC-Rio - Certificação Digital Nº 1912787/CA

PUC-Rio - Certificação Digital Nº 1912787/CA

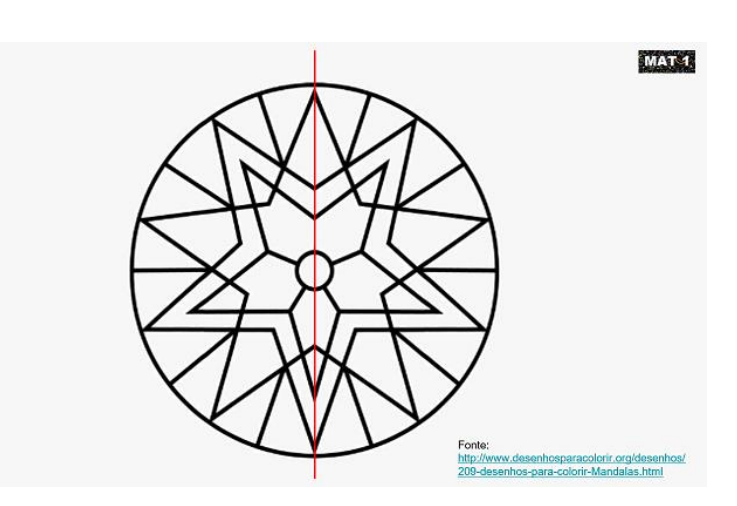

Figura 63: Slide 17, completando a mandala por isometria de reflexão Fonte: [http://www.desenhosparacolorir.org/desenhos/209-desenhos-para-colorir-](http://www.desenhosparacolorir.org/desenhos/209-desenhos-para-colorir-Mandalas.html)[Mandalas.html](http://www.desenhosparacolorir.org/desenhos/209-desenhos-para-colorir-Mandalas.html) (com intervenções da autora)

Essa simetria é uma isometria de reflexão."

"Vamos observar novamente a nossa mandala-exemplo. Se nos concentrarmos em apenas 'um pedaço' da mandala, dá para identificar isometrias de rotação. Por exemplo, um ponto azul é a rotação do outro, no sentido horário, e um ponto laranja é a rotação do outro, agora no sentido anti-horário."

A mandala-exemplo aparece novamente na tela. Teclamos 'enter' para que apareçam os pontos e os ângulos de rotação conforme a descrição apresentada.

"Notem que é possível, também, imaginar que o 'pedaço da mandala' limitado pelos segmentos vermelhos pode ser rotacionado, originando o 'pedaço' que está entre os segmentos amarelos." Na Figura 64, temos o slide que ilustra tais comentários.

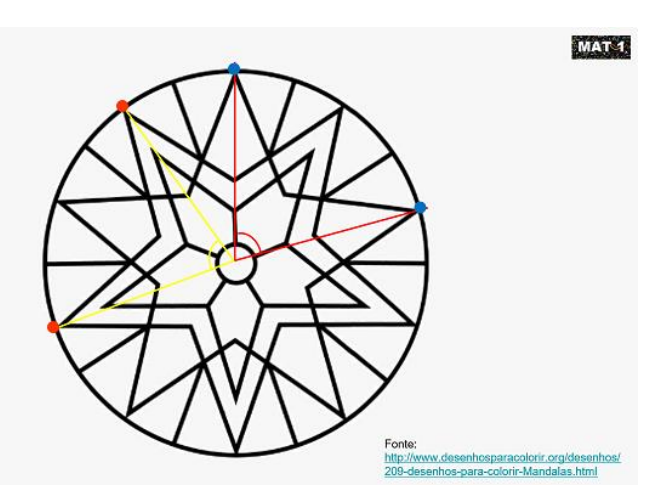

Figura 64: Slide 18 com os pontos e ângulos citados na explicação Fonte: [http://www.desenhosparacolorir.org/desenhos/209-desenhos-para-colorir-](http://www.desenhosparacolorir.org/desenhos/209-desenhos-para-colorir-Mandalas.html)[Mandalas.html](http://www.desenhosparacolorir.org/desenhos/209-desenhos-para-colorir-Mandalas.html) (com intervenções da autora)

"Essas duas isometrias (rotação e reflexão), principalmente, serão a base para a construção das mandalas de vocês. As construções serão feitas no GeoGebra®, um software de matemática que permite que essas transformações, e um monte de outras coisas, sejam feitas de forma bem fácil e intuitiva. Na próxima aula vocês aprenderão a construir círculos, traçar segmentos, desenhar polígonos e fazer essas transformações no GeoGebra®. Vocês vão trabalhar em dupla, vamos imprimir duas cópias de cada trabalho e, no final, vocês vão bordar as mandalas que criaram e montar os móbiles que exporemos na Semana da Cultura."

#### **Anexo II**

# **Isometrias na construção de mandalas com o software GeoGebra – roteiro da aula**

Iniciamos a aula com a apresentação do software GeoGebra, mais especificamente, o GeoGebra Geometria. Os alunos e alunas organizaram-se em duplas, já com os computadores ligados. Na primeira parte da aula, foram orientados a repetir os procedimentos apresentados no quadro: habilitação da malha quadriculada (malha principal), importante referência na construção de figuras simétricas, construção de círculos e semicírculos, de segmentos e de polígonos. Alunos e alunas puderam explorar essas ferramentas por cerca de 5 minutos após as explicações iniciais. Em seguida, foram orientados a "limpar" a tela e a observar as instruções para a criação de um "objeto". Esse objeto seria a base para a construção das mandalas. Começamos apresentando a versão final da mandalaexemplo, como mostra a Figura 65.

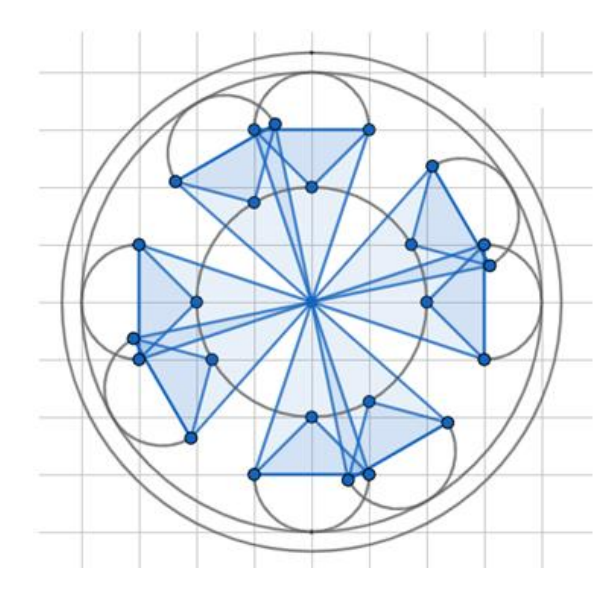

Figura 65: Projeção da mandala-exemplo no quadro branco Fonte: Criação da autora utilizando o GeoGebra®

### **Sequência para a criação de um objeto e finalização da mandala**

A seguir, apresentamos a sequência didática condutora da parte inicial da aula: criação de um objeto, aplicação dos conceitos de isometria para compor a mandala e finalização. Esse passo-a-passo foi apresentado aos alunos para definir a forma como eles deveriam construir suas mandalas: aplicar as isometrias a um objeto criado por eles. Ao término das explicações, as duplas foram deixadas livres para criar. Os alunos solicitaram ajuda e algumas explicações complementares no decorrer da aula e, ao final, enviaram seus trabalhos, por e-mail, para que fosse providenciada a impressão.

1. Traçamos um semicírculo

Ferramenta: semicírculo.

Escolhemos os pontos A e B da malha quadriculada, de modo a traçar um semicírculo de raio 1 (sendo 1 a medida correspondente ao dado de cada quadrado da malha quadriculada), como na Figura 66.

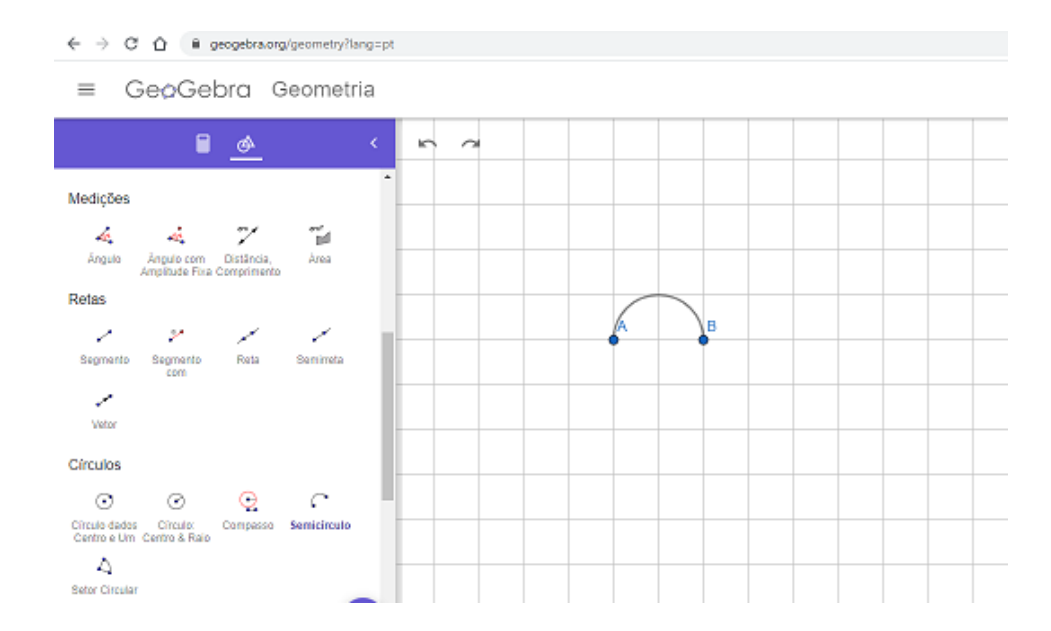

Figura 66: Primeira etapa da construção do objeto - semicírculo Fonte: Criação da autora utilizando o GeoGebra®

Retiraremos os rótulos (letras de identificação) de todos os pontos para que tenhamos, no final, um objeto "limpo". Entretanto, para facilitar a explicação, continuaremos a nos referir aos pontos já sem rótulos pela identificação original, como na Figura67.

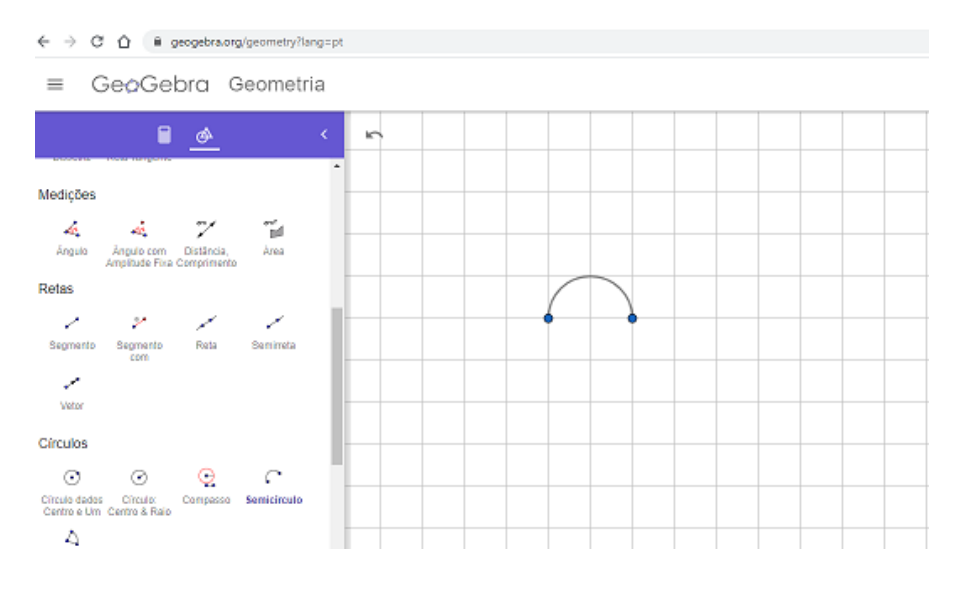

Figura 67: Semicírculo sem os rótulos Fonte: Criação da autora utilizando o GeoGebra®

2. Traçamos o primeiro triângulo

#### Ferramenta: polígono

Iniciamos por um dos pontos extremos do diâmetro (inicialmente identificado como A). Em seguida, selecionamos o outro ponto extremo do diâmetro (B) e, na sequência, o ponto C e novamente o ponto A, conforme a Figura 68.

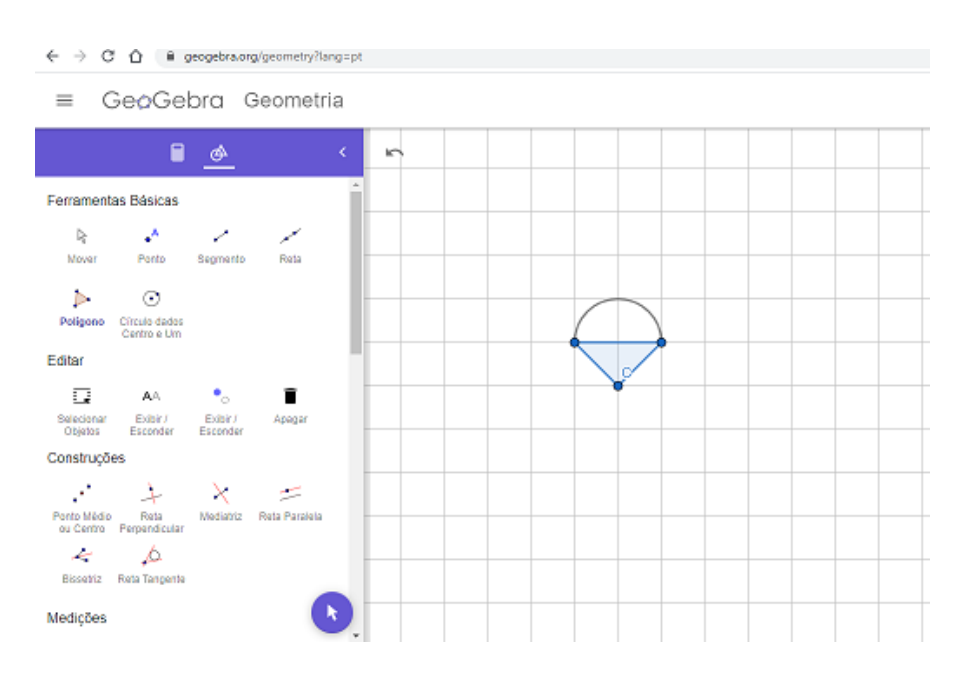

Figura 68: segunda etapa da construção do objeto – primeiro triângulo Fonte: Criação da autora utilizando o GeoGebra®

Retiramos o rótulo do ponto C.

#### 3. Traçamos o segundo triângulo

#### Ferramenta: polígono

Iniciamos, uma vez mais, pelo ponto A. Em seguida, selecionamos o ponto B, o ponto D e, novamente, o ponto A, como na Figura 69.

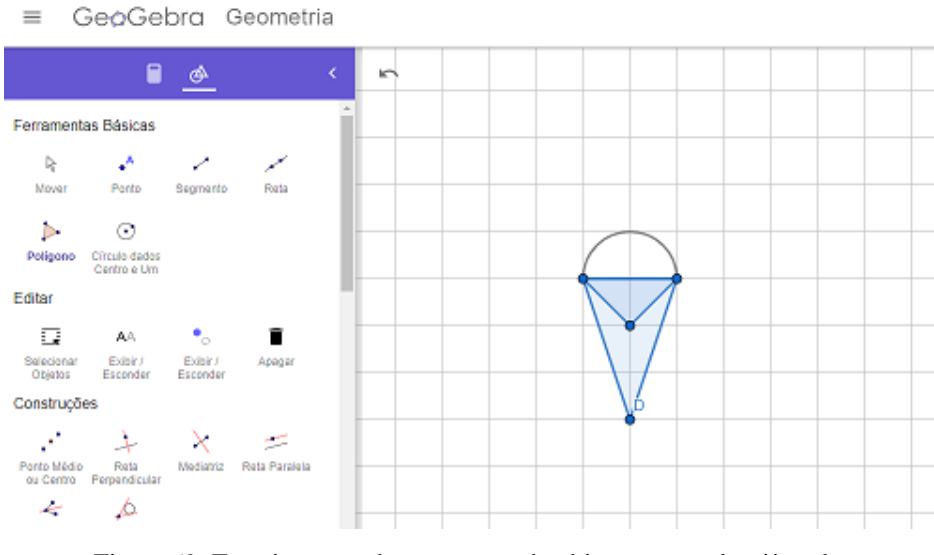

Figura 69: Terceira etapa da construção do objeto – segundo triângulo Fonte: Criação da autora utilizando o GeoGebra®

## 4. Isometria de reflexão

Ferramenta: reflexão em relação à um ponto

Criamos um novo objeto composto pelo objeto inicial e sua reflexão em relação ao ponto D, como apresentado na Figura 70.

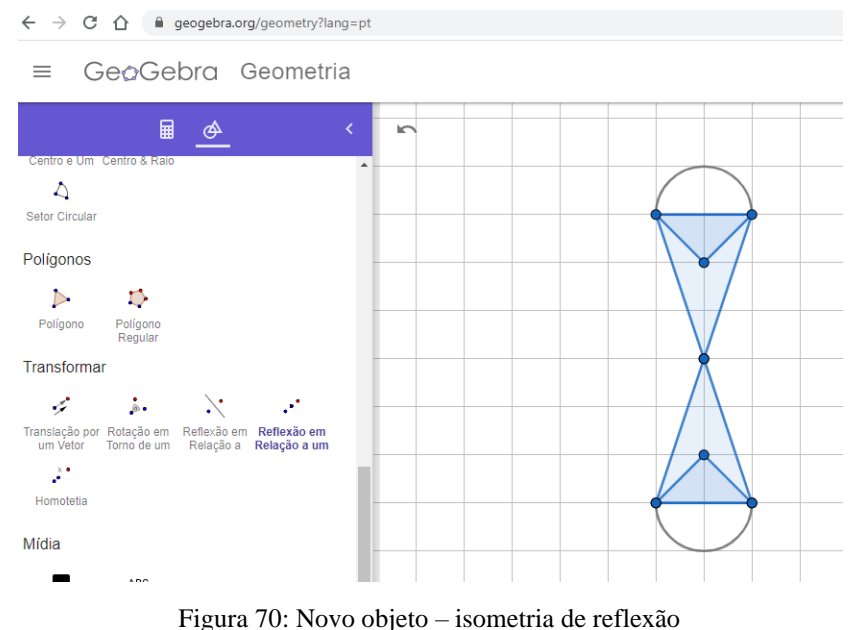

Fonte: Criação da autora utilizando o GeoGebra®

5. Isometria de rotação

Ferramenta: rotação em torno de um ponto

Selecionamos o novo objeto e, em seguida, o ponto D. Na caixa de diálogo aberta ao selecionarmos o ponto, colocamos 30º e mantemos o sentido anti-horário. Será gerado um novo objeto formado por quatro objetos originais, conforme a Figura 71.

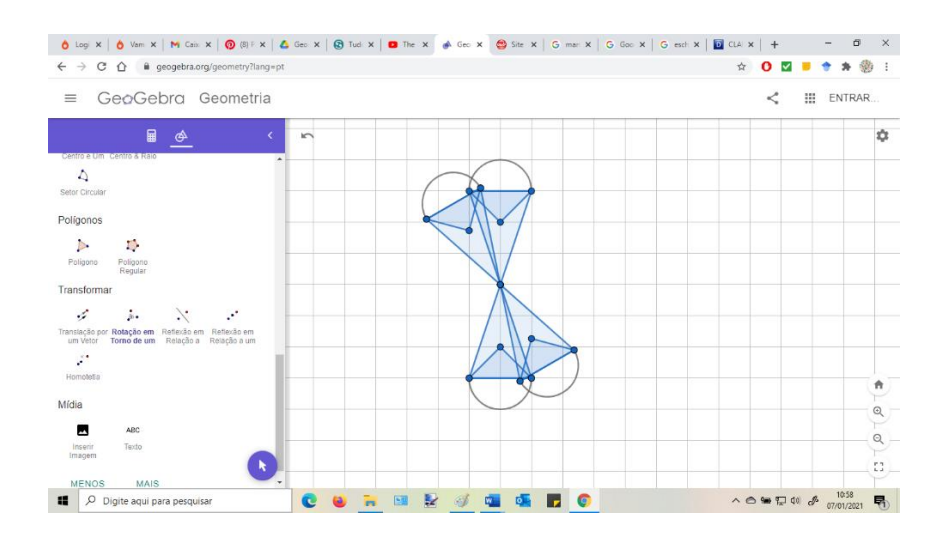

Figura 71: Novo objeto – isometria de rotação (1) Fonte: Criação da autora utilizando o GeoGebra®

Uma vez mais, aplicamos a ferramenta "rotação em torno de um ponto, selecionando o objeto e o ponto D. Dessa vez, o ângulo de rotação será de 90º, também no sentido anti-horário, como mostra a Figura 72.

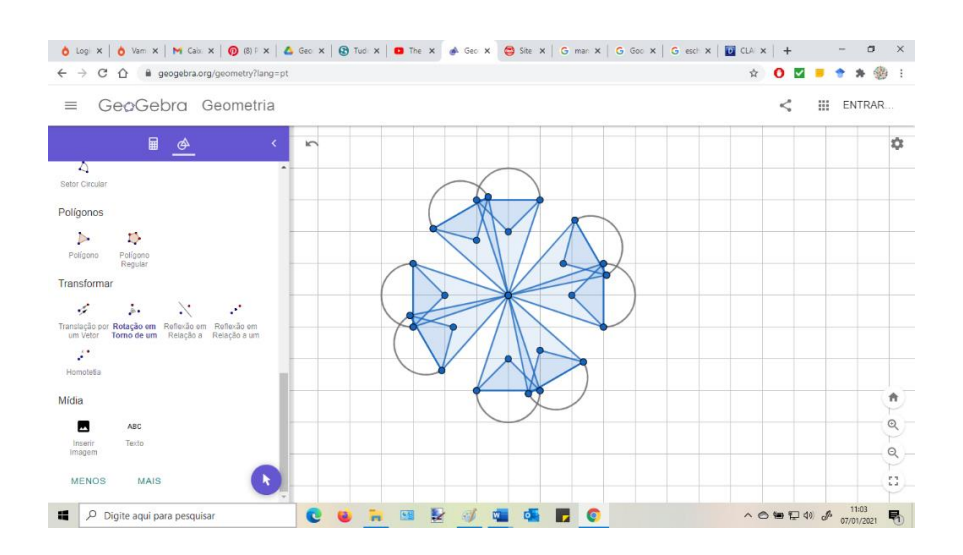

Figura 72: Novo objeto – isometria de rotação (2) Fonte: Criação da autora utilizando o GeoGebra®

6. Finalização da mandala

Ferramenta: círculo dado o centro e um ponto

Tomando o ponto D como centro, traçamos dois círculos concêntricos com pequena diferença de raio. Os pontos O e P são determinados "no olho", de modo que os círculos criem o contorno da mandala, como na Figura 73.

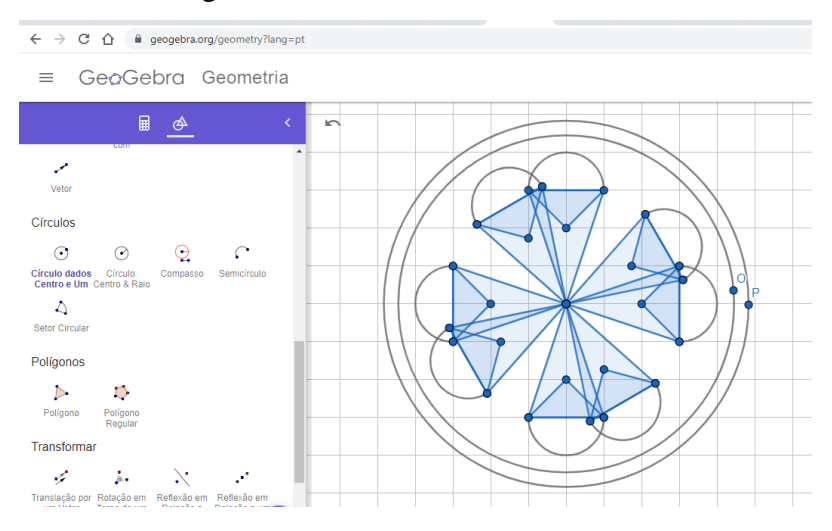

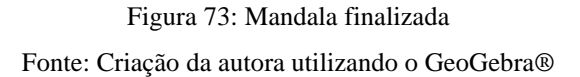

Finalizamos retirando os rótulos dos pontos O e P e a malha quadriculada.

## **Alguns exemplos de objetos criados por alunos(as) e o resultado final**

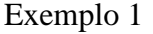

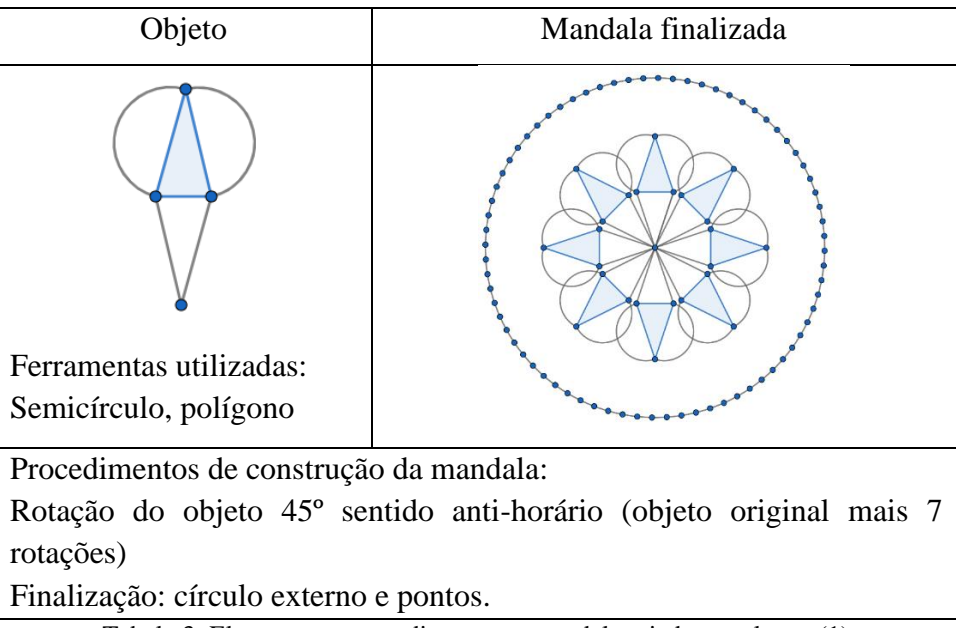

Tabela 3: Elementos e procedimentos – mandala criada por alunos (1)

Exemplo 2

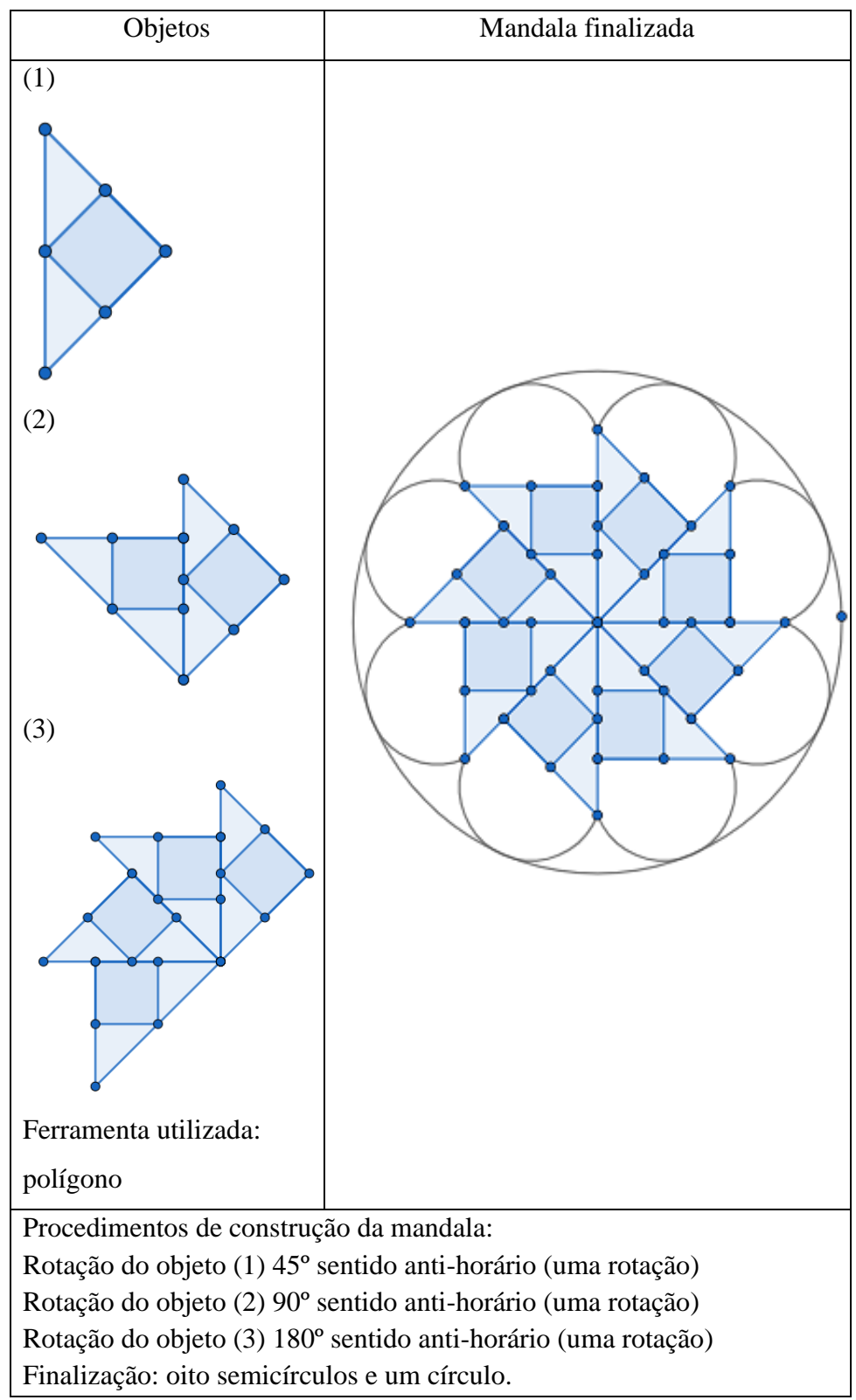

Tabela 4: Elementos da mandala criada por alunos (2)

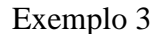

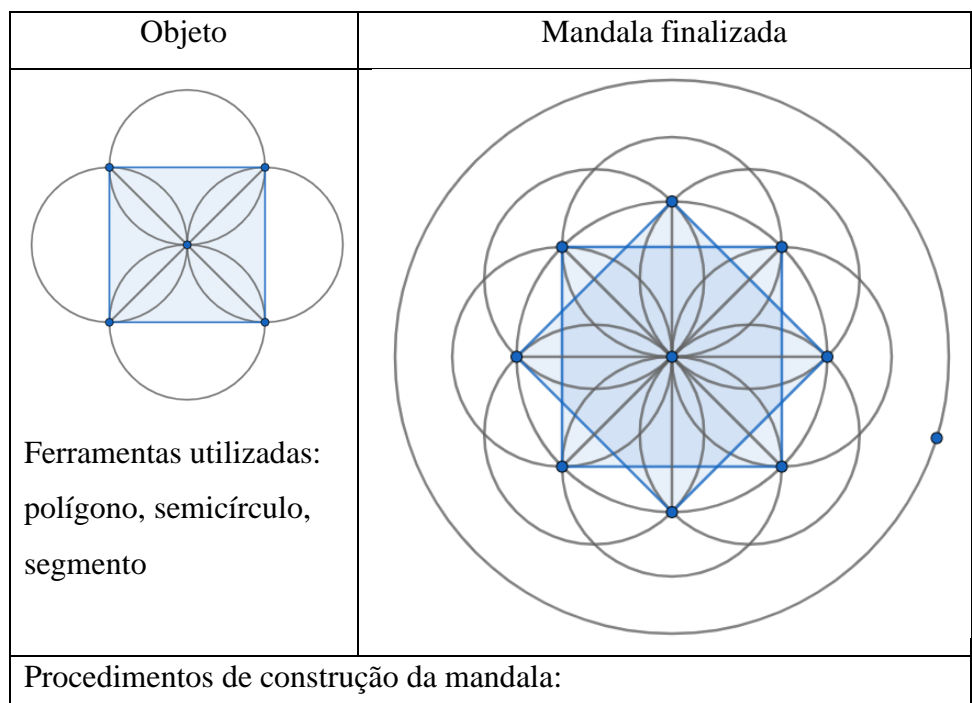

Rotação do objeto 45º sentido anti-horário (objeto original e uma rotação) Finalização: dois círculos concêntricos (um deles com diâmetro de mesma medida da diagonal do quadrado do objeto e o outro, externo).

Tabela 5: Elementos e procedimentos – mandala criada por alunos (3)

Ao término da aula, os alunos(as) salvaram seus trabalhos como imagem e os enviaram, por e-mail, para a professora. O material foi organizado em um único arquivo, posteriormente encaminhado para o setor da escola responsável pela impressão.

## **Anexo III**

# **Estrutura e organização da etapa final – bordando mandalas e construindo móbiles**

Na última etapa da atividade utilizamos o bordado como expressão artística, unindo a arte à matemática. Foram necessários três tempos de aula (45 a 50 minutos) para que cada turma concluísse o trabalho, bordando e confeccionando os móbiles.

Normalmente, bordados são realizados em tecidos, mas, no caso da atividade em questão, a dificuldade para transferir os desenhos criados no GeoGebra para tecidos obrigou-nos a uma adaptação. Os trabalhos foram impressos em papel de gramatura  $200 (200g/m^2)$ , em folhas de formato A5 (foram impressas duas mandalas em cada folha A4, posteriormente divididas ao meio), devidamente identificadas com o nome dos integrantes da dupla e a respectiva turma. Impressões em folhas de 180g/m<sup>2</sup> também geram resultados satisfatórios.

Para quatro turmas, 101 alunos(as), utilizamos 80 rolos, de 40 m cada, de linhas de bordar número 5 (cores diversas), disponibilizamos 40 agulhas de 5 cm, 8 tesouras, 2 compassos comuns e cola ou fita adesiva (para unir as duas faces do móbile).

As agulhas ficavam dentro de pequenos copos de papel e os alunos e alunas foram orientados a recolocá-las nos copinhos imediatamente após seu uso (para minimizar as perdas, já que agulhas "somem" facilmente ao caírem no chão). Linhas e tesouras eram distribuídas sobre as mesas no início da primeira aula e seu uso era livre. As Figuras 74 e 75 apresentam detalhes das mesas de trabalho.

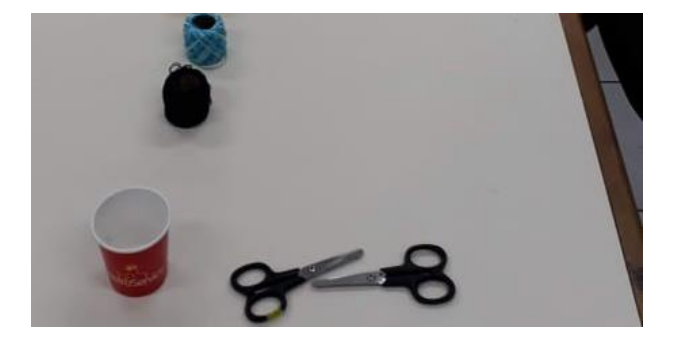

Figura 74: Detalhe da organização das mesas de trabalho para o início das aulas Fonte: Acervo da autora.

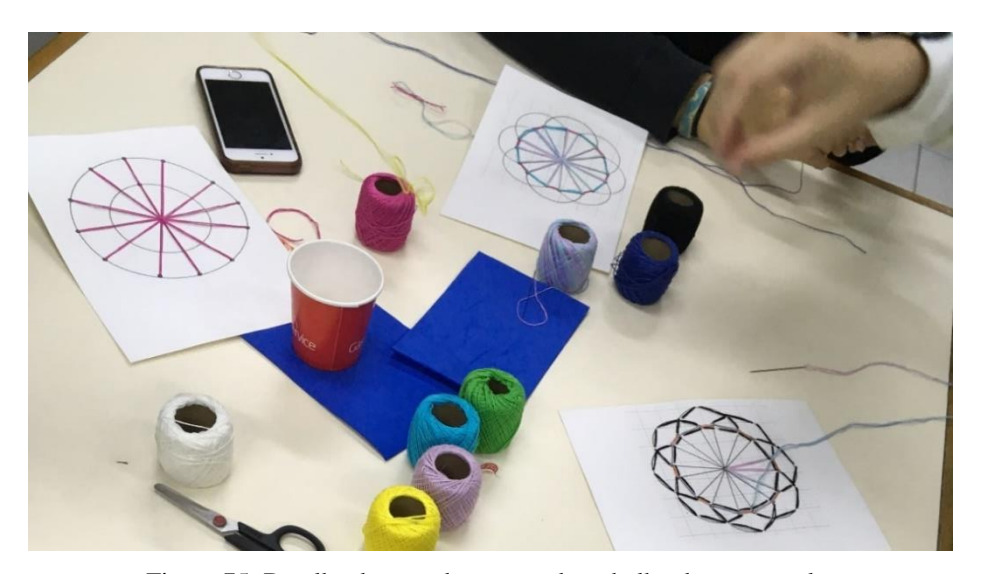

Figura 75: Detalhe de uma das mesas de trabalho durante a aula. Fonte: Acervo da autora

Cada turma era orientada a rearrumar o material ao término da aula, deixando a sala organizada para a turma subsequente.

Todos os trabalhos ficaram guardados na escola no decorrer da atividade, de modo a evitar que fossem esquecidos em casa ou perdidos antes de serem concluídos.

Como o papel de gramatura 200 oferece mais resistência do que tecidos, alunos e alunas foram orientados a furar o papel com a agulha, apoiando-o em pequenos retalhos de EVA de 5 mm de espessura, antes de "passar" a linha. Tal procedimento os obrigou a pensar sobre os padrões que gostariam de obter em seus trabalhos e, também, no resultado final.

Não houve orientação específica em relação a "pontos" de bordado. As orientações eram dadas individualmente, de acordo com a solicitação de cada aluno(a). Nas Figuras 76, 77 e 78 apresentamos alguns alunos e alunas em ação.

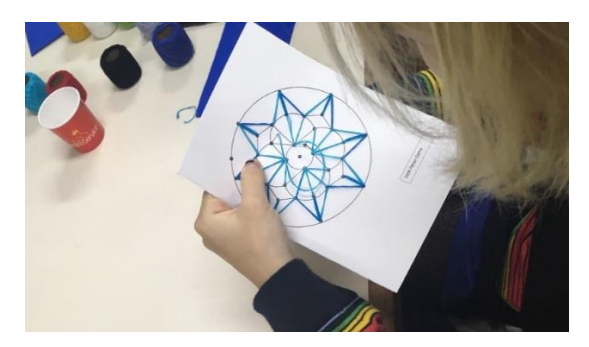

Figura 76: Aluna trabalhando Fonte: Acervo da autora

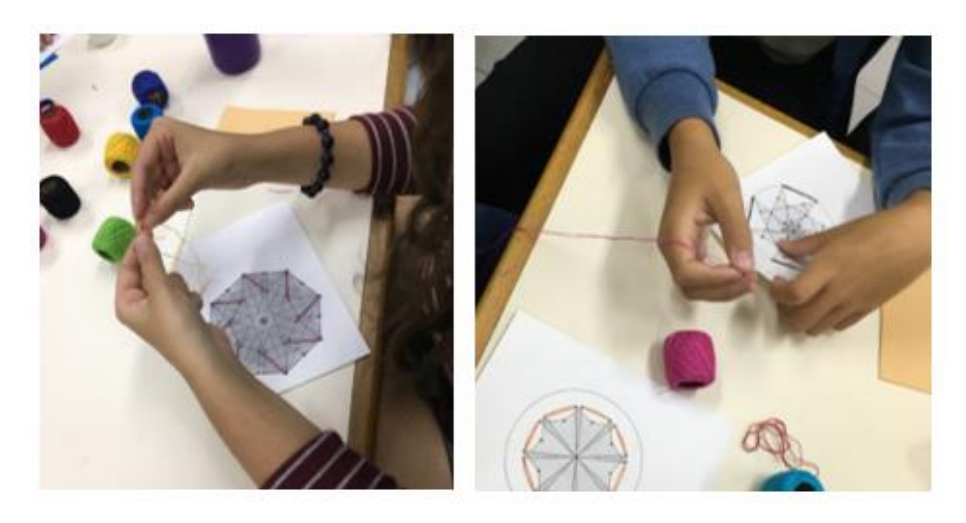

Figura 77: Alunos trabalhando Fonte: Acervo da autora

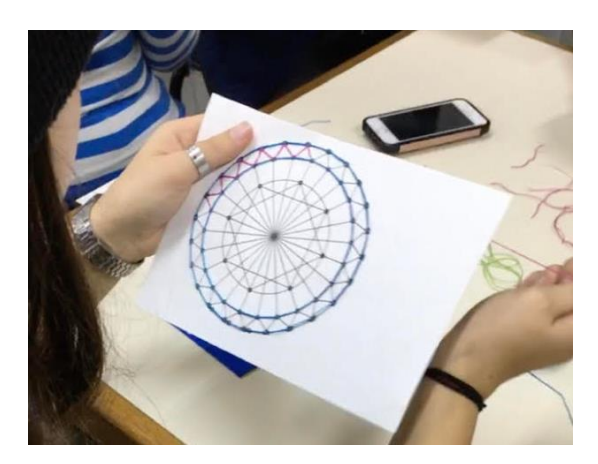

Figura 78: Alunos trabalhando Fonte: Acervo da autora

# **Exemplo de sequência de instruções**

Muitos alunos(as) trabalharam de forma intuitiva, com grande autonomia. Entretanto, há quem precise de orientações mais detalhadas. A mandala da Figura 79 foi criada por uma dupla de alunas da turma 1002 e servirá como base para a sequência de instruções necessárias ao bom andamento da atividade.

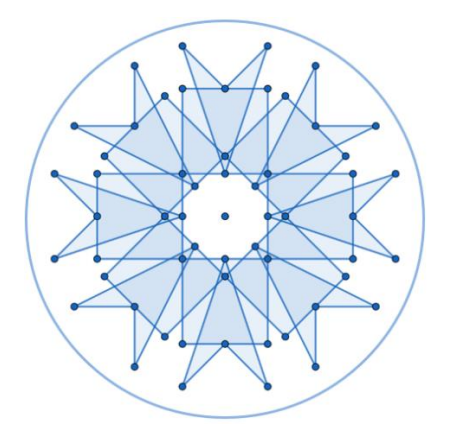

Figura 79: Mandala criada por uma dupla de alunas quando da realização da atividade Fonte: Acervo da autora

#### 1. Fazendo os furos

Como dito anteriormente, as técnicas de bordado foram adaptadas, uma vez que trabalhamos com papel em vez de tecido. Os "pontos" não precisam ser muito próximos. Em geral, basta cobrir os polígonos e/ou círculos que compõem a mandala com a linha. Para tal, é importante pensar previamente na forma de furar o papel, ou seja, por onde a linha passará. A furação pode ser feita facilmente utilizando-se a agulha de bordar. O ideal é apoiar o papel em um pedaço de EVA na hora de furar, garantindo a segurança no manuseio da agulha e, também, a qualidade do trabalho, evitando amassar o papel. O EVA pode ser substituído por um tecido dobrado ou por uma pequena pilha de folhas de papel de rascunho.

A furação pode ser feita de diversas formas. Nesse exemplo, apresentado na Figura 80, furamos o centro, a circunferência que delimita a mandala (mantendo o mesmo espaçamento, aproximadamente, entre os furos) e todos os vértices dos 8 quadriláteros côncavos e dos 8 quadriláteros convexos.

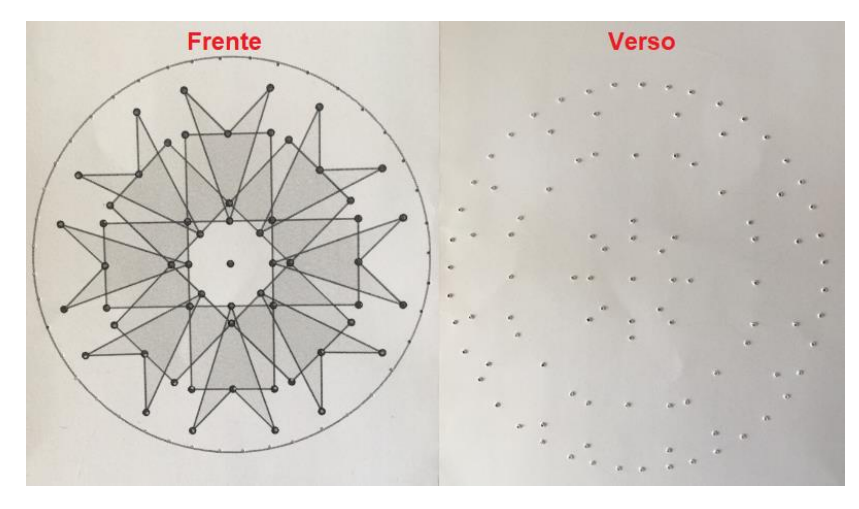

Figura 80: Furação – frente e verso Fonte: Acervo da autora

2. Fixando a linha para começar

Coloca-se a linha na agulha e dá-se um nó em uma de suas pontas. A linha deverá entrar no furo pelo verso do papel, como na Figura 81.

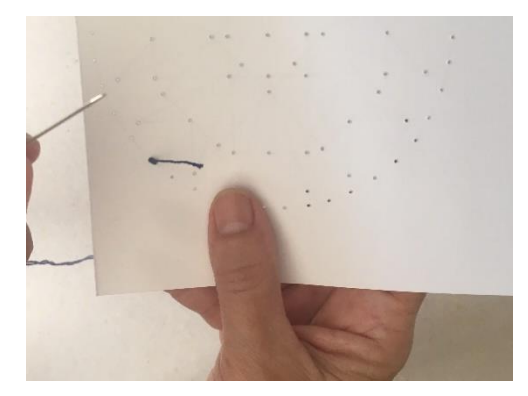

Figura 81: Início do bordado Fonte: Acervo da autora

3. Bordando

Trabalhamos de forma adaptada, tendo como meta cobrir todos os contornos das figuras com a linha.

Iniciamos pela circunferência que delimita a mandala: a linha vem de baixo para cima e volta pelo furo seguinte. O "ponto" será dado "para trás", de modo a cobrir toda a circunferência, como nas Figuras 82 e 83.

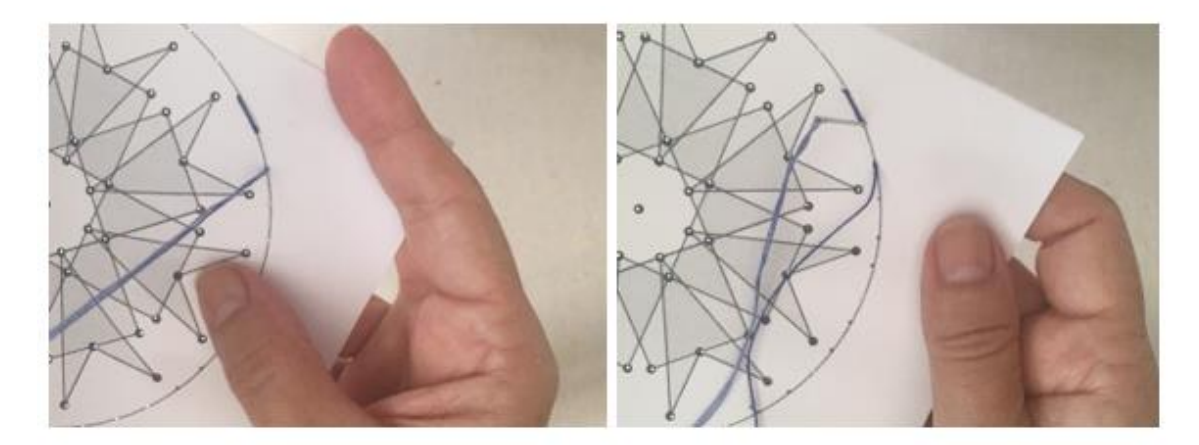

Figura 82: "Ponto" para trás Fonte: Acervo da autora

Figura 83: Contorno da mandala – detalhe Fonte: Acervo da autora

Na etapa seguinte, bordamos todos os quadriláteros convexos com linha vermelha. Uma vez mais, iniciamos pelo verso e cobrimos um dos lados do primeiro quadrilátero, repetindo o procedimento até completar o desenho, como mostra a Figura 84.

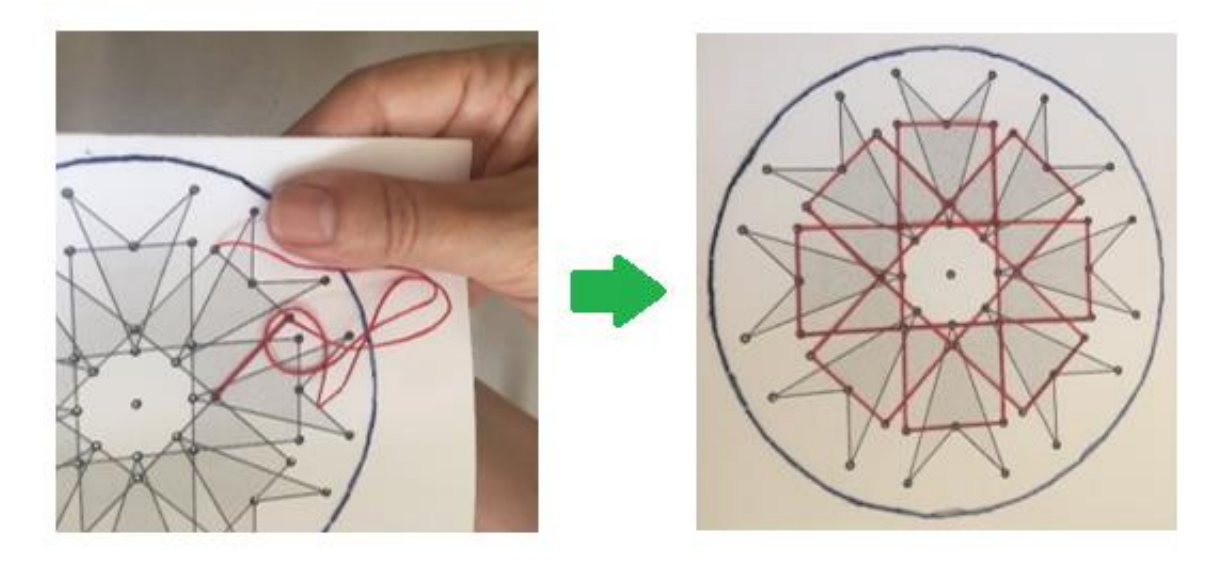

Figura 84: Bordando os quadriláteros convexos Fonte: Acervo da autora

Os(as) alunos(as) têm liberdade de decorar seus trabalhos livremente, mas podemos sugerir simetrias em relação às cores. Nesses sequência, ao bordarmos os quadriláteros não convexos, iniciamos com a cor laranja e a repetimos mais três vezes, considerando uma rotação de 90º para o quadrilátero seguinte, conforme a Figura 85.

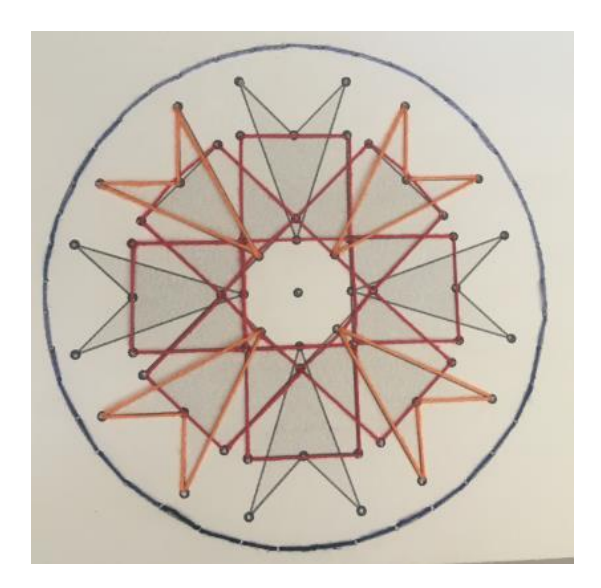

Figura 85: Bordado dos quadriláteros não convexos – parte 1 Fonte: Acervo da autora

Aplicamos o mesmo procedimento e bordamos os quadriláteros restantes com linha amarela, como na Figura 86.

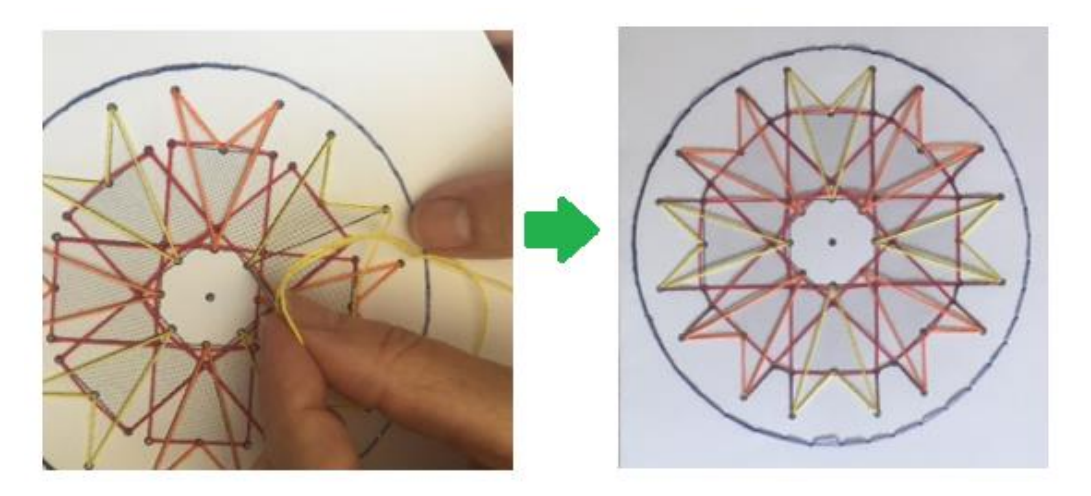

Figura 86: Bordado dos quadriláteros não convexos – parte 2 Fonte: Acervo da autora

Utilizando os mesmos furos, foram acrescentados mais alguns detalhes com linhas azuis, em dois tons diferentes. Na Figura 87, apresentamos o resultado final.

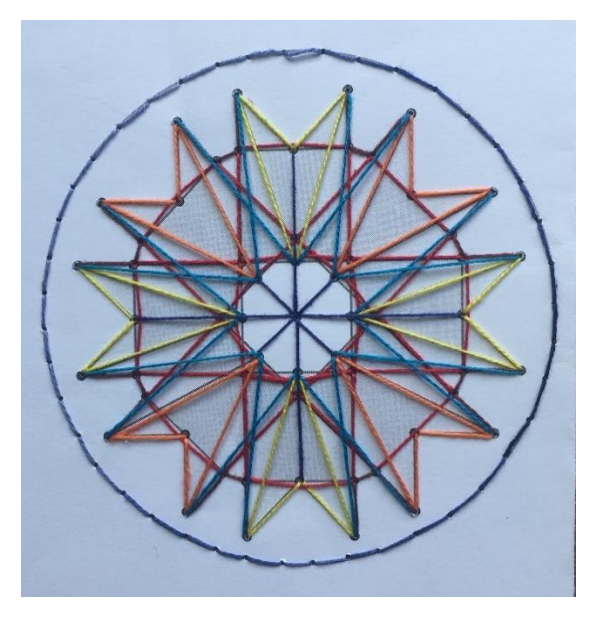

Figura 87: Bordado finalizado Fonte: Acervo da autora

Um detalhe interessante: a mandala que complementa o móbile foi bordada partindo-se do mesmo desenho e com a mesma furação. Entretanto, alterando-se as cores e alguns "pontos", o resultado obtido foi bem diferente, como mostra a Figura 88. Praticamente todos os trabalhos foram finalizados dessa maneira pois integrantes da mesma dupla criaram seus bordados de forma totalmente independente.

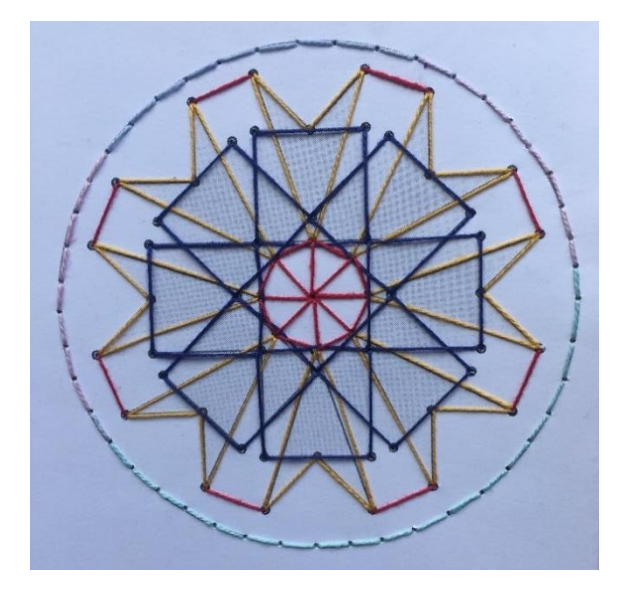

Figura 88: O par da mandala da figura 87 – outra possibilidade de acabamento Fonte: Acervo da autora

## **Procedimentos para confecção dos móbiles**

Cada dupla, ao terminar seu bordado, é orientada a pegar um compasso e traçar uma circunferência em torno de sua mandala, que serve de referência para o corte, como na Figura 89.

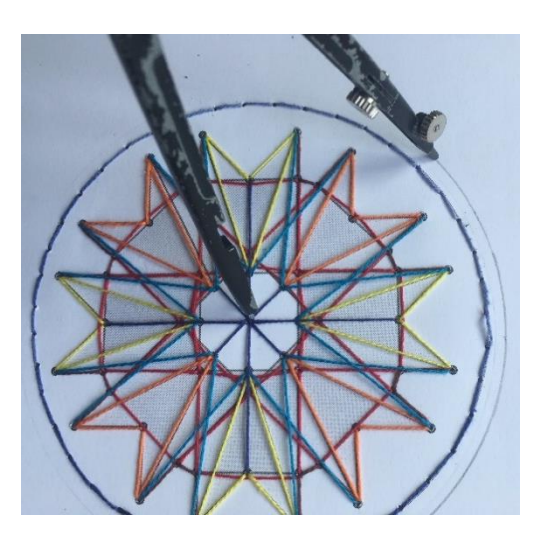

Figura 89: Marcação da linha de corte Fonte: Acervo da autora

Em seguida, os(as) alunos(as) unem seus trabalhos pelo verso, prendendoos com cola ou com fita adesiva. A cola deve ser passada em uma das metades e não precisa cobrir toda a sua superfície interna, como na Figura 90. Não há

necessidade de utilizar muita cola, basta que seja suficiente para possibilitar a fixação das duas partes.

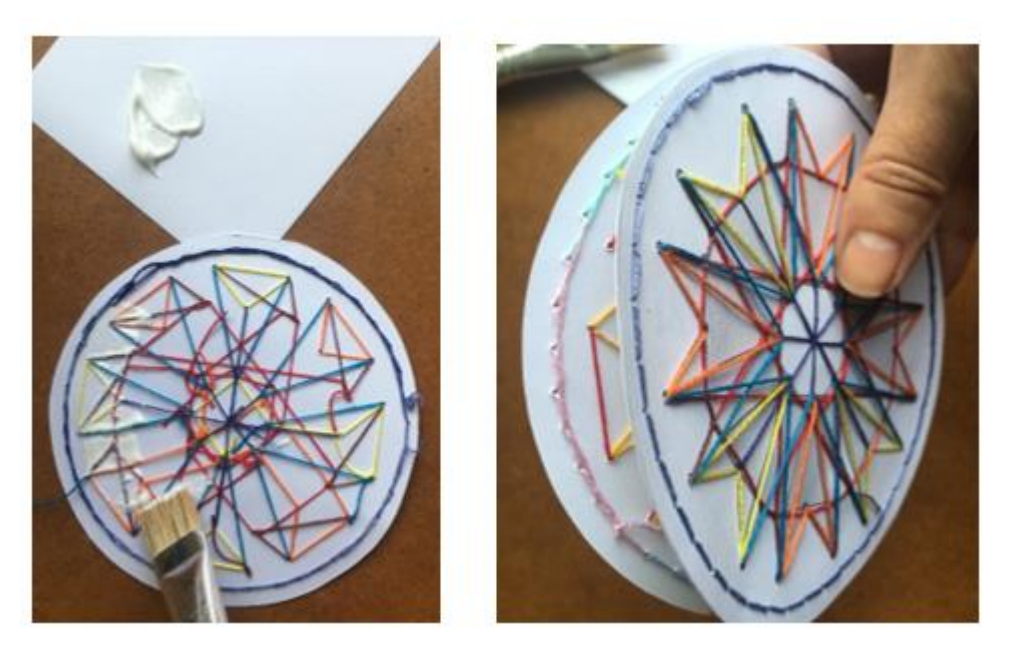

Figura 90: Unindo as duas faces do móbile Fonte: Acervo da autora

Uma vez fixadas as duas faces, deve-se furar, com a agulha de bordar, todo o contorno do móbile, como mostra a Figura 91. Para um melhor acabamento, os furos devem distar aproximadamente 1 cm.

É extremamente importante apoiar o papel ao furá-lo pois a folha dupla dificulta muito o trabalho.

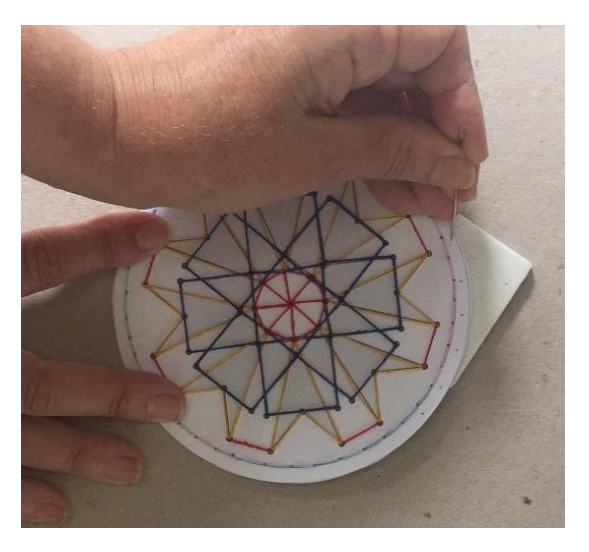

Figura 91: Furação apoiada em um retalho de EVA Fonte: Acervo da autora

O arremate é feito com uma espécie de costura (alinhavo) que garante a fixação das duas metades e o acabamento do trabalho, como mostra a Figura 92. Deve-se deixar uma ponta relativamente longa quando da primeira passagem da linha e seguir alinhavando a borda.

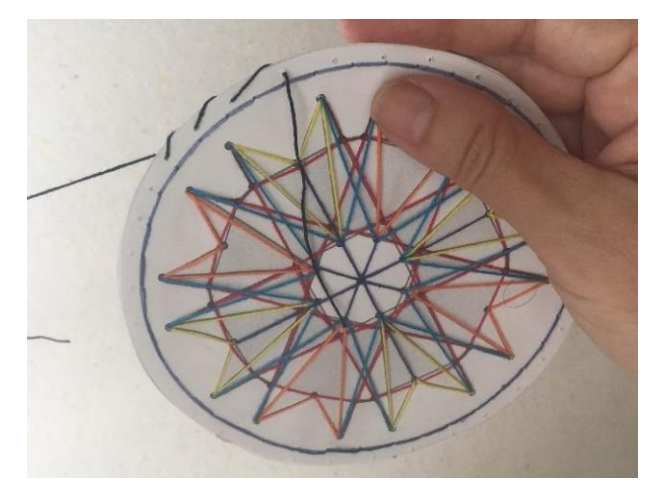

Figura 92: Arrematando o móbile – alinhavo Fonte: Acervo da autora

Ao completar todo o contorno, amarra-se as duas pontas da linha, como na Figura 93.

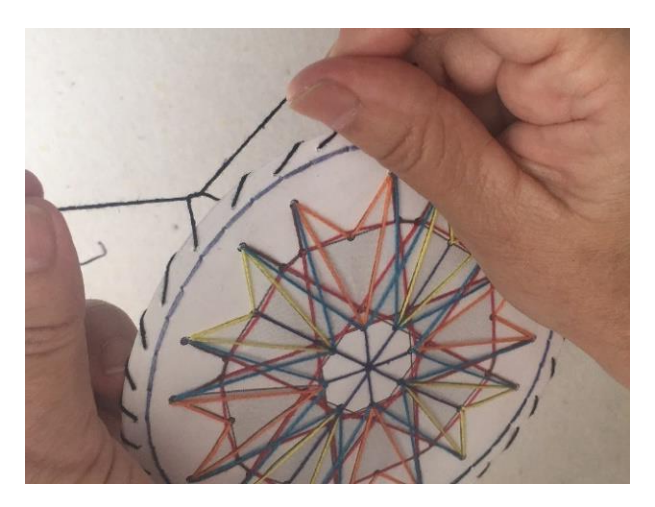

Figura 93: Finalização da borda Fonte: acervo da autora

Em seguida, prepara-se um pequeno enfeite, feito com as sobras das linhas. O enfeite é fixado passando-se uma linha por dentro de sua "alça" e por um dos pontos alinhavados da borda do móbile, conforme as Figuras 94 e 95.

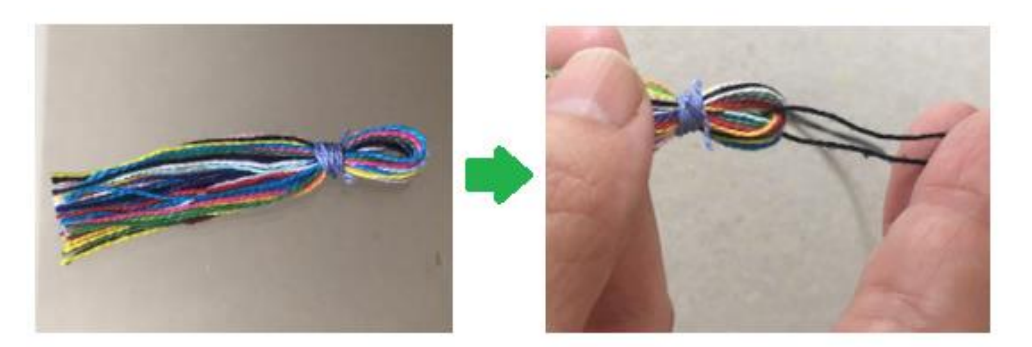

Figura 94: Colocação da linha de fixação do enfeite inferior Fonte: Acervo da autora

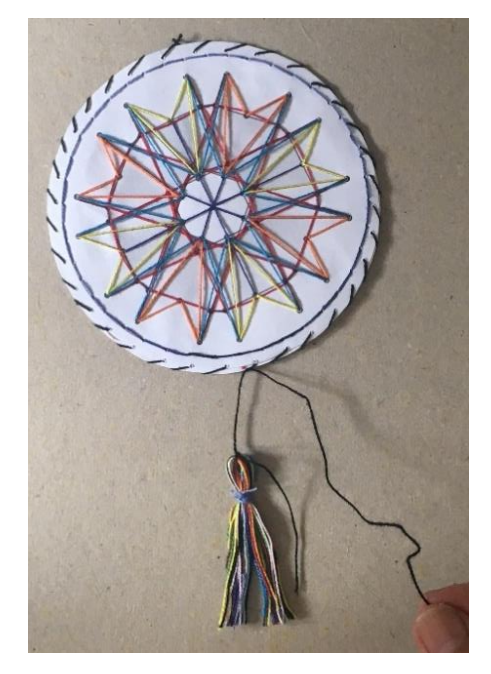

Figura 95: Fixação do enfeite na borda alinhavada Fonte: Acervo da autora

Para finalizar, corta-se uma linha de aproximadamente um metro. Essa linha deve passar pelo "alinhavo" da borda diametralmente oposto ao enfeite. Forma-se, assim, um fio duplo de cerca de 50 cm, necessário para pendurar o móbile. A Figura 96 apresenta o resultado final do trabalho.

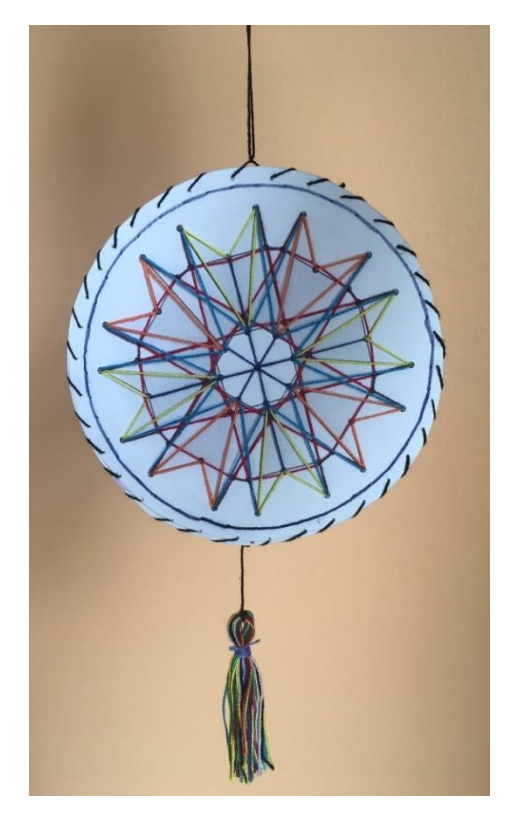

Figura 96: Móbile finalizado Fonte: Acervo da autora.